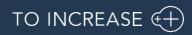

RapidValue Team

## RapidValue BPM Suite –10.0.36.44

**Release Notes** 

## Table of Contents

| Docu | ment info | rmation                                                                        | 5   |
|------|-----------|--------------------------------------------------------------------------------|-----|
| 1.   | Introd    | uction                                                                         | 6   |
|      | 1.1       | Purpose                                                                        | 6   |
|      | 1.2 /     | Audience                                                                       | 6   |
|      | 1.3 (     | Certificate Renewal Information                                                | 6   |
|      | 1.4 [     | Deliverables                                                                   | 6   |
| 2.   | What'     | s new in RapidValue BPM Suite                                                  | 8   |
|      | 2.1       | Moving multiple flow elements in a single task                                 | 8   |
|      | 2.2       | Added where-used fact box to Concepts                                          | 8   |
|      | 2.3       | Enable references to RapidValue elements of the same type                      | 9   |
|      | 2.4 Su    | upport for multiple languages                                                  | 9   |
|      | 2.5 Lo    | ogging and Translation option in RapidValue                                    | 10  |
|      | 2.6       | Adding Common features to RapidValue                                           | 11  |
|      | 2.7       | Enhancement to the Azure DevOps mapping for better synchronization of          |     |
|      | requir    | ements                                                                         | 12  |
|      | 2.8       | Batch Processing of DevOps synchronization and Multifactor Authentication      |     |
|      | (MFA)     | ١                                                                              | 13  |
|      | 2.9       | Adding capability to reuse Organizational elements from Standard modules whe   | en  |
|      | definir   | ng various data elements in Rapid Value BPM Suite                              | 18  |
|      | 2.10      | Adding capability to configure new static statuses for Requirements for better |     |
|      |           | Management with RapidValue-Azure DevOps integration                            |     |
|      |           | Adding capability to append reference numbers as well along with the business  |     |
|      | Proces    | ss names in the title filed in Azure DevOps                                    | 21  |
|      | 2.12      | Ability to export RapidValue flow activity Task guides or Scenario Procedure   |     |
|      |           | y Task Guides to be consumed by Security & Compliance Studio as a Security     | _   |
|      |           | rio                                                                            |     |
|      | 2.13      | Adding capability to configure user define "Fit" Categories                    |     |
|      | 2.14      | Improvements in flow designer                                                  |     |
|      | 2.15      | Enhancement of "Refresh Preview"                                               |     |
|      | 2.16      | RapidValue Task Guides improvement                                             |     |
|      | 2.17      | Enhancement of My Process Guide workspace                                      |     |
|      | 2.18      | Conditional filtering of business process hierarchy                            | 25  |
|      | 2.19      | Add Work package groups and Work packages to business processes and            |     |
|      |           | rements for better project and task management with RV-ADO integration         |     |
|      | 2.20      | Enhancements in Requirements Management and Publishing                         | 29  |
|      | 2.21      | Directly accessing records in BPM hierarchy, activities and requirements form  | ~ ~ |
|      |           | any external placeholder- Preview Release                                      | 29  |
|      | 2.22      | Adding Categories to Business Processes, Publishing to LCS based on process    |     |
|      |           | cenarios categories and also setting multiple remote connections and remote ta |     |
|      |           | dings based upon the categories –Preview Release                               |     |
|      | 2.23      | Enterprise Learning Management feature – Preview Release                       |     |
|      | 2.24      | Enhancement to RapidValue BPM Suite and Azure DevOps integration               |     |
|      | 2.25      | Requirement type and Gap type Enum extended with more options                  | 39  |

|    | 2.26  | Feedback feature                                                            | .40 |
|----|-------|-----------------------------------------------------------------------------|-----|
|    | 2.27  | Seamless solution data exchange using content packages                      | .45 |
|    | 2.28  | Search and feedback capability on the Published Website                     | .50 |
|    | 2.29  | Improved handling for .axtr file type Task guides                           | .51 |
| 3  | Impo  | rtant Features introduced in the last few releases                          | .51 |
|    | 3.1   | Global Implementation Explorer.                                             | .53 |
|    | 3.2   | Enhanced "New Solution Wizard" with multiple                                | .55 |
|    | 3.3   | Referencing Requirements across multiple business process and solutions     | .55 |
|    | 3.4   | RapidValue and Visual Studio Team Services Integration                      | .58 |
|    | 3.5   | Ability to Publish RapidValue Solutions along with Task Guides to Microsoft |     |
|    | Dyna  | mics Lifecycle Service (LCS)                                                |     |
|    | 3.6   | Improved End user form guidance while navigating standard D365 FOE forms    |     |
|    | 3.7   | Modeling scenarios for a business process                                   |     |
|    | 3.8   | Defining and applying text templates                                        |     |
|    | 3.9   | Ability to publish RapidValue content to website                            |     |
|    | 3.10  | Utilizing the new Business Strategy Workspace                               |     |
| 4. | Bug f | īxes                                                                        |     |
|    | 4.1   | RapidValue BPM Suite 10.0.36.44                                             |     |
|    | 4.2   | RapidValue BPM Suite 10.0.34.43                                             |     |
|    | 4.3   | RapidValue BPM Suite 10.0.32.42                                             |     |
|    | 4.4   | RapidValue BPM Suite 10.0.31.41                                             |     |
|    | 4.5   | RapidValue BPM Suite 10.0.30.40                                             |     |
|    | 4.6   | RapidValue BPM Suite 10.0.29.39                                             |     |
|    | 4.7   | RapidValue BPM Suite 10.0.29.38                                             |     |
|    | 4.8   | RapidValue BPM Suite 10.0.26.37                                             |     |
|    | 4.9   | RapidValue BPM Suite 10.0.25.36                                             |     |
|    | 4.9   | RapidValue BPM Suite 10.0.24.35                                             |     |
|    | 4.10  | RapidValue BPM Suite 10.0.23.34                                             |     |
|    | 4.11  | RapidValue BPM Suite 10.0.22.33                                             |     |
|    | 4.12  | RapidValue BPM Suite 10.0.22.32                                             |     |
|    | 4.13  | RapidValue BPM Suite 10.0.21.31                                             |     |
|    | 4.14  | RapidValue BPM Suite 10.0.16.2                                              |     |
|    | 4.15  | RapidValue BPM Suite 10.0.16.1                                              |     |
|    | 4.16  | RapidValue BPM Suite 10.0.1.27                                              |     |
|    | 4.17  | RapidValue BPM Suite 10.0.1.26                                              |     |
|    | 4.18  | RapidValue BPM Suite 10.0.1.25                                              |     |
|    | 4.19  | RapidValue BPM Suite 10.0.1.24                                              |     |
|    | 4.20  | RapidValue BPM Suite 10.0.1.23                                              |     |
|    | 4.21  | RapidValue BPM Suite 10.1.1.22                                              |     |
|    | 4.22  | RapidValue BPM Suite 10.0.1.21                                              |     |
|    | 4.23  | RapidValue BPM Suite 10.0.1.20                                              |     |
|    | 4.24  | RapidValue BPM Suite 10.0.1.19                                              |     |
|    | 4.25  | RapidValue BPM Suite 10.0.1.18                                              |     |
|    | 4.26  | RapidValue BPM Suite 10.0.1.17                                              |     |
|    | 4.27  | RapidValue BPM Suite 10.0.1.16                                              |     |
|    | 4.28  | RapidValue BPM Suite 10.0.1.15                                              |     |
|    | 4.29  | RapidValue BPM Suite 10.0.1.14                                              |     |
|    | 4.30  | RapidValue BPM Suite 10.0.1.13                                              |     |
|    | 4.31  | RapidValue BPM Suite 10.0.1.12                                              | .83 |

| 4.32    | RapidValue BPM Suite 10.0.1.11            | .83  |
|---------|-------------------------------------------|------|
| 4.33    | RapidValue BPM Suite 10.0.1.10            | .83  |
| 4.34    | RapidValue BPM Suite 10.0.1.9             | .84  |
| 4.35    | RapidValue BPM Suite 10.0.1.8             | .84  |
| 4.36    | RapidValue BPM Suite 10.0.1.6             | .84  |
| 4.37    | RapidValue BPM Suite 10.0.1.5             | .84  |
| 4.38    | RapidValue BPM Suite 10.0.1.4             | .84  |
| 4.39    | RapidValue BPM Suite 10.0.1.3             | .84  |
| 4.40    | RapidValue BPM Suite 10.0.1.1             | .84  |
| 4.41    | RapidValue BPM Suite 1707.8.1             | .85  |
| 4.42    | RapidValue BPM Suite 1611.4.7 and earlier | . 85 |
| Knowi   | n issues                                  | .86  |
| Disclai | mer                                       | . 87 |
|         |                                           |      |

5. 6.

## Document information

| Title              | RapidValue BPM Suite –10.0.36.44 |
|--------------------|----------------------------------|
| Subtitle (Subject) | Release Notes                    |
| Solution/Suite     | RapidValue                       |
| Author             | RapidValue Team                  |
| Published Date     | 05/10/2023                       |
| Status             | Published                        |

© Copyright To-Increase B.V. All rights reserved.

The information in this document is subject to change without notice. No part of this document may be reproduced, stored or transmitted in any form or by any means, electronic or mechanical, for any purpose, without the express written permission of To-Increase B.V. To-Increase B.V. assumes no liability for any damages incurred, directly or indirectly, from any errors, omissions, or discrepancies between the software and the information contained in this document.

## 1. Introduction

#### 1.1 Purpose

This release is compatible with Microsoft Dynamics 365 for Finance and Operations release 2023 (10.0.31), platform version 55 or later.

#### 1.2 Audience

This document is intended for new or current RapidValue partners and customers. Some knowledge of the Microsoft Dynamics 365 for Finance and Operations and prior versions of RapidValue is assumed.

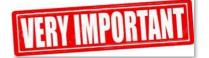

#### 1.3 Certificate Renewal Information

As an Independent Software Vendor, we provide you with licenses which can be used to enable/use our solution. These licenses are based on a Microsoft certificate which is part of our solution. The security certificate, that expires every 3 years, ensures that our customers have valid To-Increase software installed and not an unlicensed copy. This digital check is executed during installations and upon installing the license files, ensures that they have legitimate software installed. The previous security certificates for To-Increase solutions would expire on June 9, 2023. This release (and releases beyond) contains the new certificate and a new feature within the Solution Management Workspace. After installing the update, the security certificate renewal can be completed in 3 simple steps.

Step 1: Install the update and navigate to the Solution Management Workspace

Step 2: Click the 'Retrieve available licenses' in the action pane.

Step 3: Validate the licenses for correctness and completeness and click import.

Click <u>here</u> for more information on the Solution Management Workspace.

#### 1.4 Deliverables

| Deliverable      | Description                                                                                                    |
|------------------|----------------------------------------------------------------------------------------------------|
| Solution package | RapidValue BPM Suite is delivered as a Microsoft Dynamics Lifecycle<br>Services (LCS) solution package. A To-Increase security certificate is<br>included to allow trusted installation of the provided model files and<br>ISV license files. |

| Release notes               | This document is provided with the RapidValue BPM Suite product deliverables and can be downloaded from the solution package.                                                                                                    |
|-----------------------------|----------------------------------------------------------------------------------------------------|
| Implementation methodology  | The solution package contains a <i>RapidValue implementation methodology</i> that provides detailed step-by-step instructions on how to install, learn, and implement RapidValue.                                                                                                 |
| Getting started BPM library | The solution package includes a <i>Getting started with the RapidValue BPM Suite</i> BPM library. This library contains a number of task guides that showcase some of the key capabilities of RapidValue.                                                                         |
| Documentation BPM library   | The solution package includes a <i>RapidValue BPM Suite</i><br><i>documentation</i> BPM library. This library contains a comprehensive<br>set of task guides that document how to use RapidValue for your<br>BPM activities. This documentation is provided in U.S. English only. |
| Process data package        | The solution package provides a simple <i>RapidValue demo</i> process data package that can help you get started from LCS.                                                                                                    |

## 2. What's new in RapidValue BPM Suite

#### 2.1 Moving multiple flow elements in a single task.

When publishing documentation from RV, the sequence of the elements is important. This defines the sequence in which the element explanations/descriptions are shown in the published documentation. By default, the element sequence is the sequence in which the elements are added to the flow. However, most of the times, that's not the desired sequence. So, you have to manually change the sequence.

When changing the element sequence for a flow, you often have to move several elements up or down. However, earlier you can only do so one element at a time. Now you can move several elements in one go.

#### 2.2 Added where-used fact box to Concepts.

A Concept can be a be used in different business processes, Activities, Flow and concepts. By using Where used fact box to that concept a user can get to know the information about that particular concept.

Modules  $\rightarrow$  RapidValue  $\rightarrow$  Business Process Modeling  $\rightarrow$  Business Model  $\rightarrow$  Concept

| ncepts   Test-Ankit : Custome | er   Standard view 🗸                      |                        |                       |                             |                                     | Related information               |
|-------------------------------|-------------------------------------------|------------------------|-----------------------|-----------------------------|-------------------------------------|-----------------------------------|
| eneral                        |                                           |                        |                       |                             | Sample distribution   Best practice | Tasks                             |
| oncept<br>Sample distribution | Reference                                 | Solution<br>Test-Ankit | Type<br>Best practice | Area<br>Sales and Marketing |                                     | Subject                           |
| atus                          |                                           |                        |                       |                             | 1.0   Open   🔿                      | We didn't find anything to show h |
| rsion                         | Status<br>Open                            | Owner                  |                       |                             |                                     | we don't find anything to show r  |
| escription                    |                                           |                        |                       |                             |                                     | + New                             |
| Free sample distribution      |                                           |                        |                       |                             |                                     | Change history                    |
|                               |                                           |                        |                       |                             |                                     | Translations                      |
|                               |                                           |                        |                       |                             |                                     | Feedback                          |
|                               |                                           |                        |                       |                             |                                     | Attachments                       |
|                               |                                           |                        |                       |                             |                                     | Where used in concepts            |
|                               |                                           |                        |                       |                             |                                     | Where used in activities          |
| e also                        |                                           |                        |                       |                             |                                     | Where used in business pr         |
| + Add reference 🗊 Remove      | $\uparrow$ Move up $\downarrow$ Move down |                        |                       |                             |                                     | Where used in flows               |

#### 2.3 Enable references to RapidValue elements of the same type.

When you are working with Concepts, Flow or Activities. You can add references to it under "See also" tab. Now you can add references to that element of same type. For example a flow can have a sub element as flow.

|   | Finance and Operations Preview                                                                                                    | 𝒫 Search for a page                                        |                                                                                                    | 1                                                                          |
|---|----------------------------------------------------------------------------------------------------|------------------------------------------------------------|----------------------------------------------------------------------------------------------------|----------------------------------------------------------------------------|
| = | ← = Ø Edit + New ∨    Delete Ø Version ∨    Status ∨    A Owner ∨    Design    Compare                                              | © Browse € Publish ∨ ? Rapid Value help ③ Manage Options P | Standard view ~<br>See also                                                                                                    |                                                                            |
| © | Languages Rev Test Text Operations Data<br>Translations V Reset this Create test suits Insert image in text Find and replace Export |                                                            | Concept Activity <mark>Flow</mark>                                                                                                    |                                                                            |
| • | Redo Test suites Apply text template Check and fix<br>History                                                                       |                                                            | Flow      Flow      Versi      Operating process      1.1                                                                                                    |                                                                            |
|   |                                                                                                    |                                                            | Customer Creation 1.0                                                                                                    |                                                                            |
| E | Row   1.3 Create quarterly sales plan Test-Ankit : 1.3 Create qua   Standard view ∨                                                 |                                                            | LinkedIn 1.0                                                                                                    |                                                                            |
| 8 |                                                                                                    |                                                            | Operating processes Finance 1.0                                                                                                    |                                                                            |
|   | General Lanes Elements Activities Connectors Preview                                                                                |                                                            | Migration of Testcases to Devops 2.1                                                                                                    |                                                                            |
|   | Status                                                                                                    |                                                            | Schedule purchasing 1.0                                                                                                    |                                                                            |
|   | Status Owner                                                                                                    |                                                            | Schedule purchasing run 1.0                                                                                                    |                                                                            |
|   | Open akumar                                                                                                    |                                                            | Marketing 1.0                                                                                                    |                                                                            |
|   |                                                                                                    |                                                            | Create and Manage Campaigns 1.0                                                                                                    |                                                                            |
|   | Description                                                                                                    |                                                            | 2.1.5.10 Reconcile creditors Sce 1.0                                                                                                    |                                                                            |
|   |                                                                                                    |                                                            | Create and Manage Call lists 1.0                                                                                                    |                                                                            |
|   |                                                                                                    |                                                            | Create and Manage Leads 1.0                                                                                                    |                                                                            |
|   |                                                                                                    |                                                            | Create and Manage Prospects 1.0                                                                                                    |                                                                            |
|   |                                                                                                    |                                                            | Create and Manage Contacts 1.0                                                                                                    |                                                                            |
|   | See also.<br>Add                                                                                                    |                                                            | 2.1.5.10 Reconcile creditors Scenario<br>DISSID tark Big<br>As there is currently no online integration between RV and SCS, there was always a need<br>buildness not leask guides in RV in a nesister and better way in dergining and creating secu<br>SCS. This feature helps in fulfilling that objective in an offline mode. Exported task guides<br>by roles as stored in the Share Worksex. This will be evul welf as a component of Of<br>integration till we have the Real-time integration with SCS.<br>- This hould take care of both the modeling where customer is using Flow-Act<br>modeling.<br>- Or the Scenario' Procedure Activity' way of capturing flow variations.<br>The the format can be directly uploaded into SCS as as SCS Security Scenario for maching<br>the existing security objects to find out or create the best role to a part the task performes | urity roles in<br>s sorted out<br>ffline-<br>tivity way of<br>; it against |
|   | Table See also Notes                                                                                                    | We didn't find anything to show here.                      | user in RapidValue.<br>New button to export task guides for selected node or the whole solution<br>Standard procedure<br>1. Ten activity                                                                                                    | Cancel                                                                     |

#### 2.4 Support for multiple languages.

At To-Increase, we are constantly working to upgrade our solutions and also encourage customers to participate by sharing feedback. We had earlier launched an in-app feedback option in our D365 solutions, where our customers can share their feedback and requests while using our solutions. We did receive multiple requests for translations in other (European) languages. We picked the most requested languages and added it to our roadmap.

Previously we do support Canadian-French language and as of 12-Apr-2023, we do support the RapidValue in 10 different languages out of the box. The user interface is, as part of the strategy, available in the next languages: English (US), German, French, Spanish, Portuguese, Dutch, Italian, Norwegian, Swedish, Danish.

To-Increase is using the Microsoft Dynamics 365 Translation Service for automated translations of user interface elements. In our solutions we use standard labels and new solution specific labels. The standard labels are already provided with translations done by Microsoft. The solution specific labels are now also available to users in more languages.

As we used automated translations and reused existing labels it might be the case that some translations are wrongly translated. With a single translation unit the AI powered translation service is not aware if it should be translated as noun or verb. Some words do have multiple meanings, like "application". It could be related to recruitment or a software solution. If you come across such issue, please use the in-app feedback or create a support case, so we can improve the translations for future releases.

If you are in the need for other languages or your business requires a different term, you can extend the label files with a small development effort.

If you have customizations on the translations in your current environment, check if this is done in a 05 Oct 2023, © To-Increase

separate extension model and correct extension naming convention. If e.g. the name of the To-Increase label file in the English language is TILabel.en-US.label.txt, the new translation in German provided by To-Increase will get the file name TILabel.de.label.txt. Ensure in your customization will then have a naming convention including the keyword extension. A German extension label file has then the name TILabel.extension.de.label.txt. The extension labels will have priority above the standard provided labels. You can also choose to remove your labels and uptake our new standard translations.

The next label file(s) are part of this release: List all label files.

BPM\_da.xml BPM\_de.xml BPM\_en-us.xml BPM\_es.xml BPM\_fr-CA.xml BPM\_it.xml BPM\_nb-NO.xml BPM\_nl.xml BPM\_nt-PT.xml BPM\_sv.xml

Excluded from our translations:

- To-Increase will continue to offer its services to customers and partners in English.
- Our website, product documentation, release notes, and any other updates will be available in English only.

#### 2.5 Logging and Translation option in RapidValue.

- In RapidValue we can log what we copy. Logs are available under the import history in Business process management.
- The wizard for copying a solution now has a new option to specify whether you want to copy the translated content.

| imary                       | Manage        |                                |                                      |                                 |                         |                       |          |   |
|-----------------------------|---------------|--------------------------------|--------------------------------------|---------------------------------|-------------------------|-----------------------|----------|---|
| · T                         | Solutions     |                                | ত View import details                |                                 |                         |                       |          |   |
|                             | Change histo  | ory                            | Created date and time                | ↓ Name                          | Records Mode            | Created by            | Duration | : |
| solution<br>d Import Wizard | Operation hi  | istory                         | 0 4/13/2023 8:03:14 AM               | Copy solution                   | 0 Direct - Import o     | lata without an Admin | 00:36:51 | I |
|                             | Import histor | ry                             | 4/13/2023 6:29:22 AM                 | Scandic - Export - 20230405 - 2 | 20872 Selective - Analy | ze data and spe Admin | 00:07:13 |   |
| andard view 🗸               | Export histor | y                              | 4/13/2023 6:21:33 AM                 | testdevopssync.xml              | 285 Selective - Analy   | ze data and spe Admin | 00:00:17 |   |
| lew solution v              | wizard        |                                |                                      |                                 |                         |                       |          |   |
| Welcome                     |               | REUSE OR COP                   | Y ELEMENTS USED IN THE BA            | ASE SOLUTION COPY IMPLEM        | IENTATION DATA          | COPY FIELD VALUE      |          |   |
| Configure a copy of a       | solution      | ~                              | elements<br>se solution elements and | Requirements<br>Reuse           |                         | Scope No              |          |   |
| Select business proces      | ss hierarchy  | ~                              | ner elements<br>elements             | Copy                            | сору                    | Verification No       |          |   |
| Complete                    |               | COPY FULL OR<br>Scope          | PARTIAL BUSINESS PROCESS             | HIERARCHY Tasks                 |                         | Status No             |          |   |
|                             |               | hierarchy                      |                                      | Test specificati                | ons                     | Owner No              |          |   |
|                             |               | <ul> <li>Select but</li> </ul> | isiness process hierarchy            | Test runs<br>No                 |                         |                       |          |   |
|                             |               |                                |                                      | DevOps Mapp                     | ings                    |                       |          |   |
|                             |               |                                |                                      | Translations                    |                         |                       |          |   |

### 2.6 Adding Common features to RapidValue.

To-Increase is offering various add-on solutions. Some features and technical solutions are common or could be common for all our solutions on the Dynamics 365 Finance and Operations platform. As of November 2022, we will start leveraging a new common library model.

The common library model will be a centralized location where the new common features will be added automatically and customers don't have to make an additional effort to update the build pipelines after the first enablement of this model.

ISV licensing is technically supported with a code signing certificate. The certificate we have to use is expiring every three years, next up for renewal in 2023. In the near future, our solutions will refer to this common model for the code signing certificate, instead of maintaining it separately in all our solutions.

Next to technical content, the common library comes with features which are beneficial to our customers. E.g. a Solutions Management dashboard gives a clear view of currently installed versions, status of license, option to renew licenses without any downtime, easy access to release notes and documentation, and the ability to leave feedback through the in-app feedback system.

| All                            |                   |           |                                  |                                  |   |
|--------------------------------|-------------------|-----------|----------------------------------|----------------------------------|---|
| P Filter                       | Installed only    |           | Advanced Discrete Manufactur     | ing                              | > |
| Solution 1                     | Installed version | Status    | 1                                |                                  |   |
| Advanced Discrete Manufacturi. |                   | ×         | SOLUT                            | ION IS NOT INSTALLED             |   |
| Advanced Project Management    |                   | ×         | Solution description             |                                  |   |
| Anywhere Mobility Studio       |                   | ×         | Help manufacturers solve problem | ns and streamline process flows. |   |
| Business Integration Solution  | 10.0.99.999       | $\oslash$ |                                  |                                  |   |
| Data Entry Workflow            |                   | $\times$  | License                          | Status Expiry date               | : |
| Data Modeling Studio           |                   | ×         | Construction                     | 8                                |   |
| Data Quality Studio            | 10.0.18.2         | $\otimes$ | Equipment                        | 8                                |   |
| DynaRent                       | 10.0.28.43        | 0         | Advanced Project Management      | 8                                |   |
| PLM Integration for Engineerin |                   | ×         | Product Engineering a            | <b>A</b>                         |   |
| RapidValue BPM Suite           | 10.0.26.37        | $\oslash$ |                                  |                                  |   |
| Security and Compliance Studio |                   | ×         |                                  |                                  |   |

On all To-Increase forms, there is on the left-top of the forms a smiley icon in the menu where you can provide us feedback, suggestions and ideas so we can learn how improve our solutions.

|                                                                           | ?                           |
|---------------------------------------------------------------------------|-----------------------------|
| To-Increase would love                                                    | your feedback!              |
| Please rate your experience in usin                                       | g the All solutions screen. |
| 🔵 5 - Excellent                                                           |                             |
| 4                                                                         |                             |
| О з                                                                       |                             |
| ○ 2                                                                       |                             |
| 🔵 1 - Poor                                                                |                             |
| Please tell us why you chose the ra<br>would help us improve our produc   |                             |
|                                                                           |                             |
|                                                                           |                             |
|                                                                           |                             |
|                                                                           |                             |
| Thank you for providing us feedba                                         | ck!                         |
|                                                                           |                             |
|                                                                           |                             |
| Your privacy is important to us. To<br>don't include any personal informa |                             |
|                                                                           |                             |
|                                                                           | Submit Cancel               |

# 2.7 Enhancement to the Azure DevOps mapping for better synchronization of requirements.

In RapidValue you may synchronize a solution, business process, and requirements with DevOps. You may synchronize the data between both, based on the DevOps mapping configuration.

- When setting a requirement, the checkbox (under the relation tab) is already set to its default set condition. This ensures that the work item of the requirement will get the work item of the related record as its parent.
- This field can be populated now by the 'Set parent' button.

|                     | Financ    | e and Operations Preview                                                                                                    | Q                                             | Search for a page                    |                                        |              |
|---------------------|-----------|----------------------------------------------------------------------------------------------------|-----------------------------------------------|--------------------------------------|----------------------------------------|--------------|
| =                   | 🖉 Edit    | + New 볩 Delete 🛛 Version 🗸                                                                                                    | ⊖ Status ∽ – 🛛 Owner ∽ – ′                    | ⊙ Browse Get link ∽                  | ™ Publish ∽ DevOps ∽ ? Rapid Value hel | o 🙂 Manage 🔎 |
| <ul> <li></li></ul> | Insert ir | Text         Operations         Data           nage in text         Find and replace         Export           check and fix         History         Export           Requirement           59 : TEST REQUIREMEN         Requirement           Requirement         Relations         Add |                                               | ord                                  |                                        |              |
|                     |           | Reference table name         Business processes         Image: Requirements                                                                                                    | Record<br>Customer Creation<br>RV Requirement | Solution<br>Test-Ankit<br>Test-Ankit | Parent in DevO Notes                   |              |
|                     |           | BpmRequirement RV Requirement<br>Reference RV Requirement<br>RV Requirement                                                                                                    | ıt                                            | -                                    |                                        |              |

• Inherit value from the parent work item in DevOps.

|    | Finance | e and Operations Preview              | , Я Searc                      | ch for a page       |                           |                        | DAT            | ₽ @ ?         |
|----|---------|---------------------------------------|--------------------------------|---------------------|---------------------------|------------------------|----------------|---------------|
| ≡  | 🗟 Save  | e 🕂 New 🛍 Delete Export               | ? Rapid Value help 🙂 Options 🖇 | Q                   |                           |                        | ⊗              | 1 () 🔍 D      |
| ŵ  | V       | Mappings   Standard view $\checkmark$ |                                |                     |                           |                        |                |               |
| ☆  | =       | Test-Ankit-DevOps                     |                                |                     |                           |                        |                |               |
| ╚  |         | Details Connection Mapping            |                                |                     |                           |                        |                |               |
| 0F |         | RapidValue table name                 | RapidValue field name          | RapidValue value    | Work item type            | Default parent         | Parent work pa | Task template |
| 8  |         | Business process                      | Туре                           | Value chain         | Epic                      |                        | ~              |               |
|    |         | Business process                      | Туре                           | Phase               | Product Backlog Item      |                        |                |               |
|    |         | Requirement                           |                                | ~ ~                 | Feature                   |                        |                |               |
|    |         | Entity details                        |                                |                     |                           |                        |                | -   ^         |
|    |         | FIELDS                                |                                |                     |                           |                        | VALUES         |               |
|    |         | + Add 📋 Remove Copy ∽                 |                                |                     |                           |                        | + Add [        | 🗓 Remove      |
|    |         | O C Name                              | Synchronization direction Rap  | bidValue field name | DevOps field              | On create only Inherit | C Rapi         | dValue value  |
|    |         |                                       | Out $\checkmark$ Ow            | vner 🗸 🗸            | Assigned To $\qquad \lor$ |                        |                |               |
|    |         |                                       | In Ow                          | vner                | Assigned To               |                        |                |               |

# 2.8 Batch Processing of DevOps synchronization and Multifactor Authentication (MFA)

RapidValue and Azure DevOps data can be synchronized in both directions. However, this synchronization needs to be triggered in a manual way. To make sure both systems are in sync, a near real-time synchronization is required. The current synchronization needs a manual authorization step which expires after a couple of hours. This needs to be changed so that the manual step will be eliminated.

RapidValue BPM Suite –10.0.30.40 is compatible release of Microsoft Dynamics 365 for Finance and Operation, Enterprise edition, with platform update 24 or later

| Finance | and Operatio                                                                                         | ns              |                                     | ,O Search f  | or a page                                            |                 |                                                                                   |                  |                             |                         |  |
|---------|----------------------------------------------------------------------------------------------------|-----------------|-------------------------------------|--------------|------------------------------------------------------|-----------------|-----------------------------------------------------------------------------------|------------------|-----------------------------|-------------------------|--|
| 🛛 Save  | $\bigcirc$ Status $\vee$                                                                             | R Owner∨        | $\rightleftarrows$ Switch to $\lor$ | 🚰 Design     | ◎ Browse                                             | Get link $\vee$ | P                                                                                 | Synchronize wi   | th DevOps                   |                         |  |
| 7       |                                                                                                    |                 |                                     |              |                                                      |                 |                                                                                   | Parameters       |                             |                         |  |
|         | Business                                                                                             |                 |                                     |              | Synchronize business processes and requirements with |                 |                                                                                   |                  |                             |                         |  |
|         | Hierarchy List                                                                                       |                 |                                     | process1anil |                                                      |                 | synchronize business processes and requirements with<br>workitems in Azure DevOps |                  |                             |                         |  |
|         | + New 🛍 🛙                                                                                            | Delete 🛛 Filte  | r ∱Up ↓Dov                          | vn 🖁 Tools ' | Details                                              | Strategy        | Flc                                                                               | Run in the back  | ground                      |                         |  |
|         | ▲ 1 Opera                                                                                            | iting processes |                                     |              | Name                                                 |                 |                                                                                   | Recurrence Ale   | erts                        |                         |  |
|         | ▶ 1.1 Sa                                                                                             | les and Marketi | ng                                  |              | process1                                             | anil            |                                                                                   | Batch processing |                             | Task description        |  |
|         | ▶ 1.2 M                                                                                              | anage Product & | & Services Master o                 | lata         |                                                      |                 |                                                                                   | No No            |                             | Synchronize with DevOps |  |
|         | ♦ 1.3 Sell Products                                                                                  |                 |                                     |              |                                                      |                 |                                                                                   |                  |                             | Batch group             |  |
|         | ▶ 1.4 M                                                                                              | anage Projects  |                                     |              | -                                                    |                 |                                                                                   |                  |                             | ~                       |  |
|         | <ul> <li>1.5 Material and Resource Planning</li> <li>1.6 Purchase Products &amp; Services</li> </ul> |                 | urce Planning                       |              | Status                                               | Status          |                                                                                   |                  |                             | Private                 |  |
|         |                                                                                                    |                 |                                     | Status       | Status                                               |                 |                                                                                   |                  | No No                       |                         |  |
|         | ♦ 1.7 Pr                                                                                             | oduction Contro | l                                   |              | Open                                                 |                 |                                                                                   |                  | Critical Job                |                         |  |
|         | ▶ 1.8 M                                                                                              | anage Quality   |                                     |              | Owner                                                |                 |                                                                                   |                  |                             | No No                   |  |
|         | t +New                                                                                               | 🗐 Delete        | Export Op                           | tions 🔎      |                                                      |                 |                                                                                   | -                |                             | ction to DevOps         |  |
|         | Mapping                                                                                              | IS              |                                     |              |                                                      |                 |                                                                                   |                  | DevOps URL                  | *                       |  |
|         | devo                                                                                                 | psmapp          | ping1                               |              |                                                      |                 |                                                                                   |                  | Authentication              |                         |  |
|         | Details                                                                                              | Connectio       | Mapping                             |              |                                                      |                 |                                                                                   |                  | Username /<br>Username / pa |                         |  |
|         | Connections                                                                                          |                 |                                     |              |                                                      |                 |                                                                                   |                  | Personal acces              | is token                |  |
|         | Set co                                                                                               | nnection        |                                     |              |                                                      |                 |                                                                                   |                  |                             |                         |  |
|         | DevOps                                                                                               | URL             |                                     |              |                                                      |                 |                                                                                   |                  | DevOps projec               | t<br>* ~                |  |
|         | Client se                                                                                            | ecret           |                                     |              |                                                      |                 |                                                                                   |                  | Validation erro             | rs                      |  |

13

| RapidValue paramet | ters                                                                                                    |
|--------------------|----------------------------------------------------------------------------------------------------|
| General            | Set up remote task recording                                                                                                    |
| 🗟 Save Options 🔎   |                                                                                                    |
| RapidValue param   | eters Set up remote task recording                                                                                                    |
| Documents          | https://login.microsoftonline.com/79d6758d-5a05-4ad0-8904-6552d3fd6230/oauth2/authorize Authentication                                                                                                    |
|                    | Description of the second second seco |
| Translations       | Username / password                                                                                                    |
|                    |                                                                                                    |

| inance and Operations  |                        | O Search for a page |             |                                                | DAT Q       | ۲        |
|------------------------|------------------------|---------------------|-------------|------------------------------------------------|-------------|----------|
| Configure my workspace | e Options 🔎            |                     |             |                                                |             | U        |
| Business proce         | ess management         |                     |             |                                                |             |          |
| Manage                 |                        |                     |             |                                                |             |          |
| Import history         | ▲ Modified date time ↓ | Modified by         | Error exist | Error message                                  | Lines exist | Conflict |
|                        | 2/1/2021 05:17:46 AM   | Admin               |             |                                                | ~           |          |
| Export history         | 2/1/2021 05:16:08 AM   | Admin               |             |                                                | ~           |          |
| DevOps                 | 2/1/2021 05:14:14 AM   | Admin               |             |                                                |             |          |
| synchronization        | 2/1/2021 05:03:15 AM   | Admin               |             |                                                | ~           |          |
| nistory                | 2/1/2021 05:02:31 AM   | Admin               | ~           | DevOps reports an issue on 1.1.1.1.4 Carry out |             |          |
| Statistics             | 1/28/2021 09:31:08 AM  | Admin               | ~           | Parent work item 116945 does not exist in De   | ~           |          |
|                        | 1/28/2021 06:45:38 AM  | Admin               | ~           | Parent work item 116810 does not exist in De   |             |          |
|                        | 1/20/2021 00.45/30 PM  |                     |             |                                                |             |          |

• Adding capability to reuse Organizational elements from Standard modules when defining various data elements in Rapid Value BPM Suite.

You can now choose to reuse the following elements from Standard modules while defining the following Rapid Value components.

- Legal entities, Operating units, Departments, Teams,
- Positions,
- Persons,
- Skills,
- Roles and
- Trainees

This makes it EASIER for the customers who are using Rapid Value to align these elements with the corresponding D365FSC elements already defined. This will help in saving much work for the customer to maintain both in D365FSC and RV data model separately. At a high level these enhancements seek to improve synergy between RV and Standard modules on three different themes:

- 1. Organization Hierarchy Definition and maintenance. (RV <-> Org Admin)
- 2. RV Business roles and Standard security roles. (RV <-> Security configuration)
- 3. Improving synergy between RV Trainees/Modules/Exercises and Human Resources Courses. ( RV <-> Human Resources)
  - Adding capability to configure new static statuses for Requirements for better Task Management with RapidValue-Azure DevOps integration.
     You can now choose to enable a system parameter in RV to get many more statuses on RV Requirements. This helps customers to better manage the workflow on the RV-ADO integration when working with Requirement Status (in RV) and Work item status (in ADO).

- Adding capability to append reference numbers as well along with the business Process names in the title filed in Azure DevOps.
   You can now choose to get the Reference numbers appended with the Business Process Name from RV to appear in the Work Item Title field. This significantly enhances traceability for the users.
- Ability to export RapidValue flow activity Task guides or Scenario Procedure activity Task Guides to be consumed by Security & Compliance Studio as a Security Scenario.
   As there is currently no online integration between RV and SCS, there was always a need to utilize business role task guides in RV in an easier and better way in designing and creating security roles in SCS. This feature helps in fulfilling that objective in an offline mode. Exported task guides sorted out by roles are stored in the Share Workspace. This will be very useful as a component of Offline-Integration till we have the Real-time integration with SCS.
  - This should take care of both the modeling where customer is using Flow-Activity way of modeling.

• Or the Scenario" Procedure Activity" way of capturing flow variations. The file format can be directly uploaded into SCS as a SCS Security Scenario for matching it against the existing security objects to find out or create the best role as per the tasks performed by the user in RapidValue. This upload piece will be part of SCS Product.

- Adding capability to configure user define "Fit" Categories
   You can now define your own "Fit " categories in addition to Gap categories to properly implement and support scenarios where process verification workshops call for additional conditions to be met before customer agrees for a RapidValue process to be a fit. This adds on to the Gap Categories capability we already have.
- Improvements in flow designer
   You can now see improved user experience while working on RapidValue flow designer form.
   For larger flows; now you can pin the designer tab menus at the top to make it easy navigating from top flow lane to the bottom lane in a flow with many lanes.
- Refresh preview enhancement
   You can now see improved user experience while working on RapidValue flow previews.
   Rather than user having to Click Refresh every time after flow changes, flow previews are now Auto-refreshed across all RV flows.
- RapidValue Task Guides improvement
  We have improved recording and playback experience within RapidValue with task
  recordings. There are situations when you can't create a task guide starting from the
  workspace. When this happens you end up with the first two steps saying 'close page'. You
  have to edit the recording to remove these steps. However when playing task guide back, it
  doesn't start from the home page and has already started at step 2. This is confusing to a
  user and needs to default to home page or when you start the task guide it is at the relevant

step. This stands resolved in this release.

My Process Guide enhancements
 My process Guide now includes all the users Task, Trainings and Test Runs as well. This ensures that a customer user has to just look at one place for all the daily tasks as per his responsibilities across daily operations, testing, trainings and collaboration tool like RapidValue tasks.

Conditional filtering of business process hierarchy
 You can now apply a filter to business process hierarchies acros

You can now apply a filter to business process hierarchies across different workspaces to only show the business processes that meet the defined conditions. This is extremely useful for consultants while identifying business processes based on multiple conditions. Before you can use business process hierarchy filtering for a solution, you must initialize it. You can apply a filter to the business process hierarchies on these pages: Business strategy designer, Business process designer, Scope definition, Process verification, Analyze gaps, Work package definition, Tests and Business process exercises.

 Add Work package groups and Work packages to business processes and requirements for better Task Management with RV-ADO integration

You can now define Work package groups and Work packages to business processes and requirements in RapidValue BPM Suite and sync them with your AzureDevOps Setup. This feature helps in RV-ADO combination to offer good governance focused on business process and IT – not only IT Agile and waterfall approach – Task Management. A work package in project management is a group of related tasks within a project. Because they look like projects themselves, they are often thought of as sub-projects within a larger project. Work packages are the smallest unit of work that a project can be broken down to when creating your Work Breakdown Structure (WBS). Tasks are typically grouped into work packages based on geographical area, engineering discipline, technology, or the time needed to accomplish them.

- Enhancements in Requirements management and Publishing
   You can now define Moscow prioritization categories (*Must have, Should have, Could have* and *Will not have*) and due date for better *Requirement Management* experience in
   RapidValue BPM Suite. Also some enhancements have been made in *Publishing* feature to
   provide more flexibility on what all to include in the output (*Scenarios, Status* of
   requirements).
- Directly accessing records in BPM hierarchy, activities and requirements form from any external placeholder.
   You can now reach out directly to an individual Business Process Hierarchy Record

You can now reach out directly to an individual Business Process Hierarchy Record, Requirement record or an activity record subject to AAD authentication. Enhancement that helps customers adopt RV better for KM/Learning/Project Implementation perennially.

 Adding Categories to Business Processes, Publishing to LCS based on process and scenarios categories and also setting multiple remote connections and remote task recordings based upon the categories

You can now add categories to RapidValue Business Processes and scenarios. This helps partners and customers to create multiple task guides for a business process based upon the end use i.e. Help, Documentation, RSAT, UAT, Security, Training etc. Next, you can also publish the Rapid Value business processes across to LCS based on the selected categories. Further to this based on the recorded scenario category type able to task record in multiple environments i.e. UAT; RSAT; SAT; Help; Training; Security etc. This enhance the RapidValue support for MS RSAT tool as using different categories for the BPM Libraries getting created when publishing from RapidValue to LCS.

Enterprise Learning Management feature
 In its Preview release currently, an enterprise "Training and Learning Management" feature
 has been introduced in RapidValue BPM Suite. This feature offers a lifetime value
 proposition that is attractive for both the partners and customers. It start before the
 engagement and lasts perennially. This helps customer to take more ownership of the
 engagement. Customer has access to the best practice documentation earlier along with

interactive training lessons, exercises and task guides. The key benefits are as follows:-

- Ensure customers track lead takes ownership in each area early
- Customers knowledge about D365FOE is raised early in the project
- Ensure qualified questions in Analysis and Design phase because the customer has seen the processes before and executed the task guides related to them.

Self-assessment feature by end users ensures better customer enablement and adoption. You can organize Learning content in one location and provide structured access to Learning materials. This helps both partners and customers to reduce Learning and enablement time, costs and help easily tracks learner progress and performance.

- Important Note:
- For June Month end preview release 10.0.1.5, 2019 there have been some data model changes so users might encounter errors while installing if they have already trainee information in the training management feature. It will be better to delete the existing trainees and define again as a resolution.
- Enhancement to RapidValue BPM Suite and Azure DevOps integration
   During the synchronization process to Azure DevOps, milestone defined for a business process in RapidValue can now be synchronized along with other fields. This enables the user to view Milestone for a work item inside Azure DevOps.
- Requirement type and Gap type Enum extended with more options
   A new value "Integration" is added to the enum "Requirement type" and four new values"
   BI, External documents, Integration and Security Roles.
- Feedback feature

A feedback feature is a common and powerful tool when designing a BPM system. Feedback on various BPM elements in RapidValue BPM Suite enable the creator of the feedback to reach out to the business process owners who can then review and act upon it if required. This enables the system to improve its quality of content and ensures a continuously improving organization in place. Both creator of the feedback and current owner of the business processes can view the progress.

- Seamless solution data exchange using content packages
   You can now import a configuration from a content package. A content package consists of
   configuration data that is stored in RapidValue tables in XML format. For each record in a
   configuration, a line exists in the content package. You can import a content package from
   and into any Microsoft Dynamics 365 for Finance and Operations environment with
   RapidValue installed by setting up web service connections between the two machines.
- Search and feedback capability on the Published Website
   You can now do both a title search and a full test search on the published website. In addition you can provide feedback to the process owner from the published website as well.
- Improved handling for. axtr format Task recordings
   You can now upload task recording of file type ". axtr" to RapidValue Activities and Test Cases.

#### 2.9 Adding capability to reuse Organizational elements from Standard modules when defining various data elements in Rapid Value BPM Suite

Adding capability to reuse Organizational elements from Standard modules when defining various data elements in Rapid Value BPM Suite. You can now choose to reuse the following elements from Standard modules while defining the following Rapid Value components.

- Legal entities, Operating units, Departments, Teams,
- Positions,
- Persons,
- •Skills,
- Roles and
- Trainees

This makes it EASIER for the customers who are using Rapid Value to align these elements with the corresponding D365FSC elements already defined. This will help in saving much work for the customer to maintain both in D365FSC and RV data model separately.

You will find a new "Add button" as an additional Option while defining the above elements in RapidValue. This ensures better sync with the related elements already defined in Security Configuration, Organization administration or Human Resources modules. You will still retain the flexibility to define standalone BPM components as previously. Figures below illustrate the enhancements:

#### Add RV Organizations:

| INGUAGES TEXT DATA<br>ansiations Apply text template Check and fix |                           | Area  Select one or more organizations |                   |                      |                     |
|--------------------------------------------------------------------|---------------------------|----------------------------------------|-------------------|----------------------|---------------------|
| ORGANIZATIONS                                                      |                           | ✓ Name                                 | Organization type | Search name          | Operating unit type |
|                                                                    | Details Positions Preview | Administration                         | Operating unit    | Administration       | Cost center         |
| Hierarchy List                                                     | Details Positions Preview | Ann Arbor                              | Operating unit    | Ann Arbor            | Retail channel      |
| + Add 🗊 Delete Move up Move down 🔘 Refresh                         | Details                   | Annapolis                              | Operating unit    | Annapolis            | Retail channel      |
| <ul> <li>Legal entity</li> </ul>                                   | 1                         | Atlanta                                | Operating unit    | Atlanta              | Retail channel      |
| 4 1.1 CRM                                                          | Organization              | Atlantic City                          | Operating unit    | Atlantic City        | Retail channel      |
| <ul> <li>CRM</li> </ul>                                            |                           | Austin                                 | Operating unit    | Austin               | Retail channel      |
| CRM-NL                                                             | Туре                      | Auto                                   | Operating unit    | Auto                 | Business unit       |
| Internal sales                                                     |                           | AW online store                        | Operating unit    | AW Online            | Retail channel      |
| ▶ 1.2 R&D                                                          | Area                      | Bangalore                              | Operating unit    | Bangalore            | Retail channel      |
| 1.3 Sell Products                                                  |                           | Bellevue                               | Operating unit    | Bellevue             | Retail channel      |
| 1.4 Manage Projects                                                |                           | Bloomington                            | Operating unit    | Bloomington          | Retail channel      |
| 1.5 Material and resource planning                                 | Description               | Bordeaux                               | Operating unit    | Bordeaux             | Retail channel      |
| 1.6 Purchase Products & Services                                   |                           | Boston                                 | Operating unit    | Boston               | Retail channel      |
| 1.7 Production Control                                             | B I U Format              | BR Financeiro & Adm (c. indir          | Operating unit    | BR Financeiro & Adm  | Cost center         |
| 1.8 Manage Quality                                                 |                           | BR Materiais (c. indiretos)            | Operating unit    | BR Materiais (c. ind | Cost center         |
| 1.9 Manage Warehousing & Logistics                                 |                           | BR Produção (c. diretos)               | Operating unit    | BR Produção (c. dire | Cost center         |
| 1.10 Service Management                                            |                           | Burlington                             | Operating unit    | Burlington           | Retail channel      |
| 2.1 General Accounting                                             |                           | Call Center                            | Operating unit    | Call Center          | Cost center         |
| 2.2 Purchase Ledger                                                |                           |                                        |                   |                      |                     |

Add RV Roles based on Security Configuration Security roles already defined:

| R                     | toles New                      |                                |                 |
|-----------------------|--------------------------------|--------------------------------|-----------------|
|                       | Area                           |                                |                 |
|                       | $\sim$                         |                                |                 |
| -                     | Select one or more roles       |                                |                 |
| Modeling              | ✓ Role name 1                  | Role description               | UserLicenseType |
|                       | Budget clerk                   | Documents budget events an     | Activity        |
| Overview +            | Budget contributor             | Enters and approves budget     | Team Members    |
|                       | BusinessConnector Role         | Role Used to Decide if user ca | None            |
| Business              | Buying agent                   | Documents purchase events      | Activity        |
| strategy              | Collections agent              | Documents collections events   | Operations      |
|                       | Collections manager            | Reviews collections process p  | Operations      |
| Business<br>processes | Contractor                     | Worker in contractor relations | Team Members    |
|                       | Cost accountant                | Cost accountant                | Operations      |
| Activities            | Cost accounting manager        | Cost accounting manager        | Operations      |
|                       | Cost object controller         | Cost object controller         | Team Members    |
| Roles                 | Customer service manager       | Reviews customer service pro   | Operations      |
|                       | Data management administra     |                                | Operations      |
| Organizations         | Data management migration      |                                | Operations      |
|                       | Data management operations     |                                | Team Members    |
| People                | Dispatcher                     | Organizes the service technici | Team Members    |
| -                     | Document routing client        | The login user of the docume   | None            |
| Applications          | DOM administrator              |                                | Operations      |
|                       | Electronic reporting developer | Person, who map electronic r   | Operations      |
| References Su         | Electronic reporting functiona | Configures format mappings     | Operations      |

Add RV Positions based on HR Positions already defined:

| Details                                                      | Positions      | Preview  |        |  |  |  |  |
|--------------------------------------------------------------|----------------|----------|--------|--|--|--|--|
| + Add $\checkmark$ 🗊 Remove $\land$ Move up $\lor$ Move down |                |          |        |  |  |  |  |
|                                                              | uman resources | Position | Person |  |  |  |  |
| New                                                          |                |          | _      |  |  |  |  |

#### Add RV Skills based on HR Skills already defined:

| ١d           | ld skills          |            |                        |
|--------------|--------------------|------------|------------------------|
| kill         | Is New             |            |                        |
| Typ<br>Sk    |                    | $\sim$     |                        |
| Sele         | ect one or more sl | cills      |                        |
| $\checkmark$ | Skill Î            | Skill type | Description            |
|              | Accounting         | Finance    | Accounting             |
|              | AEngineer          | Engineer   | Architectural Engineer |
|              |                    | Finance    | Balanced scorecard     |
|              | BalScorecard       | Finance    | balanced scorecard     |

Add RV Trainees based on HR Trainees (Course Attendees) already defined:

#### Add trainees

| User         | s Persons Course attende             | es New               |  |  |
|--------------|--------------------------------------|----------------------|--|--|
| Sele         | ct one or more course attendees to a | add them as trainees |  |  |
| $\checkmark$ | Person                               | Course               |  |  |
|              | David Ahs                            | Sales techniques     |  |  |
|              | Michael Redmond                      | Sales techniques     |  |  |
|              | Kim Akers                            | Sales techniques     |  |  |
|              | David Simpson                        | Sales techniques     |  |  |
|              | Eran Harel                           | Sales techniques     |  |  |
|              | Sanjay Patel                         | Sales techniques     |  |  |
|              | Lori Penor                           | Sales techniques     |  |  |
|              | Luis Alverca                         | Health and Safety    |  |  |
|              | Christina Portra                     | Health and Safety    |  |  |
|              | Dana Birkby                          | Health and Safety    |  |  |
|              | Dan Jump                             | Health and Safety    |  |  |
|              | Jimmy Bischoff                       | Health and Safety    |  |  |
|              | Chloe Brussard                       | Health and Safety    |  |  |
|              | Dennis Saylor                        | Health and Safety    |  |  |
|              | Grant Culbertson                     | Health and Safety    |  |  |
|              |                                      |                      |  |  |

## 2.10 Adding capability to configure new static statuses for Requirements for better Task Management with RapidValue-Azure DevOps integration

You can now choose to enable a system parameter in RV to get many more statuses on RV Requirements. This helps customers to better manage the workflow on the RV-ADO integration when working with Requirement Status (in RV) and Work item status (in ADO).

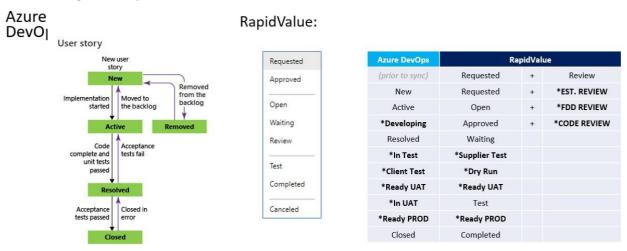

Enabling extra Requirement statuses in RV Parameters form:

| RapidValue parameters |                                        |  |  |  |  |  |  |  |
|-----------------------|----------------------------------------|--|--|--|--|--|--|--|
| General               | Set up general options for RapidValue  |  |  |  |  |  |  |  |
| Documents             | Cache previews<br>Yes                  |  |  |  |  |  |  |  |
| Translations          | Additional requirement statuses<br>Yes |  |  |  |  |  |  |  |
| Task recording        |                                        |  |  |  |  |  |  |  |

Extra Requirement statuses visible below for mapping in RV Requirements form, on the right is normal Requirements statuses on the same requirements if parameter is disabled:

| ₿ Save + New                                | 🗊 Delete 🖉                        | Version $\smallsetminus$ | 🖒 Status 🗸 💡      | Q Owner∨ | 🗟 Save                   | + New      | 🗊 Delete                        | ${\Bbb O}$ Version $\smallsetminus$ | 🖒 Status 🗸        | ୍ର Owner∨ |
|---------------------------------------------|-----------------------------------|--------------------------|-------------------|----------|--------------------------|------------|---------------------------------|-------------------------------------|-------------------|-----------|
| TEXT                                        | OPERATIONS                        | DATA                     | Requested         |          | TEXT                     |            | OPERATIONS                      | DATA                                | Requested         |           |
| Insert image in text<br>Apply text template | Find and replace<br>Check and fix | Export                   | Approved          |          | Insert ima<br>Apply text | -          | Find and repla<br>Check and fix |                                     | Approved          |           |
|                                             | History                           |                          | Open              |          |                          |            | History                         |                                     | Open              |           |
|                                             |                                   |                          | Waiting           |          |                          |            |                                 |                                     | Waiting           |           |
| REQUIREMENT   1                             | 3 : CREATE SALES ORD              | ER BULK                  | Review            |          | REQUIR                   | REMENT   1 | 3 : CREATE SALE                 | S ORDER BULK                        | Review            |           |
| Requirement                                 | Relations                         |                          | Estimation review |          | Requi                    | rement     | Relations                       |                                     | Test              |           |
|                                             |                                   | -                        | FDD review        |          |                          |            |                                 |                                     | Completed         |           |
| Requirement                                 |                                   |                          | Code review       |          | Req                      | uirement   |                                 |                                     |                   |           |
|                                             |                                   |                          | Supplier test     |          |                          |            |                                 |                                     | Canceled          |           |
| Requirement                                 |                                   | 1                        | Supplier test     | -        |                          | quirement  |                                 |                                     | Name              |           |
| 13                                          |                                   |                          | Dry run           | ulk      | 1                        | 3          |                                 |                                     | Create sales orde | er bulk   |
| _                                           |                                   | _                        | Ready UAT         |          |                          |            |                                 |                                     |                   |           |
| Status                                      |                                   |                          | Test              |          | Stat                     | us         |                                 |                                     |                   |           |
|                                             |                                   |                          | Ready production  |          | _                        |            |                                 |                                     |                   |           |
| Description                                 |                                   |                          | Completed         |          | Des                      | cription   |                                 |                                     |                   |           |
| BIUF                                        | iormat 🗸                          | Font                     | Canceled          |          | В                        | IUF        | ormat                           | Font                                |                   |           |

#### 2.11 Adding capability to append reference numbers as well along with the business Process names in the title filed in Azure DevOps.

You can now choose to get the Reference numbers appended with the Business Process Name from RV to appear in the Work Item **Title** field. This significantly enhances traceability for the users.

In Business Process Hierarchy: With Reference Numbers.

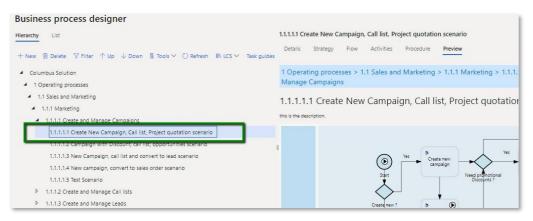

In DevOps: With Reference Number added to process name in the Work Item Title field.

| 99618 1.1.1.1.1 Create New Campaign, Call list, Project quotation scenario |                          |                                    |                                                            |                              |  |  |  |  |
|----------------------------------------------------------------------------|--------------------------|------------------------------------|------------------------------------------------------------|------------------------------|--|--|--|--|
| C Una Stat <u>e</u><br>Reason                                              | New     New backlog item | <u>A</u> rea<br>Ite <u>r</u> ation | Rapidvalue VSTS Integration<br>Rapidvalue VSTS Integration |                              |  |  |  |  |
| Descrip                                                                    | otion                    |                                    |                                                            | Details                      |  |  |  |  |
| Click to                                                                   | add Description          |                                    |                                                            | Budget (Mandatory)           |  |  |  |  |
|                                                                            | ance Criteria            |                                    |                                                            | Business Value Sync date     |  |  |  |  |
| Click to                                                                   | add Acceptance Criteria  |                                    |                                                            | Project Activity (Mandatory) |  |  |  |  |

### 2.12 Ability to export RapidValue flow activity Task guides or Scenario Procedure activity Task Guides to be consumed by Security & Compliance Studio as a Security Scenario.

As there is currently no online integration between RV and SCS, there was always a need to utilize business role task guides in RV in an easier and better way in designing and creating security roles in SCS. This feature helps in fulfilling that objective in an offline mode. Exported task guides sorted out by roles are stored in the Share Workspace. This will be very useful as a component of Offline-Integration till we have the Real-time integration with SCS.

- This should take care of both the modeling where customer is using Flow-Activity way of modeling.
- Or the Scenario" Procedure Activity" way of capturing flow variations.

The file format can be directly uploaded into SCS as a SCS Security Scenario for matching it against the existing security objects to find out or create the best role as per the tasks performed by the user in RapidValue.

New button to export task guides for selected node or the whole solution:

| Business process designer                                                |                                                                                                    |  |  |  |  |  |  |
|--------------------------------------------------------------------------|----------------------------------------------------------------------------------------------------|--|--|--|--|--|--|
| Hierarchy List                                                           | Define Co or By Products Scenario                                                                                                    |  |  |  |  |  |  |
| + New 🗈 Delete 🖓 Filter ↑ Up ↓ Down 🚯 Tools ∨ 🖒 Refresh 💵 LCS ∨ Task gui | des Details Strategy Flow Activities Procedure Preview                                                                                                    |  |  |  |  |  |  |
| Columbus Solution                                                        | Refresh preview                                                                                                    |  |  |  |  |  |  |
| <ul> <li>4 1.0 Operating processes</li> </ul>                            |                                                                                                    |  |  |  |  |  |  |
| <ul> <li>1.1 Sales and Marketing</li> </ul>                              | 1.0 Operating processes > 1.2 Manage Product & Services Master data >                                                                                                    |  |  |  |  |  |  |
| 1.1.1 Marketing                                                          | Define Co/By Products Scenario                                                                                                    |  |  |  |  |  |  |
| 1.1.2 Sales and Marketing reports                                        |                                                                                                    |  |  |  |  |  |  |
| <ul> <li>1.2 Manage Product and Services Master data</li> </ul>          | The Production Manager defines an item's Formula consisting of formula lines that identify the components t<br>alternate Formulas.                                                                                                    |  |  |  |  |  |  |
| <ul> <li>1.2.1 Manage Engineering</li> </ul>                             | Each Formula line minimally identifies a component, a required quantity, and the warehouse source of the co                                                                                                    |  |  |  |  |  |  |
| ▶ 1.2.1.1 Create Bom                                                     |                                                                                                    |  |  |  |  |  |  |
| <ul> <li>1.2.1.2 Create Formula</li> </ul>                               |                                                                                                    |  |  |  |  |  |  |
| VS3.2.5 Create Formula Scenario                                          | Select item for Formula                                                                                                    |  |  |  |  |  |  |
| Define Co or By Products Scenario                                        | Start New Fermula?                                                                                                    |  |  |  |  |  |  |
| ▶ 1.2.1.3 Create Route                                                   | Start New Formula                                                                                                    |  |  |  |  |  |  |
| 1.2.1.4 Product Change Case                                              | P Define<br>Co-Products in                                                                                                    |  |  |  |  |  |  |
| 1.2.1.5 Process a case                                                   | version                                                                                                    |  |  |  |  |  |  |
| 1.2.1.6 Create Production Resources                                      | Co/By products?                                                                                                    |  |  |  |  |  |  |
| ▶ 1.2.2 Manage Item Data                                                 |                                                                                                    |  |  |  |  |  |  |
| 1.3 Sell Products                                                        | a de la companya de la companya de la |  |  |  |  |  |  |
| 1.4 Manage Projects                                                      |                                                                                                    |  |  |  |  |  |  |
| 1.5 Material and Resource Planning                                       | tier and the second second second second second second second second second second second second second second                                                                                                    |  |  |  |  |  |  |
| 1.6 Purchase Products and Services                                       |                                                                                                    |  |  |  |  |  |  |
| 1.7 Production Control                                                   |                                                                                                    |  |  |  |  |  |  |

#### Exported guides in the Share Workspace:

| lost recording | Define Co or By Products Scenario.zip | Task recording | 1.90 KB | 4/23/2020 08:16:42 AM |
|----------------|---------------------------------------|----------------|---------|-----------------------|
| Task recording | General Accounting.zip                | Task recording | 22.00 B | 4/26/2020 06:06:19 AM |
| initiges.      | Define Customer Scenario.zip          | Task recording | 1.70 KB | 4/28/2020 08:52:04 AM |
| Images         | Define Co or By Products Scenario.zip | Task recording | 1.90 KB | 4/28/2020 09:42:24 AM |
|                | Define Co or By Products Scenario.zip | Task recording | 1.90 KB | 4/28/2020 11:39:09 AM |
| Documents      | Define Co or By Products Scenario.zip | Task recording | 1.10 KB | 4/28/2020 12:15:38 PM |

On extracting the file role wise task guides as shown below:

| Name               | Date modified    | Туре        |
|--------------------|------------------|-------------|
| Process engineer   | 23-04-2020 15:36 | File folder |
| Production manager | 23-04-2020 15:36 | File folder |

## 2.13 Adding capability to configure user define "Fit" Categories

You can now define your own "Fit " categories in addition to Gap categories to properly implement and support scenarios where process verification workshops call for additional conditions to be met before customer agrees for a RapidValue process to be a fit. This adds on to the Gap Categories capability we already have.

|                       | Implementation     |                                            |                                |  |
|-----------------------|--------------------|--------------------------------------------|--------------------------------|--|
| it/gap categorization | Questions          | ▲ + Add 🗊 Remove 🖉 Edit 个 I                | Move up $\downarrow$ Move dowr |  |
|                       | Evaluations        | ✓ Gap category Description<br>Straight Fit | Type<br>Fit                    |  |
|                       | Milestones         | Fit Workshop<br>Customization              | Fit<br>Gap                     |  |
| Process Change        | Fit/gap categories | Process Chan                               | Gap                            |  |
| Process Change        | nogap categories   | Configuration                              |                                |  |

#### 2.14 Improvements in flow designer

You can now see improved user experience while working on RapidValue flow designer form. For larger flows; now you can pin the designer tab menus at the top to make it easy navigating from top flow lane to the bottom lane in a flow with many lanes.

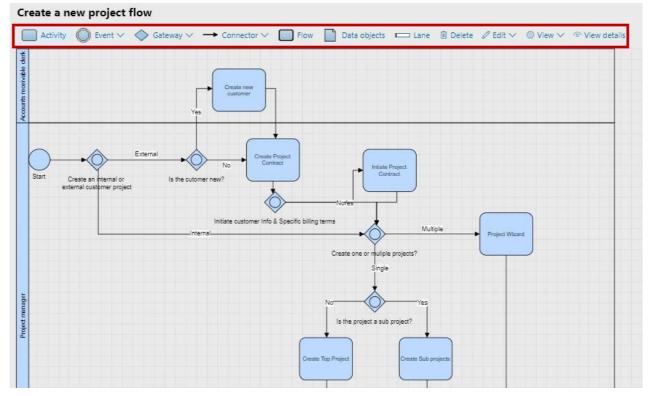

#### 2.15 Enhancement of "Refresh Preview"

You can now see improved user experience while working on RapidValue flow previews. Rather than user having to Click Refresh every time after flow changes, flow previews are now Auto-refreshed across all RV flows.

### 1.4.1.1 Create a new project

| Details  | Strategy  | Flow      | Activities  | Procedure   | Preview       |                 |
|----------|-----------|-----------|-------------|-------------|---------------|-----------------|
| 👁 Assigi | n 🗸 🗅 Cop | oy flow 🗸 | View detail | ils ≓ Compa | re 🕞 Unassign | Refresh preview |

#### 2.16 RapidValue Task Guides improvement

We have improved recording and playback experience within RapidValue with task recordings. There are situations when you can't create a task guide starting from the workspace. When this happens you end up with the first two steps saying 'close page'. You have to edit the recording to remove these steps. However when playing task guide back, it doesn't start from the home page and has already started at step 2. This is confusing to a user and needs to default to home page or when you start the task guide it is at the relevant step. This issue stands resolved in this release with unwanted steps in the beginning being auto deleted.

#### 2.17 Enhancement of My Process Guide workspace

My process Guide now includes all the users Task, Trainings and Test Runs as well in addition to all previous information. This ensures that a customer user has to just look at one place for all the daily tasks as per his responsibilities across daily operations, testing, trainings and collaboration tool like RapidValue tasks.

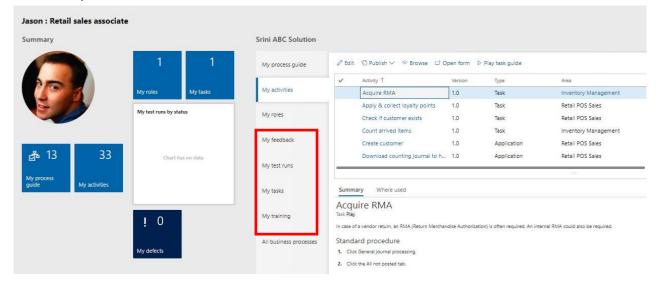

#### 2.18 Conditional filtering of business process hierarchy

You can now apply a filter to business process hierarchies across different workspaces to only show the business processes that meet the defined conditions. This is extremely useful for consultants while identifying business processes based on multiple conditions. You can apply a filter to business process hierarchies to only show the business processes that meet the defined conditions.

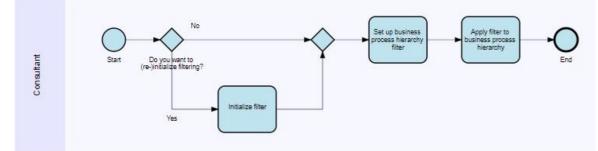

You can apply a filter to the business process hierarchies on these pages:

- Business strategy designer
- Business process designer

- Scope definition
- Process verification
- Analyze gaps
- Work package definition
- Tests
- Business process exercises

If filtered, a business process hierarchy shows:

- The business processes that meet the filter conditions.
- Their parent business processes, all the way up to the top node in the business process hierarchy. So, also the parent business processes that do not meet the filter conditions are shown.

#### Defining and applying filters in RapidValue Workspaces:

| 4                                                                                                    | Area                      | Solution                                                                | Status                  | Owner                           |        |
|----------------------------------------------------------------------------------------------------|---------------------------|-------------------------------------------------------------------------|-------------------------|---------------------------------|--------|
| ſ                                                                                                    | Equipment Management      | DYNARENT Solution                                                       | Open                    |                                 |        |
|                                                                                                    | Service and Maintainence  | DYNARENT Solution                                                       | Open                    |                                 |        |
| ER   NEW RECORD                                                                                                  | Dynarent configuration    | DYNARENT Solution                                                       | Open                    |                                 |        |
| neral Conditions Summary                                                                                         | Rental Management         | DYNARENT Solution                                                       | Open                    |                                 |        |
| d'Atama                                                                                                    | Lease Management          | DYNARENT Solution                                                       | Open                    |                                 |        |
| onditions                                                                                                    | Transport Management      | DYNARENT Solution                                                       | Open                    |                                 |        |
| + Add condition 📋 Remove 🕆 Mo                                                                                    | Administration            | DYNARENT Solution                                                       | Open                    |                                 |        |
| ✓ Field name                                                                                                    |                           |                                                                         |                         |                                 | ОК     |
| 🗸 Area 🗸 🗸                                                                                                    |                           | ~                                                                       |                         |                                 |        |
| C Status ✓ R Owner ✓ Z Switch to ✓                                                                               | の Browse 🖞 Publish ∨ OPTI | ons P                                                                   | Apply filter to busines | s process hierarchy             |        |
| ope definition                                                                                                   |                           |                                                                         | + New                   |                                 |        |
| archy List                                                                                                    |                           | Rental Order Mana                                                       | ✓ Filter ↑ Description  | Solution                        |        |
| tive filter: AreaFilter                                                                                          |                           | Preview Requirements                                                    | AreaFilter              | DYNARENT Solution               | $\sim$ |
| In scope 🔸 Out of scope 🛛 Filter                                                                                 |                           | Refresh preview                                                         |                         |                                 |        |
| DynaRent Rental Management (In scope)                                                                            |                           | DynaRent Rental Man                                                     |                         |                                 |        |
| <ul> <li>Rental Quote Management (In scope)</li> <li>Create Rental Quotation(Customer) (Out of scope)</li> </ul> | e)                        | Rental Order Ma                                                         |                         |                                 |        |
| Create rental quotation(Prospect) (Out of scope)<br>Create Project rental quotation(Prospect) (Out of            |                           | Create Rental Order                                                     |                         |                                 |        |
| Rental Order Management (in scope)                                                                               |                           | : Rental Order Amendm                                                   |                         |                                 |        |
| Rental Field Activity (In scope)                                                                                 |                           | Rental Fuel Managem                                                     | AreaFilter              |                                 |        |
| Rental Return (Out of scope)                                                                                     |                           | Return quality inspect                                                  | Conditions              |                                 |        |
|                                                                                                    |                           | Create Subrental Orde<br>Create Subrental Order when ob                 |                         | Rental Management<br>OutOfScope |        |
|                                                                                                    |                           | Rental Project Invoicin                                                 |                         |                                 |        |
|                                                                                                    |                           | This process is in scope, not yet c<br>Last modified by Admin at 2/5/21 |                         | OK Clear                        | Canc   |

### 2.19 Add Work package groups and Work packages to business processes and requirements for better project and task management with RV-ADO integration

You can now define Work package groups and Work packages to business processes and requirements in RapidValue BPM Suite and sync them with your Azure DevOps Setup. This feature helps in RV-ADO combination to offer good governance focused on business process and IT – not only IT Agile and waterfall approach – Task Management. A work package in project management is a group of related tasks within a project. Because they look like projects themselves, they are often thought of as sub-projects within a larger project. Work packages are the smallest unit of work that a project can be broken down to when creating your Work Breakdown Structure (WBS). Tasks are typically grouped into work packages based on geographical area, engineering discipline, technology, or the time needed to accomplish them.

Defining Work package groups and Work packages:

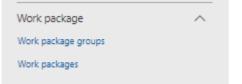

Linking individual business processes to Work package groups and Work packages:

| /alidate and Post Gl                                          | Journal Scenario               |                                   |           |                               |              |             |
|---------------------------------------------------------------|--------------------------------|-----------------------------------|-----------|-------------------------------|--------------|-------------|
| Details Strategy Flo                                          | w Activities Procedure Preview | w                                 |           |                               |              |             |
| Name<br>Validate and Post GL Journa                           | al Sc Scenario                 | Area Cate<br>Finance Columbus S V | igory     |                               |              |             |
| Status                                                        |                                |                                   |           |                               |              | Open ABKH 🔨 |
| Status<br>Open                                                | Owner<br>ABKH                  | Scoping<br>Not specified          | Milestone | Verification<br>Not specified | Gap category |             |
| Description                                                   |                                |                                   |           |                               |              | ~           |
| Details                                                       |                                |                                   |           |                               |              | ~           |
| See also                                                      |                                |                                   |           |                               |              | ~           |
| Category                                                      |                                |                                   |           |                               |              | ~           |
| Work package                                                  |                                |                                   |           |                               |              | ^           |
| Work package group<br>WPG1<br>Work package<br>NorthAmerica WP | ~                              |                                   |           |                               |              |             |

Creating Work packages at a RapidValue Solution level:

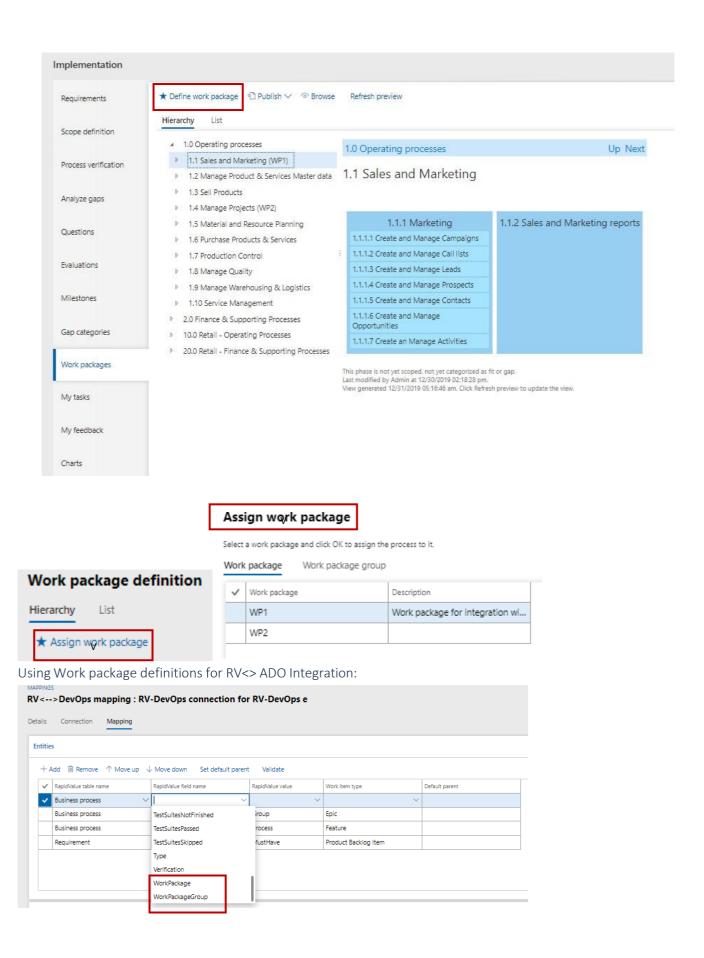

# 2.20 Enhancements in Requirements Management and Publishing

You can now define Moscow prioritization categories (Must have, Should have, Could have and Will not have) and due date for better Requirement Management experience in RapidValue BPM Suite. Also some enhancements have been made in Publishing feature to provide more flexibility on what all to include in the output (Scenarios, Status of requirements).

MoSCoW prioritization is an effective prioritization method to capture a broader perspective by including participants from different functional areas. Another reason incentive to use MoSCoW prioritization is it allows your team to determine how much effort goes into each category. Therefore, you can ensure that you're delivering a good variety of initiatives each release.

|                  |                            |         | ) Publish 🗸 🛛 🛛 | crops - g oporte | o Microsoft Excel Ge | et link 🗸 🦷 Refresh preview \cdots Se | ee more |
|------------------|----------------------------|---------|-----------------|------------------|----------------------|---------------------------------------|---------|
|                  | Req Name                   | Version | Туре            | Gap type         | MoSCoW               | Due date                              | Status  |
| Scope definition | 13 Create sales order bulk | 1.0     | Business        | Gap              | Should have          | 1/6/2020 12:00:00 AM                  | Waiting |

Publishing related enhancements:

#### Publish Gap analysis document

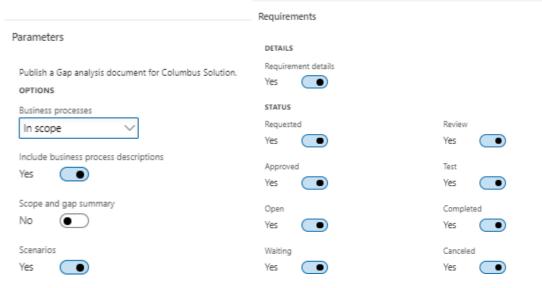

## 2.21 Directly accessing records in BPM hierarchy, activities and requirements form from any external placeholder- Preview Release

You can now reach out directly to an individual Business Process Hierarchy Record, Requirement Record or an activity record subject to AAD authentication from external placeholders like SharePoint, Confluence etc.

| Overview 6                                                                 | ိခ် Edit hierarchy 💣 Design                                                                                                    | IIN LCS ∨ +D Publish ∨ E                                                                                         | evOps ∽ @ Browse              | Get link 🗸 Refresh                                              | preview                                                                                   |                                                                                                    |                                                                                                    |                                       |
|----------------------------------------------------------------------------|----------------------------------------------------------------------------------------------------|----------------------------------------------------------------------------------------------------|-------------------------------|-----------------------------------------------------------------|-------------------------------------------------------------------------------------------|----------------------------------------------------------------------------------------------------|----------------------------------------------------------------------------------------------------|---------------------------------------|
|                                                                            | Hierarchy List                                                                                                    |                                                                                                    |                               | Web address for sh                                              | naring                                                                                    |                                                                                                    |                                                                                                    |                                       |
| Business strategy                                                          | <u> </u>                                                                                                    |                                                                                                    |                               |                                                                 |                                                                                           |                                                                                                    | rocess&tree=true&id=5637145477                                                                                                    |                                       |
|                                                                            | <ul> <li>1.0 Operating processes</li> <li>1.1 Sales and Marketin</li> </ul>                                                                   |                                                                                                    | 1.0 0                         | https://rv-81-devrkr701                                         | c11d710626dc9devaos.clouda                                                                | ax.dynamics.com/?mi=bpmexternaluri&menu=pr                                                                                                    | rocess&tree=true&id=5637145477                                                                                                    | aic                                   |
| Business processes                                                         | <ul> <li>1.1.1 Marketing</li> </ul>                                                                                                    | 9                                                                                                    |                               |                                                                 |                                                                                           |                                                                                                    |                                                                                                    | -                                     |
| Activities                                                                 | 4 1.1.1.1 Create and N                                                                                                    | lanage test Campaigns                                                                                            | Cre                           | ate New Camp                                                    | baign, Call list, I                                                                       | Project quotation scenar                                                                                                    | io                                                                                                    | _                                     |
| territes.                                                                  |                                                                                                    | aign, Call list, Project quotatio                                                                                |                               |                                                                 |                                                                                           |                                                                                                    |                                                                                                    |                                       |
| Roles                                                                      |                                                                                                    | count, call list, opportunities :                                                                                |                               |                                                                 |                                                                                           |                                                                                                    |                                                                                                    |                                       |
|                                                                            | Section and the section of the section of the                                                                                                 | Il list and convert to lead scer                                                                                 | nario                         |                                                                 |                                                                                           |                                                                                                    | No                                                                                                    |                                       |
| Organizations                                                              | <ul> <li>New campaign, col</li> <li>1.1.1.2 Create and N</li> </ul>                                                                           | nvert to sales order scenario                                                                                    |                               |                                                                 |                                                                                           |                                                                                                    |                                                                                                    | 6                                     |
|                                                                            | <ul> <li>1.1.1.3 Create and N</li> </ul>                                                                                                    |                                                                                                    |                               |                                                                 |                                                                                           | Yes Create new                                                                                                    | Yes Create and<br>publish                                                                                                    | U                                     |
| People                                                                     | 1.1.1.4 Create and N                                                                                                    |                                                                                                    |                               |                                                                 |                                                                                           | campaign                                                                                                    | promotion<br>discounts                                                                                                    |                                       |
|                                                                            | 1.1.1.5 Create and N                                                                                                    | fanage Contacts                                                                                                  |                               |                                                                 | Start                                                                                     | Need promotio<br>Discounts ?                                                                                                    | nal                                                                                                    | 4                                     |
| Applications                                                               | 1.1.1.6 Create and N                                                                                                    |                                                                                                    |                               |                                                                 | $\mathbf{\lambda}$                                                                        | Discounts r                                                                                                    |                                                                                                    |                                       |
|                                                                            | 1.1.1.7 Create an Ma                                                                                                    |                                                                                                    |                               |                                                                 |                                                                                           | •                                                                                                    |                                                                                                    |                                       |
| References                                                                 | 1.1.2 Sales and Marke<br>1.2 Manage Product &                                                                                                 |                                                                                                    |                               |                                                                 | Create new ?                                                                              |                                                                                                    |                                                                                                    |                                       |
| Statistics                                                                 | <ul> <li>1.3 Sell Products</li> </ul>                                                                                                    | Services Waster data                                                                                             |                               |                                                                 |                                                                                           | Go to existing<br>campaign                                                                                                    |                                                                                                    | 1                                     |
| tatistics                                                                  | 1.4 Manage Projects                                                                                                    |                                                                                                    |                               |                                                                 | No                                                                                        |                                                                                                    |                                                                                                    |                                       |
| Vly tasks                                                                  | 1.5 Material and Resou                                                                                                    | irce Planning                                                                                                    |                               |                                                                 |                                                                                           |                                                                                                    |                                                                                                    |                                       |
|                                                                            | 1.6 Purchase Products                                                                                                    | Ri Convisor                                                                                                    |                               |                                                                 |                                                                                           |                                                                                                    |                                                                                                    |                                       |
|                                                                            | To Full last Floates                                                                                                    | a services                                                                                                    |                               |                                                                 |                                                                                           |                                                                                                    |                                                                                                    |                                       |
|                                                                            |                                                                                                    |                                                                                                    | S → 3 <sup>th</sup> Publish → | ⊙ Browse Get li                                                 | nk ✓ Refresh previe                                                                       | w                                                                                                    |                                                                                                    |                                       |
| <b>Modeling</b><br>Overview                                                |                                                                                                    | $\equiv$ Task guide $\sim$ II/ LC                                                                                | S ✓ 1 D Publish ✓             | ি Browse Get li<br>Version                                      | nk 🗸 Refresh previe<br>Type                                                               | ew<br>Area                                                                                                    | Default role                                                                                                    | Appli                                 |
|                                                                            | + New ∽ ∅ Edit                                                                                                    | ≡ Task guide 〜 II\ LC<br>Trar                                                                                    |                               |                                                                 |                                                                                           | Area                                                                                                    | 1988                                                                                                    |                                       |
| Overview                                                                   | + New ✓ Ø Edit<br>✓ Activity ↑<br>A work is cr                                                                                                | ≡ Task guide ∨ II\ LC<br>Trar<br>eated                                                                           |                               | Version                                                         | Type<br>Manual                                                                            | Area<br>Customer Relationship Mana                                                                                                    | Warehouse manager                                                                                                    | D36                                   |
| Overview                                                                   | + New ∨ Ø Edit<br>✓ Activity ↑                                                                                                    | ≡ Task guide ∨ II\ LC<br>Trar<br>eated                                                                           |                               | Version<br>1.0                                                  | Type<br>Manual<br>Application                                                             | Area                                                                                                    | Warehouse manager<br>Purchasing manager                                                                                                    | D365                                  |
| Overview<br>Business strategy                                              | + New ✓ Ø Edit<br>✓ Activity ↑<br>A work is cr<br>A/P Fixed A:<br>Abandon                                                                     | ≡ Task guide 〜 II\ LC<br>Trar<br>eated<br>ssets activity                                                         |                               | Version<br>1.0<br>1.0                                           | Type<br>Manual<br>Application<br>Application                                              | Area<br>Customer Relationship Mana<br>Purchasing Management                                                                                                    | Warehouse manager                                                                                                    | D365<br>D365<br>D365                  |
| Overview<br>Business strategy                                              | + New ✓ Ø Edit<br>✓ Activity ↑<br>A work is cr<br>A/P Fixed A:<br>Abandon<br>Absence set                                                      | ≡ Task guide ∨ II\ LC<br>Tran<br>eated<br>ssets activity                                                         |                               | Version<br>1.0<br>1.0<br>1.0<br>1.0                             | Type<br>Manual<br>Application<br>Application<br>Application                               | Area<br>Customer Relationship Mana<br>Purchasing Management<br>Sales - Products<br>Human Resources                                                                         | Warehouse manager<br>Purchasing manager<br>Customer service manager<br>Human resource administrator                                             | D365<br>D365<br>D365<br>D365          |
| Overview<br>Business strategy<br>Business processes                        | + New ✓ Ø Edit<br>✓ Activity ↑<br>A work is cr<br>A/P Fixed A:<br>Abandon<br>Absence set<br>Accecpt RFC                                       | ≡ Task guide ∽ II\ LC<br>Trar<br>eated<br>ssets activity<br>2 from supplier                                      |                               | Version<br>1.0<br>1.0<br>1.0<br>1.0<br>1.0<br>1.0               | Type<br>Manual<br>Application<br>Application<br>Application<br>Application                | Area<br>Customer Relationship Mana<br>Purchasing Management<br>Sales - Products<br>Human Resources<br>Accounts Payable                                                     | Warehouse manager<br>Purchasing manager<br>Customer service manager<br>Human resource administrator<br>Purchasing manager                       | D36<br>D36<br>D36<br>D36<br>D36       |
| Overview<br>Business strategy<br>Business processes                        | + New ✓ ℓ Edit<br>✓ Activity ↑<br>A work is cr<br>A/P Fixed A:<br>Abandon<br>Absence set<br>Accept RFC<br>Accept diffe                        | ■ Task guide ✓ II\ LC<br>Trar<br>eated<br>ssets activity<br>tup<br>Q from supplier<br>rence or correct PO        |                               | Version<br>1.0<br>1.0<br>1.0<br>1.0<br>1.0<br>1.0<br>1.0        | Type<br>Manual<br>Application<br>Application<br>Application<br>Application<br>Application | Area<br>Customer Relationship Mana<br>Purchasing Management<br>Sales - Products<br>Human Resources<br>Accounts Payable<br>Customer Relationship Mana                       | Warehouse manager<br>Purchasing manager<br>Customer service manager<br>Human resource administrator<br>Purchasing manager<br>Purchasing manager | D36<br>D36<br>D36<br>D36<br>D36       |
| Overview<br>Business strategy<br>Business processes<br>Activities          | + New ✓ Ø Edit<br>✓ Activity ↑<br>A work is cr<br>A/P Fixed A:<br>Abandon<br>Absence set<br>Accecpt RFC                                       | ■ Task guide ✓ II\ LC<br>Trar<br>eated<br>ssets activity<br>tup<br>Q from supplier<br>rence or correct PO        |                               | Version<br>1.0<br>1.0<br>1.0<br>1.0<br>1.0<br>1.0               | Type<br>Manual<br>Application<br>Application<br>Application<br>Application                | Area<br>Customer Relationship Mana<br>Purchasing Management<br>Sales - Products<br>Human Resources<br>Accounts Payable                                                     | Warehouse manager<br>Purchasing manager<br>Customer service manager<br>Human resource administrator<br>Purchasing manager                       | D36<br>D36<br>D36<br>D36<br>D36       |
| Overview<br>Business strategy<br>Business processes<br>Activities<br>Roles | + New ✓ ℓ Edit<br>✓ Activity ↑<br>A work is cr<br>A/P Fixed A:<br>Abandon<br>Absence set<br>Accept RFC<br>Accept diffe                        | ■ Task guide ✓ II\ LC<br>Trar<br>eated<br>ssets activity<br>tup<br>Q from supplier<br>rence or correct PO        |                               | Version<br>1.0<br>1.0<br>1.0<br>1.0<br>1.0<br>1.0<br>1.0        | Type<br>Manual<br>Application<br>Application<br>Application<br>Application<br>Application | Area<br>Customer Relationship Mana<br>Purchasing Management<br>Sales - Products<br>Human Resources<br>Accounts Payable<br>Customer Relationship Mana                       | Warehouse manager<br>Purchasing manager<br>Customer service manager<br>Human resource administrator<br>Purchasing manager<br>Purchasing manager | D36<br>D36<br>D36<br>D36<br>D36       |
| Business strategy<br>Business processes<br>Activities                      | + New ✓<br>Edit     Activity ↑     A work is cr     A/P Fixed A:     Abandon     Absence set     Acceept RFC     Accept diffe     Accept draw | ■ Task guide ✓ II\ LC<br>Trar<br>eated<br>ssets activity<br>tup<br>Q from supplier<br>rence or correct PO        | slation                       | Version<br>1.0<br>1.0<br>1.0<br>1.0<br>1.0<br>1.0<br>1.0        | Type<br>Manual<br>Application<br>Application<br>Application<br>Application<br>Task        | Area<br>Customer Relationship Mana<br>Purchasing Management<br>Sales - Products<br>Human Resources<br>Accounts Payable<br>Customer Relationship Mana                       | Warehouse manager<br>Purchasing manager<br>Customer service manager<br>Human resource administrator<br>Purchasing manager<br>Purchasing manager | Appli<br>D365<br>D365<br>D365<br>D365 |
| Overview<br>Business strategy<br>Business processes<br>Activities<br>Roles | + New ✓<br>Edit     Activity ↑     A work is cr     A/P Fixed A:     Abandon     Absence set     Acceept RFC     Accept diffe     Accept draw | Task guide ✓ II\ LC<br>Trar<br>eated<br>ssets activity<br>tup<br>2 from supplier<br>rence or correct PO<br>vings | slation                       | Version<br>1.0<br>1.0<br>1.0<br>1.0<br>1.0<br>1.0<br>1.0<br>1.0 | Type<br>Manual<br>Application<br>Application<br>Application<br>Application<br>Task        | Area<br>Customer Relationship Mana<br>Purchasing Management<br>Sales - Products<br>Human Resources<br>Accounts Payable<br>Customer Relationship Mana<br>Project Management | Warehouse manager<br>Purchasing manager<br>Customer service manager<br>Human resource administrator<br>Purchasing manager<br>Purchasing manager | D365<br>D365<br>D365<br>D365<br>D365  |

2.22 Adding Categories to Business Processes, Publishing to LCS based on process and scenarios categories and also setting multiple remote connections and remote task recordings based upon the categories –Preview Release

You can now add categories to RapidValue Business Processes and scenarios. This helps partners and customers to create multiple task guides for a business process based upon the end use i.e. Help, Documentation, RSAT, UAT, Security, Training etc. Next, you can also publish the Rapid Value business processes across to LCS based on the selected categories. Further to this based on the recorded scenario category type able to task record in multiple environments i.e., UAT; RSAT; SAT; Help; Training; Security etc.

This enhance the RapidValue support for MS RSAT tool as using different categories for the BPM Libraries getting created when publishing from RapidValue to LCS.

Assigning categories to Business processes and Scenarios:

Categories can be defined at a solution level either from "Modelling" or "Management" workspace.

| Business process designer                                                                                            |                                                                         |     |
|----------------------------------------------------------------------------------------------------|-------------------------------------------------------------------------|-----|
| Hierarchy List                                                                                                    | Create solution                                                         |     |
| $+$ New 🗊 Delete $\uparrow$ Up $\downarrow$ Down 👫 Tools $\checkmark$ $\circlearrowright$ Refresh 🐘 LCS $\checkmark$ | Details Strategy Flow Activities Procedure Preview                      |     |
| <ul> <li>To-Increase RapidValue - Base</li> </ul>                                                                    | Name Type                                                               |     |
| <ul> <li>Modeling</li> </ul>                                                                                         | Create solution Process V                                               |     |
| <ul> <li>Business modeling</li> </ul>                                                                                | Area                                                                    |     |
| Create solution                                                                                                    | Business m To-Increase 🗸                                                |     |
| <ul> <li>Define strategy</li> <li>Design business process hierarchy</li> </ul>                                       | Status Review dtijsse                                                   | n 🗸 |
| Describe organization model<br>Test process                                                                          | Description                                                             | ~   |
| Add application commands                                                                                             | : Details                                                               | ~   |
| Applications modeling                                                                                                |                                                                         | _   |
| Process modeling                                                                                                    | See also                                                                | ~   |
| Implementing                                                                                                    |                                                                         | -   |
| General                                                                                                    | Category                                                                | ^   |
|                                                                                                    | $+$ Add $	extsf{in}$ Remove $	ilde{	au}$ Move up $	ilde{	au}$ Move down |     |
|                                                                                                    | ✓ Category Notes                                                        |     |
|                                                                                                    | ✓ Help To-Increase ✓                                                    |     |
|                                                                                                    | RSAT To-Increase R                                                      |     |
|                                                                                                    |                                                                         |     |

#### Export processes based on Category:

In order to enable conditional upload of business processes to LCS, RapidValue now has the ability to assign categories to business processes.

| ו א | Filter     |             |                                 |
|-----|------------|-------------|---------------------------------|
| ~   | Category ↑ | Description | Solution                        |
|     | Help       |             | To-Increase RapidValue - Base 💙 |
|     | SCS        |             | To-Increase RapidValue - Base   |
|     | RSAT       |             | To-Increase RapidValue - Base   |

Finally, during export of business processes to LCS only those business processes that have the selected categories assigned, will be uploaded.

| age 🛛 🖓 Strategy   | 占 Model    | E9 Implement                                   | ✓ Test | g <sup>R</sup> Train | <b>A<sup>≉</sup> Translate</b> | 🖻 Share | Browse                 | 🖞 Publish 🗸                                   | l Configure n                                                              | ny workspace                           | OPTIONS              | م           |                                            | Ö  |
|--------------------|------------|------------------------------------------------|--------|----------------------|--------------------------------|---------|------------------------|-----------------------------------------------|----------------------------------------------------------------------------|----------------------------------------|----------------------|-------------|--------------------------------------------|----|
| usiness pro        |            | odeling                                        |        |                      |                                |         |                        |                                               |                                                                            |                                        |                      |             |                                            |    |
| -Increase RapidVal | e - Base 🗡 |                                                |        |                      |                                |         |                        |                                               |                                                                            |                                        |                      |             |                                            |    |
| Modeling           |            |                                                |        |                      |                                |         |                        |                                               |                                                                            |                                        |                      |             |                                            |    |
| Overview           | Ĵ,         | 💑 Edit hierarch<br>Hierarchy List              |        |                      | S 🗸 🖞 Publi                    |         | 'S ∨ @ Brov            | vse                                           |                                                                            |                                        |                      |             |                                            |    |
| Business strate    |            | Modeling                                       |        | Expor                | rt business proces             | ses     |                        |                                               |                                                                            |                                        |                      |             |                                            |    |
| Business proce     | sses       | <ul> <li>Implement</li> <li>General</li> </ul> | ting   |                      |                                |         | Mod                    | eling                                         |                                                                            |                                        |                      |             |                                            |    |
| Activities         |            |                                                |        |                      |                                |         | tomorrow<br>model to   | life. Within that mo                          | gy, goals, value stream                                                    | process flows. Yo                      | u connect the bi     | usiness mod | ur business<br>del to the process model to |    |
| Roles              |            |                                                |        |                      |                                |         | enterpris<br>These the | e architecture and it<br>ee layers will conne | ts business applicatio<br>ect effectively so even<br>oute value and how th | ins to the proces<br>yone in the busin | s model.<br>ness can | ur          |                                            |    |
| Organizations      |            |                                                |        |                      |                                |         |                        | Business mod                                  | deling                                                                     | Application                            | ons modeli           | ng          | Process modelin                            | ng |
|                    |            |                                                |        |                      |                                |         | Crea                   | te solution                                   |                                                                            | Define Microse                         | oft Dynamics A       | AX          | Model flows                                |    |
| People             |            |                                                |        |                      |                                |         | Defin                  | ne strategy                                   |                                                                            | applications                           |                      |             | Record processes                           |    |
|                    |            |                                                |        |                      |                                |         | Desi                   | gn business proce                             |                                                                            | Define Window<br>applications          | ws and web           |             | Model scenarios                            |    |

Export option on Business process modelling workspace

In the export processes to LCS wizard, select the option "Export by category" and click Next.

| Please select the LCS project to which you want to export the process hierarchy |      |      |        |
|---------------------------------------------------------------------------------|------|------|--------|
| LCS project                                                                     |      |      |        |
| RapidValue LCS Integration T V                                                  |      |      |        |
| LCS library name                                                                |      |      |        |
| To-Increase RapidValue - BaseT                                                  |      |      |        |
| Solution                                                                        |      |      |        |
| To-Increase RapidValue - Base                                                   |      |      |        |
| Export Options                                                                  |      |      |        |
| Export full BPH                                                                 |      |      |        |
| <ul> <li>Select business processes<br/>manually</li> </ul>                      |      |      |        |
| Export by category                                                              |      |      |        |
| Include reference numbers                                                       |      |      |        |
| No (                                                                            |      |      |        |
|                                                                                 |      |      |        |
|                                                                                 |      |      |        |
|                                                                                 |      |      |        |
|                                                                                 |      |      |        |
|                                                                                 |      |      |        |
|                                                                                 |      |      |        |
|                                                                                 | Back | Next | Cancel |

Export processes by category

In the next page of the wizard only those categories that are actually used in the process hierarchy will be displayed. Select necessary categories from the grid and click Next.

All business processes that have the selected category assigned will be exported to LCS.

Points to consider:

- Only those processes with the selected category assigned will be exported to LCS.
- If only a child node has the selected category assigned and not its parent, the child node along with its parent will be exported to LCS as the hierarchy need to be maintained on LCS.
- If only a parent node has the selected category assigned and none of its child nodes has the selected category assigned, only the parent record will be exported to LCS and no child record will be exported.

Setup category based remote task recording connection to an environment:

In order to enable conditional remote task recording, this enhancement has been done. This helps users to create and run multiple task guides in different environments based on the end use i.e. RSAT, UAT, Security, Training, Help etc.

| namics   | 365 ∽ Finance       | and Operations                      |                              |                              |                                  | DAT                           | ¢<br>ا   |   |
|----------|---------------------|-------------------------------------|------------------------------|------------------------------|----------------------------------|-------------------------------|----------|---|
| it + N   | lew 📋 Delete 💍 Stat | us 🗸 🔍 Qw <mark>ygo</mark> v MANAGI | e options 🔎                  |                              |                                  |                               | 4        | ø |
| NNECTION |                     |                                     |                              |                              |                                  |                               |          |   |
| Filter   |                     |                                     |                              |                              |                                  |                               |          |   |
|          | tion 1              | *                                   | Internet address             | Azure client application     | Azure active directory tenant    | User name                     | Password |   |
| Connec   | lion i              | Туре                                | internet audress             | Azure cient application      | Azure active directory tenant    | Oser name                     | Passwulu |   |
| 1715di   |                     | Recording environment               | https://rv-1715-dm2b21c9a53d | 9e5049bf-4b3b-4745-9fff-7bae | https://login.microsoftonline.co | ax7rvsupport@toincrease.onmic |          |   |
|          | m2                  |                                     | https://rv-1715-dm2b21c9a53d |                              |                                  | ax7rvsupport@toincrease.onmic |          |   |

You can link different environments per category as shown below.

| To-Ir   | ncrease Rap | idValue - Base : Custo | omer       |                                                   |
|---------|-------------|------------------------|------------|---------------------------------------------------|
| Details | Parameters  | Task recorder mapping  |            |                                                   |
| Task    | recorder    |                        |            |                                                   |
| Task    | recorder    |                        |            |                                                   |
| +N      | lew 🔎       |                        |            |                                                   |
| ~       | Category    |                        | Connection | Notes                                             |
| ~       | RSAT        | Columbus Solution 💙    | 81u20 🗸    | Connection used to connect<br>to RSAT Environment |

# 2.23 Enterprise Learning Management feature – Preview Release

RapidValue BPM suite has all content to enable new users of D365FO – Before engagement starts, before or after go live and during roll outs. To enhance user enablement and adoption we would like to offer our partners and customers more functionality around the training content development, training administration and employee onboarding and self-learning management feature. This preview release offers new "Business Process training", "Training Management", and "My trainings "work spaces dedicated for this feature.

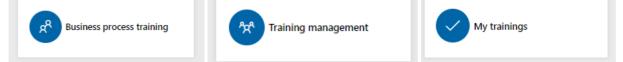

This involves creating Learning Modules, Creating Exercises, Defining Trainees and Assigning exercises to Trainee from the stand RapidValue Content. This feature also has the capability to create, planning and assign Trainees exercises to individual users for self-learning using process flows and task guides and self-assessment.

| olumbus Solution    |                    |                                                |                                 |                                                                  |                                                        |                                          |                          |
|---------------------|--------------------|------------------------------------------------|---------------------------------|------------------------------------------------------------------|--------------------------------------------------------|------------------------------------------|--------------------------|
| Immary              | Training           |                                                |                                 |                                                                  |                                                        |                                          | Links                    |
| mmary               | iraining           |                                                |                                 |                                                                  |                                                        |                                          |                          |
| xercises by status  | Modules            | + New 🗊 Delete Edit hierarchy Re               | fresh progress bars Refresh pre | view   Browse                                                    |                                                        |                                          | Learn model<br>Exercises |
|                     |                    | ✓ Module                                       | Description                     | Area Status                                                      | Owner                                                  |                                          | Exercise activities      |
|                     | Business processes | Replace returned item                          | The process covers a            | c Sales - Products Waiting                                       | Admin                                                  |                                          | Trainee exercises        |
|                     |                    | Manage Customers                               | Dear To-Increase Tea            | Sales - Products Review                                          | Admin                                                  |                                          | Setup                    |
|                     | My tasks           | Quality Control ISO                            |                                 | Quality Managem Open                                             | Admin                                                  |                                          | Text templates           |
| Open Walting Review | My feedback        |                                                |                                 |                                                                  |                                                        |                                          |                          |
|                     | wy recubeck        | Summary                                        |                                 |                                                                  |                                                        |                                          | See also                 |
|                     | Charts             | Quality Control ISO                            |                                 |                                                                  |                                                        |                                          | RapidValue produ         |
|                     |                    | Quality Control ISO                            |                                 |                                                                  |                                                        |                                          | Contact To-Increa        |
|                     |                    |                                                |                                 |                                                                  |                                                        |                                          |                          |
|                     |                    | Exercises Completed: 1 Not Exer<br>finished: 1 | rdises Not finished: 3          | Exercises Completed: Not finished: 2                             | Exercises Not finished: 3                              | Exercises Not finished: 3                |                          |
|                     |                    |                                                | 8.1.2 Process a Quality         |                                                                  | 1.8.1.4 Process a Quality                              | 1.8.1.5 Quarantine                       |                          |
|                     |                    | Quality Setup                                  | der for Purchase Receipt        | 1.8.1.3 Process a Quality<br>Order for Production                | Order for Sales Order                                  | management                               |                          |
|                     |                    | test creation & quality setup pur              |                                 | Process a quality order for                                      | Process a quality order from a<br>Sales order Scenario | Manual Quarantine Management<br>Scenario |                          |
|                     |                    |                                                | cess a automatically created    | production Scenario                                              | Process a automatically created                        | Automatic Quarantine                     |                          |
|                     |                    | qua                                            |                                 | Process a automatically created<br>quality order from production | quality order from sales order<br>Scenario             | Management Scenario                      |                          |

This supports both modular flow and activity based task guides as well as larger scenario based task guides to help trainees learn through the organization business processes in an interactive manner. Following Personas based use cases are listed below:

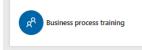

Training Content Developer:

• Create Learning modules, Groups and Lessons based on RapidValue BPM Suite Content. You can split the RapidValue content the way you wish to best suite your training needs.

| rarchy List                                 | Details Preview |                  |
|---------------------------------------------|-----------------|------------------|
| New 🗸 🗓 Delete Refresh progress bars \cdots | Details         |                  |
| Sales and Marketing                         | Module          | Area             |
| Marketing<br>Sales and Marketing reports    | Marketing       | Sales - Products |
|                                             | Туре            | Video URI        |
|                                             | Group           |                  |

• Creating Business process Exercises for the content.

| raining            |                                                                                                    |                                                                  |
|--------------------|----------------------------------------------------------------------------------------------------|------------------------------------------------------------------|
| Modules            | ▶ Design Generate module Refresh preview                                                                                         |                                                                  |
| Business processes | Hierarchy List                                                                                                    |                                                                  |
|                    | 1.0 Operating processes (In scope)                                                                                               |                                                                  |
| My tasks           | <ul> <li>2.0 Finance &amp; Supporting Processes (In scope)</li> <li>10.0 Retail - Operating Processes (Not specified)</li> </ul> | 1.0 Operating processes                                          |
| My feedback        | 20.0 Retail - Finance & Supporting Processes (Not specified)                                                                     | Processes can be added to the selected node                      |
| Charts             |                                                                                                    | D<br>Manage<br>Engineering<br>1.2.1<br>Manage Item Data<br>1.2.2 |
|                    |                                                                                                    |                                                                  |
|                    |                                                                                                    |                                                                  |

Training Manager:

Business process training

• Defining Trainees form RapidValue Persons.

ት Training management

- Defining Training needs for individual team members.
- Assigning Learning modules and Exercises to trainees as per their learning needs.
- Monitor the module level progress.

| Modules                  | + Add              | 🗎 Remove    | 🖉 Edit 🛛 Refre        | esh preview 💿 Bro  | wse          |                   |
|--------------------------|--------------------|-------------|-----------------------|--------------------|--------------|-------------------|
| _ ·                      | ~                  | Name        |                       | Person 1           | User ID      | Note              |
| Trainees                 |                    | Abhinav Kł  | ianna                 | Abhinav            | АВКН         |                   |
|                          |                    | Admin       |                       | Admin              | Admin        |                   |
| Trainee modules          |                    | Alena Belia | nina                  | Alena              | BELA         |                   |
|                          |                    | ALICIA      |                       | ALICIA             | ALICIA       |                   |
| Trainee exercises        |                    | APRIL       |                       | APRIL              | APRIL        |                   |
|                          |                    | ARNIE       |                       | ARNIE              | ARNIE        |                   |
| My feedback              |                    | Bhavin Mal  | kan                   | Bhavin             | BMAL         |                   |
| usiness process training |                    |             |                       |                    |              |                   |
| Modules Edit             | : hierarchy  🗎 F   | emove Refre | sh progress bars Refr | resh preview       |              |                   |
|                          | Module             | ✓ Trainee   | Self assessment       | Area               | Learn status | Solution          |
| Trainees                 | Quality Control IS | SO JOP      | Not rated             | Quality Management | Created      | Columbus Solution |
| Trainee modules          | Manage Custome     | ers Björn   | Not rated             | Sales - Products   | Created      | Columbus Solution |
| Irainee modules          | Manage Custome     | ers Brad    | Not rated             | Sales - Products   | Created      | Columbus Solution |
| Trainee exercises        | Replace returned   | item Admin  | Not rated             | Sales - Products   | Created      | Columbus Solution |
| Inguide exercises        | Manage Custome     | ers Admin   | Not rated             | Sales - Products   | Created      | Columbus Solution |

05 Oct 2023, © To-Increase

| lodules                                                                                                    |                                                                                                    | lish 🗸 \cdots See more                                 | e Refresh preview                                                                                                    |                                                                                            |                                                                                            |                                                                               |                               |
|----------------------------------------------------------------------------------------------------|----------------------------------------------------------------------------------------------------|--------------------------------------------------------|----------------------------------------------------------------------------------------------------|--------------------------------------------------------------------------------------------|--------------------------------------------------------------------------------------------|-------------------------------------------------------------------------------|-------------------------------|
|                                                                                                    | ✓ Trainee exercise                                                                                                    | Priority                                               | Learn date                                                                                                    | Learn status                                                                               | Owner                                                                                      | Solution                                                                      | Conclusion                    |
| nees                                                                                                    | Automatic Quarantine Management Scenario                                                                                                    | High                                                   | 6/28/2019 12:00:00 AM                                                                                                    | Created                                                                                    | vsingh                                                                                     | Columbus Solution                                                             |                               |
| inee modules                                                                                                    | Create Customer                                                                                                    | High                                                   | 6/29/2019 12:00:00 AM                                                                                                    | Created                                                                                    | vsingh                                                                                     | Columbus Solution                                                             |                               |
| nee exercises                                                                                                    | Automatic Quarantine Management Scenario                                                                                                    |                                                        |                                                                                                    |                                                                                            |                                                                                            |                                                                               |                               |
| / feedback                                                                                                    | Vato<br>Start<br>Curantine order<br>Ceased automatically?                                                                                                    | Create<br>Quarantine Order                             | Bart the countrie order                                                                                                    | Report as finished                                                                         |                                                                                            | Yes<br>Pasable for use? End                                                   |                               |
| mmary                                                                                                    |                                                                                                    |                                                        |                                                                                                    |                                                                                            |                                                                                            |                                                                               |                               |
| ality Control I<br>uality Cont                                                                                                    | trol ISO                                                                                                    |                                                        |                                                                                                    |                                                                                            |                                                                                            |                                                                               |                               |
| mmary<br>ality Control I<br>uality Cont<br>ixercises Complete                                                                                                    | d: 1 Not<br>finished: 1                                                                                                    |                                                        | cises Completed: Not finished: 2                                                                                                    |                                                                                            | Not finished: 3                                                                            |                                                                               | finished: 3                   |
| ality Control I<br>uality Cont<br>vercises Complete                                                                                                    | d:1 Not<br>finished:1 Exercises Not finished:                                                                                                    | ality                                                  | Ť.                                                                                                    | 1.8.1.4 PI                                                                                 | ocess a Quality                                                                            | 1.8.1.5 Qua                                                                   | arantine                      |
| ality Control I                                                                                                    | d:1 Not<br>finished:1 Exercises Not finished:<br>Creation & Order for Purchase R                                                                                                    | aiity<br>eceipt 1.                                     | cises Completed: Not finished: 2<br>1<br>8.1.3 Process a Quality<br>Order for Production                                                                      | 1.8.1.4 PT<br>Order f                                                                      | ocess a Quality<br>or Sales Order                                                          | nanage                                                                        | mantine<br>ment               |
| ality Control I<br>ality Cont<br>uality Cont<br>exercises Complete<br>1.8.1.1 Test (<br>Quality                                                                                                    | d:1 Not<br>finished:1 Exercises Not finished:<br>Creation & Order for Purchase R<br>Process a quality order for                                                                                                    | aiity<br>eceipt 1.                                     | 8.1.3 Process a Quality<br>Order for Production                                                                                                    | 0rder fr<br>Process a qu                                                                   | ocess a Quaiity<br>or Sales Order<br>ality order from a                                    | 1.8.1.5 Qua<br>manage<br>Manual Quarantine                                    | mantine<br>ment               |
| ality Control I<br>ality Cont<br>and the Complete<br>complete<br>1.8.1.1 Test (<br>Quality<br>ast creation & qu                                                                                                    | trol ISO     Exercises     Not finished:       d:1     Not     Exercises     Not finished:       Creation &<br>Setup     Order for Purchase R<br>Process a quality order for<br>purchase receipt Scenario                       | eceipt 1.                                              | 8.1.3 Process a Quality                                                                                                    | 1.6.1.4 Pr<br>Order fo<br>Process a qu<br>Sales order S                                    | ocess a Quality<br>or Sales Order<br>ality order from a<br>scenario                        | 1.6.1.5 Qua<br>manage<br>Manual Quarantine<br>Scenario                        | mantine<br>ment<br>Management |
| ality Control I<br>ality Cont<br>and the Complete<br>complete<br>1.8.1.1 Test (<br>Quality<br>ast creation & qu                                                                                                    | d:1 Not<br>finished:1 Exercises Not finished:<br>Creation & Order for Purchase R<br>Process a quality order for                                                                                                    | eccipt 1.<br>Property 1.<br>Property 1.<br>Property 1. | 8.1.3 Process a Quality<br>Order for Production<br>cess a quality order for                                                                                   | 1.6.1.4 Pr<br>Order fo<br>Process a qu<br>Sales order S<br>Process a aut                   | ocess a Quaiity<br>or Sales Order<br>ality order from a                                    | 1.8.1.5 Qua<br>manage<br>Manual Quarantine                                    | mantine<br>ment<br>Management |
| ality Control I<br>ality Cont<br>ality Cont<br>ality Cont<br>ality Cont<br>ality Cont<br>ality Cont<br>ality Cont<br>ality Control I<br>ality Control I<br>ality Control I<br>ality Control I<br>ality Control I<br>ality Control I<br>ality Control I<br>ality Control I<br>ality Control I<br>ality Cont<br>ality Cont<br>ality | d:1     Not<br>finished:1     Exercises     Not finished:       Creation &<br>Setup     1.0.1.2 PTOCESS a QU<br>Order for Purchase R<br>Process a quality order for<br>purchase receipt Scenario<br>Process a automatically cre | eccipt 1.<br>Property 1.<br>Property 1.<br>Property 1. | 8.1.3 Process a Quality<br>Order for Production<br>cess a quality order for<br>duction Scenario<br>cess a automatically created<br>lity order from production | I.o. 1.4 PT<br>Order fi<br>Process a qu<br>Sales order S<br>Process a aut<br>quality order | ocess a Quaiity<br>or Sales Order<br>ality order from a<br>icenario<br>tomatically created | I.S. I.S. Qua<br>manage<br>Manual Quarantine<br>Scenario<br>Automatic Quarant | mantine<br>ment<br>Management |

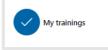

Trainees: • Take the trainings in the "My Trainings" Workspace.

- Go through all the processes assigned to individual, run through the task guides (scenario based or activity based) and provide feedback to process owners if applicable.
- Self-assessment and rating.

| Save +                                        | New 🛍 Delete 🔿 S                                                                                                    |                                                                                                    |                   |            |                |     |          |  |
|-----------------------------------------------|----------------------------------------------------------------------------------------------------|----------------------------------------------------------------------------------------------------|-------------------|------------|----------------|-----|----------|--|
| r <b>t</b><br>ert image in t<br>oly text temp | ext Check and fix E                                                                                                    | DATA<br>Export                                                                                                    | _                 |            |                |     |          |  |
| trainee exer<br>Create a                      | and Manage Cam                                                                                                    | naions - E2                                                                                                    |                   |            |                |     |          |  |
|                                               | rcise <u>Procedure</u>                                                                                                   | Conclusion Preview                                                                                                    |                   |            |                |     |          |  |
| Trainee exe                                   | rcise <u>Procedure</u>                                                                                                   | Conclusion Preview                                                                                                    | <br>Priority      | Sta        | tus            | Cor | nclusion |  |
| Trainee exe                                   | rcise <u>Procedure</u><br>activities<br>t Completed Skip                                                                 | Conclusion Preview                                                                                                    | <br>Priority<br>- |            | tus<br>eated   | Cor | nclusion |  |
| Trainee exer<br>Exercise a<br>Reset           | rcise <u>Procedure</u><br>activities<br>t <u>Completed Skip</u><br>Exercise activity                                     | Conclusion Preview                                                                                                    | <br>Priority<br>- | Cre        |                | Cor | nclusion |  |
| Trainee exer<br>Exercise a<br>Reset           | rcise <u>Procedure</u><br>activities<br>t Completed Skip<br>Exercise activity<br>Go to existing campaig                  | Conclusion Preview                                                                                                    | <br>-             | Cre        | eated          | Cor | nclusion |  |
| Trainee exer<br>Exercise a<br>Reset           | rcise Procedure<br>activities<br>t Completed Skip<br>Exercise activity<br>Go to existing campaig<br>Update campaign stat | Conclusion Preview           Play         Feedl           Activity recording         Learn case recording           us - F2         tivities - F2 | <br>-             | Cre<br>Cre | eated<br>eated | Cor | nclusion |  |

#### **Columbus Solution**

| Modules                                                            | Edit hierarchy 🗐 Remove Refresh                                 | progress bars Refr | esh preview                               |                          |                       |                                                    |                                         |
|--------------------------------------------------------------------|-----------------------------------------------------------------|--------------------|-------------------------------------------|--------------------------|-----------------------|----------------------------------------------------|-----------------------------------------|
|                                                                    | ✓ Module Trainee                                                | Self assessment    | Area                                      | Learn status             | Solution              | Description                                        |                                         |
| Trainee exercises                                                  | Quality Control ISO JOP                                         | Aware              | Quality Management                        | Completed                | Columbus Solution     |                                                    |                                         |
|                                                                    | ✓ Manage Customers Björn                                        | Novice             | Sales - Products                          | Completed                | Columbus Solution     | Dear To-Increase Team,<br><b< td=""><td></td></b<> |                                         |
|                                                                    | Manage Customers Brad                                           | Intermediate       | Sales - Products                          | Completed                | Columbus Solution     | Dear To-Increase Team,<br><b< td=""><td></td></b<> |                                         |
|                                                                    | Replace returned item Admin                                     | Advanced           | Sales - Products                          | Completed                | Columbus Solution     | The process covers a customer r                    |                                         |
|                                                                    | Manage Customers Admin                                          | Expert             | Sales - Products                          | Completed                | Columbus Solution     | Dear To-Increase Team,<br><b< td=""><td></td></b<> |                                         |
|                                                                    | Summary                                                         |                    |                                           |                          |                       |                                                    |                                         |
|                                                                    |                                                                 |                    |                                           |                          |                       |                                                    | Next                                    |
|                                                                    | Manage Customers                                                |                    |                                           |                          |                       |                                                    |                                         |
|                                                                    | 1.3.1.1 Create Customer                                         |                    |                                           | 1.3.1.2 Rel              | bate - Cumulative /   | Bonus                                              |                                         |
|                                                                    | Define Customer Scenario                                        |                    |                                           |                          | te agreement Scenario |                                                    |                                         |
|                                                                    |                                                                 |                    |                                           | Process cus<br>Sell item | tomer rebate Scenario |                                                    |                                         |
|                                                                    |                                                                 |                    |                                           |                          |                       |                                                    |                                         |
|                                                                    |                                                                 |                    |                                           |                          |                       |                                                    |                                         |
|                                                                    | Exercises<br>Exercise                                           |                    | Priority                                  | Play task Statu<br>guide | us Got it!            |                                                    |                                         |
|                                                                    |                                                                 |                    | Priority<br>-                             | guide                    | us Got it!<br>Nated   |                                                    | 000                                     |
| DOULE                                                              | Exercise                                                        |                    | Priority<br>-                             | guide                    | -                     |                                                    | © © 🤇                                   |
|                                                                    | Exercise                                                        |                    | Priority<br>-                             | guide                    | -                     |                                                    | (i) (i) (i) (i) (i) (i) (i) (i) (i) (i) |
|                                                                    | Exercise<br>Manage Customers 2<br>rest Creation & Quality Setup |                    | Priority<br>-                             | guide                    | -                     |                                                    |                                         |
| ality Control ISO > 1.8.1.1 T<br>st creation & quality :<br>rcises | Exercise<br>Manage Customers 2<br>rest Creation & Quality Setup |                    |                                           | guide<br>Cre             | -                     |                                                    |                                         |
| ality Control ISO > 1.8.1.1 T<br>st creation & quality :           | Exercise<br>Manage Customers 2<br>rest Creation & Quality Setup |                    | Priority<br>-<br>Not finance:<br>Priority | guide<br>Cre             | -                     | Get ti                                             |                                         |

## 2.24 Enhancement to RapidValue BPM Suite and Azure DevOps integration

During the synchronization process to Azure DevOps, milestone defined for a business process will now be synchronized along with other fields. This enables the user to view Milestone for a work item inside Azure DevOps. "Milestone" field is mapped to a new field in Azure DevOps work item. This can be achieved by adding a new mapping for "Milestone" in the VSTS mapping form inside RapidValue.

A new value for "Milestone" is added in the "RapidValue field name" column in the "Entity details" grid of the VSTS mapping form. The user needs to add a new record in the "Entity details" grid to enable mapping of "Milestone" to VSTS.

| MAPPINGS Business process mapping Details Connection Mapping |                               |                                                                                                    |     |         |                |
|--------------------------------------------------------------|-------------------------------|----------------------------------------------------------------------------------------------------|-----|---------|----------------|
| Entities                                                     |                               |                                                                                                    |     |         |                |
| Entity details<br>FIELDS<br>+ Add I Remove                   |                               |                                                                                                    |     | 1       |                |
| <ul><li>✓ Name</li><li>✓ Milestone</li></ul>                 | Synchronization direction Out | RapidValue field name                                                                                                    | VST | S field | On create only |
|                                                              |                               | BusinessProcessId<br>CapabilityMaturity<br>CapabilityMaturityTarget<br>CapabilityRank<br>CapabilityType<br>Description<br>Keywords |     |         |                |

The highlighted box shows the column where a new value for "Milestone" is added.

Customers can map the Milestone field to any field in VSTS which corresponds to this and suitable as per their VSTS configuration. An example is shown below:

| Synchronization direction | RapidValue field name | VSTS field        | On create only                                                                     |
|---------------------------|-----------------------|-------------------|------------------------------------------------------------------------------------|
| Out 🗸                     | ~                     | ~                 |                                                                                    |
|                           |                       | Remote Link Count |                                                                                    |
|                           |                       | Rev               |                                                                                    |
|                           |                       | Revised Date      |                                                                                    |
|                           |                       | State             |                                                                                    |
|                           |                       | State Change Date |                                                                                    |
|                           |                       | Planned Release   |                                                                                    |
|                           |                       | Team Project      | 1                                                                                  |
|                           | -                     |                   | Out  V  Remote Link Count Rev Revised Date State State Change Date Planned Release |

The highlighted box shows the value "Planned Release" (an example only as individual customer configuration can differ) to which the milestone value is assigned in VSTS work item.

## 2.25 Requirement type and Gap type Enum extended with more options

A new value "Integration" is added to the enum "Requirement type" and four new values" BI, External documents, Integration and Security Roles.

| Assign requirement to                                          |  |
|----------------------------------------------------------------|--|
| New                                                            |  |
| Create a new requirement and assign it to the business process |  |
| Name                                                           |  |
|                                                                |  |
| Туре                                                           |  |
| Integration $\checkmark$                                       |  |
| Requirement                                                    |  |
| Configuration 🗸                                                |  |
| Customization                                                  |  |
| Accelerator                                                    |  |
| Process change                                                 |  |
| Business                                                       |  |
| Assumption                                                     |  |
| Issue                                                          |  |
| Defect                                                         |  |
| GRC                                                            |  |
| Integration                                                    |  |

## 2.26 Feedback feature

Feedback functionality enables users to provide feedback on various RapidValue elements. The provided feedback can be viewed by the owner of the record and appropriate action can be taken.

Following four different types of "Feedback" can be provided for the following RapidValue record i.e. *General, Like, Dislike* and *Idea*.

Feedback can be provided on the following forms:

- Solution, Business process, Flows, Activities, Roles, Applications, Goals, Requirements, Test runs, Test suites, Test cases, Organization and Data objects
- Providing feedback

Feedback on a record can be provided by navigating to the corresponding form. Once navigated, click on "Feedback" button to open "Feedback" form.

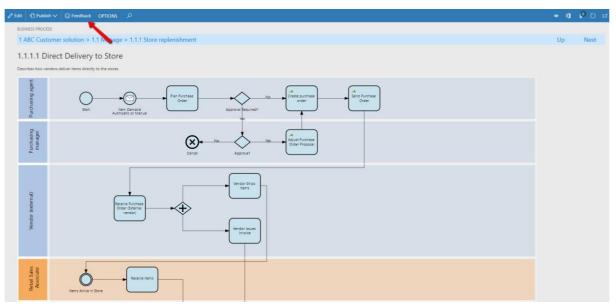

Figure-Feedback button

On the Feedback form note that the Owner of the feedback is prepopulated and is set to the owner of the record that the feedback is referring to. Select the type of feedback, provide necessary notes and click on Save button. Once the feedback is saved, the Created by field is set to the user who added the feedback.

| B Save + New B Delete ◎ View record OPTIONS ク                                                                                                    | ∞ () | ं 🖗 🔿 🖻 |
|----------------------------------------------------------------------------------------------------|------|---------|
| FEEDBACK = DIRECT DELIVERY TO STORE : PROCESS                                                                                                    |      |         |
| General                                                                                                    |      | ^       |
| Type     Created date and time     Created by     Owner     Status       General     11/6/2018 05/12:05 AM     rkrishna     Admin     Submitted                                                                                                    |      |         |
| Notes                                                                                                    |      | ^       |
| B / U Format → Font → M → E Ξ Ξ H = B 0 0 0                                                                                                    |      |         |
| Need more detail                                                                                                    |      |         |
|                                                                                                    |      |         |
|                                                                                                    |      |         |
|                                                                                                    |      |         |
|                                                                                                    |      |         |
|                                                                                                    |      |         |
| Refers to                                                                                                    |      | ~       |
| 1 ABC Customer solution > 1.1 Manage > 1.1.1 Store replenishment                                                                                                    | Up   | Next    |
|                                                                                                    | οp   | INEXL   |
| 1.1.1.1 Direct Delivery to Store Describes how vendors deliver items directly to the stores.                                                                                                    |      |         |
|                                                                                                    |      |         |
| Contract and the Name of Send Purchase order of Send Purchase order of Send Purchase order order |      |         |
| Figure - Feedback form                                                                                                    |      |         |

- Viewing Feedback of a record
  - o "Feedback" fact box

All feedback for a particular record can be found in the "Feedback" factbox present on the right pane of the page. Click on the Notes link in the Feedback factbox to navigate to the detailed feedback form.

| irchy List                                                                                                    | 1.1.1.1 Direct Deliv     | very to Store                                                        |                          | Requirements                  |     |
|----------------------------------------------------------------------------------------------------|--------------------------|----------------------------------------------------------------------|--------------------------|-------------------------------|-----|
| New                                                                                                    | Details Strategy Flow    | Activities Procedure Preview                                         |                          |                               |     |
| Sample Retail Company                                                                                             | Name                     | Туре                                                                 | Area                     | Keywords                      |     |
| 1 ABC Customer solution                                                                                           | Direct Delivery to Store | Process ~                                                            | Logististics ABC Custo 🗸 | Tasks                         |     |
| <ul> <li>1.1 Manage</li> </ul>                                                                                    |                          |                                                                      |                          |                               |     |
| 4 111 Store replepishment                                                                                         | Status                   |                                                                      |                          | Open Admin Feedback           |     |
| 1.1.1.1 Direct Delivery to Store                                                                                  | Status                   | Scoping                                                              | Verification             | Notes                         | Cre |
| 1.1.1.2 Warehouse to Store Intr                                                                                   | raco Open                | In scope                                                             | Fit                      | Need more detail              | rk  |
| 1.1.1.3 Warehouse to Store Inte                                                                                   | erco Owner               | Milestone                                                            | Gap category             |                               |     |
| 1.1.1.4 Store to Store Intracomp                                                                                  | Admin Admin              | Milestone 1                                                          |                          |                               |     |
| 1.1.1.5 Store to Store Intercom                                                                                   | pan                      |                                                                      |                          |                               |     |
| 1.1.1.6 Drop Shipment to Custo                                                                                    | ome Description          |                                                                      |                          | ~                             |     |
| 1.1.1.7 Item Push (Buyers Push)                                                                                   | 2 B                      |                                                                      |                          |                               |     |
| 1.1.1.8 Local Deliveries                                                                                          | B / U Format             | $\sim$ Font $\sim$ $\frac{h_{\rm h}}{\sim}$ $\frac{h_{\rm h}}{\sim}$ |                          |                               |     |
|                                                                                                    |                          |                                                                      |                          |                               |     |
| 1.1.2 Receive                                                                                                    |                          |                                                                      |                          |                               | + ) |
| > 1.1.3 Counting                                                                                                  |                          |                                                                      |                          |                               |     |
| <ul> <li>1.1.3 Counting</li> <li>1.1.4 Returns</li> </ul>                                                         |                          |                                                                      |                          | 200 A. S.                     |     |
| <ul> <li>1.1.3 Counting</li> <li>1.1.4 Returns</li> <li>1.2 Sell</li> </ul>                                       |                          |                                                                      |                          | Attachments                   |     |
| <ul> <li>1.1.3 Counting</li> <li>1.1.4 Returns</li> <li>1.2 Sell</li> <li>1.3 Plan</li> </ul>                     |                          |                                                                      |                          |                               |     |
| <ul> <li>1.1.3 Counting</li> <li>1.1.4 Returns</li> <li>1.2 Sell</li> <li>1.3 Plan</li> <li>1.4 Source</li> </ul> |                          |                                                                      |                          | Attachments<br>Change history |     |
| <ul> <li>1.1.3 Counting</li> <li>1.1.4 Returns</li> <li>1.2 Sell</li> <li>1.3 Plan</li> </ul>                     |                          |                                                                      |                          |                               |     |
| <ul> <li>1.1.3 Counting</li> <li>1.1.4 Returns</li> <li>1.2 Sell</li> <li>1.3 Plan</li> <li>1.4 Source</li> </ul> |                          |                                                                      |                          | Change history                |     |

Figure-Feedback fact box

o "Feedback" tab in Business process management workspace

The "Feedback" tab in *Business process management workspace* lists all the feedback records present in the machine. Clicking on the Notes link navigates the user to the feedback detail form.

| +            |                       | Manage            |                              |                               |                 |                             |                |                        |            |
|--------------|-----------------------|-------------------|------------------------------|-------------------------------|-----------------|-----------------------------|----------------|------------------------|------------|
|              | $\overline{\uparrow}$ | Solutions         | 🖉 Edit                       | ··· See more ③ View record    |                 |                             |                |                        |            |
| vew solution |                       |                   | ✓ N                          | Notes                         | Status          | Owner                       | Created b      | Created date and time  | Solution   |
| vizard       | Import Wizard         | Change history    | () N                         | Nice model                    | Will not implem | ent Admin                   | Admin          | 10/30/2018 02:41:17 PM | To-Increas |
| <u>۳.</u>    |                       |                   | S                            | Some feeedback                | Submitted       |                             | dtijssen       | 11/5/2018 07:15:10 AM  | DT-TEST1   |
| ŝ            |                       | Operation history | Q n                          | nog wat feedback              | Submitted       | dtijssen                    | dtijssen       | 11/5/2018 07:18:56 AM  | DT-TEST1   |
|              |                       |                   | а                            | application map feedback      | Submitted       |                             | dtijssen       | 11/5/2018 07:43:43 AM  | DT-TEST1   |
| arameters    |                       | Import history    | 🙁 a                          | activity feedback             | Submitted       | dtijssen                    | dtijssen       | 11/5/2018 07:45:40 AM  | DT-TEST1   |
|              |                       |                   | fi                           | flow feedback                 | Submitted       | dtijssen                    | dtijssen       | 11/5/2018 07:45:59 AM  | DT-TEST1   |
|              |                       | Export history    | b                            | browse bp feedback            | Submitted       | dtijssen                    | dtijssen       | 11/5/2018 07:46:26 AM  | DT-TEST1   |
|              |                       |                   | а                            | activity feedback 2           | Submitted       | dtijssen                    | dtijssen       | 11/5/2018 09:11:19 AM  | DT-TEST1   |
|              |                       | Statistics        | t                            | test feedback van website     | Submitted       | dtijssen                    | dtijssen       | 11/5/2018 11:27:37 AM  | DT-TEST1   |
|              |                       | Tasks             | Refers to                    |                               |                 |                             |                |                        |            |
|              |                       | Feedback          | To-Increase<br>Business proc | e RapidValue - Base<br>cesses |                 |                             |                |                        |            |
|              |                       | All files         | Modelin                      | ng                            |                 |                             |                |                        |            |
|              |                       |                   |                              | Business modeling             |                 | Application                 | ns modeling    | Process modeling       |            |
|              |                       |                   | Create sole                  | lution                        |                 | Define Microsoft Dynamics A | X applications | Model flows            |            |
|              |                       |                   | Define stra                  | ategy                         |                 | Define Windows and web ap   | plications     | Record processes       |            |
|              |                       |                   | Design bu                    | isiness process hierarchy     |                 |                             |                | Model scenarios        |            |

Figure-Feedback tab in Business process management workspace

Clicking on the "View record" button navigates the user to the detail form of the related record.

| ummary       |                       | Manage            |                        |                                   |                    |                                           |          |                          |           |
|--------------|-----------------------|-------------------|------------------------|-----------------------------------|--------------------|-------------------------------------------|----------|--------------------------|-----------|
| +            | $\overline{\uparrow}$ | Solutions         | 🖉 Edit                 | ··· See more                      |                    |                                           |          |                          |           |
| New solution |                       |                   | ~                      | Notes                             | Status             | Owner                                     | Created  | by Created date and time | Solution  |
| wizard       | Import Wizard         | Change history    | 0                      | Nice model                        | Will not implement | Admin                                     | Admin    | 10/30/2018 02:41:17 PM   | To-Increa |
| <u>م</u>     |                       |                   |                        | Some feeedback                    | Submitted          |                                           | dtijssen | 11/5/2018 07:15:10 AM    | DT-TEST1  |
| ŝ            |                       | Operation history | Q                      | nog wat feedback                  | Submitted          | dtijssen                                  | dtijssen | 11/5/2018 07:18:56 AM    | DT-TEST   |
|              |                       |                   |                        | application map feedback          | Submitted          |                                           | dtijssen | 11/5/2018 07:43:43 AM    | DT-TEST   |
|              |                       | Import history    | 0                      | activity feedback                 | Submitted          | dtijssen                                  | dtijssen | 11/5/2018 07:45:40 AM    | DT-TEST   |
|              |                       |                   |                        | flow feedback                     | Submitted          | dtijssen                                  | dtijssen | 11/5/2018 07:45:59 AM    | DT-TEST   |
|              |                       | Export history    |                        | browse bp feedback                | Submitted          | dtijssen                                  | dtijssen | 11/5/2018 07:46:26 AM    | DT-TEST   |
|              |                       |                   |                        | activity feedback 2               | Submitted          | dtijssen                                  | dtijssen | 11/5/2018 09:11:19 AM    | DT-TEST   |
|              |                       | Statistics        |                        | test feedback van website         | Submitted          | dtijssen                                  | dtijssen | 11/5/2018 11:27:37 AM    | DT-TEST   |
|              |                       | Tasks             | Refers to              |                                   |                    |                                           |          |                          |           |
|              |                       | Feedback          | To-Incre<br>Business p | ase RapidValue - Base<br>rocesses |                    |                                           |          |                          |           |
|              |                       | All files         | Mode                   | ling                              |                    |                                           |          |                          |           |
|              |                       |                   |                        | Business modelin                  | g                  | Applications modeling                     | )        | Process modeling         |           |
|              |                       |                   | Create :               | solution                          | C                  | Define Microsoft Dynamics AX applications |          | Model flows              |           |
|              |                       |                   | Define :               | strategy                          | C                  | Define Windows and web applications       |          | Record processes         |           |
|              |                       |                   | Design                 | business process hierarchy        |                    |                                           |          | Model scenarios          |           |
|              |                       |                   | Describ                | e organization model              |                    |                                           |          |                          |           |

Figure-View record button in Feedback tab

• "My feedback' tab in Business process modeling workspace

The "My Feedback" tab in Business Process Modeling form displays all feedback related to records owned by the logged in user.

| 🚡 Manage 🛛 😭           | Strategy 🚠 Model | 🖽 Implement 🧹 Test      | e <sup>R</sup> Train | 📌 Translate 🛛 | 🖻 Share       | Browse | 🚹 Publis     | sh 🗸 🛛 🕲 Configure m         | y workspace OPTIO   | ns P                    |                   |                         | 0 🖬                     |
|------------------------|------------------|-------------------------|----------------------|---------------|---------------|--------|--------------|------------------------------|---------------------|-------------------------|-------------------|-------------------------|-------------------------|
| Busine                 | ss process m     | odeling                 |                      |               |               |        |              |                              |                     |                         |                   |                         |                         |
| Solution<br>ABC Custon | mer Solution 🗸   |                         |                      |               |               |        |              |                              |                     |                         |                   |                         |                         |
| Summary                |                  |                         |                      | Mod           | deling        |        |              |                              |                     |                         |                   |                         |                         |
| 1                      |                  | Flow coverage           |                      | Busi          | iness process | es 🔹   | 0 Edit       | See more  の View             | record              |                         |                   |                         |                         |
|                        |                  |                         |                      | Activ         | vities        |        | ~            | Notes                        | Status              | Own                     | ber ∀             | Created by              | Created date and time   |
| Strategy               |                  |                         |                      |               |               |        |              | Need more detail             | Submitte            | d rkris                 | shna              | rkrishna                | 11/6/2018 05:12:05 AM   |
| i∰a 14                 | 40               |                         |                      | Role          |               |        |              |                              |                     |                         |                   |                         |                         |
| Business               |                  | Without flow            | With flow            | Orga          | anizations    |        |              |                              |                     |                         |                   |                         |                         |
| processes              | _                |                         |                      | Peop          | ple           |        |              |                              |                     |                         |                   |                         |                         |
| 品 15                   | 5                | Status of assigned flow | vs                   |               |               |        |              |                              |                     |                         |                   |                         |                         |
|                        |                  |                         |                      | Appl          | lications     |        | _            |                              |                     |                         |                   |                         |                         |
| Organizatio            | _                |                         |                      | Refe          | erences       |        | Refers to    |                              |                     |                         |                   |                         |                         |
| ۶ <sup>8</sup> 7       | 6                |                         |                      | Stati         | istics        |        | 1 ABC C      | ustomer solution >           | • 1.1 Manage > 1.   | 1.1 Store replenishment |                   |                         |                         |
| People                 |                  | Dpen 🔳                  | Completed            | My t          | tasks         |        |              | Direct Deliver               |                     |                         |                   |                         |                         |
| Business pro           | ocess status     | 1                       |                      |               |               |        | Describes ho | w vendors deliver items dire | ctly to the stores. |                         |                   |                         |                         |
|                        |                  |                         |                      | My f          | feedback.     | _      | agent        |                              |                     | $\square$               | )                 |                         |                         |
|                        |                  |                         |                      | Char          | rts           |        | tasing ager  | C                            | )•©                 | Plan Purchase<br>Order  | $\vdash \diamond$ | No Create purc<br>order | hase Send Purd<br>Order |

Figure-My feedback tab in Business process modeling workspace

The user can select and click on Edit button to open the detail form of the selected feedback. Once within the feedback form, the user can review the feedback and update status.

| 显 Save 🕂 New 面 Delete 💿 View record OPTIONS 🔎                 |                        |                   |                        | ¢ | • <b>1</b> 🖗 0 | c |
|---------------------------------------------------------------|------------------------|-------------------|------------------------|---|----------------|---|
| FEEDBACK                                                      |                        |                   |                        |   |                |   |
| General                                                       |                        |                   |                        |   |                | ~ |
|                                                               |                        |                   |                        |   |                |   |
| Type Created date and time General  V 11/6/2018 05:12:05 AM   | Created by<br>rkrishna | Owner<br>rkrishna | Status<br>Submitted    |   |                |   |
|                                                               | TRANSFILM.             | TREASURE A        | Submitted              |   |                |   |
| Notes                                                         |                        |                   | Reviewed               |   |                | ~ |
|                                                               |                        |                   | Will not implement     |   |                |   |
|                                                               |                        | >                 | Promoted               |   |                | _ |
| Need more detail                                              |                        |                   | Implemented            |   |                |   |
|                                                               |                        |                   |                        |   |                |   |
|                                                               |                        |                   |                        |   |                |   |
|                                                               |                        |                   |                        |   |                |   |
|                                                               |                        |                   |                        |   |                |   |
|                                                               |                        |                   |                        |   |                |   |
|                                                               |                        |                   |                        |   |                |   |
|                                                               |                        |                   |                        |   |                | 4 |
|                                                               |                        |                   |                        |   |                |   |
| Refers to                                                     |                        |                   |                        |   |                | ^ |
|                                                               |                        |                   |                        |   |                |   |
| 1 ABC Customer solution > 1.1 Manage > 1.1.1 Store replenishr | nent                   |                   |                        | U | p Next         |   |
| 1.1.1.1 Direct Delivery to Store                              |                        |                   |                        |   |                |   |
| Describes how vendors deliver items directly to the stores.   |                        |                   |                        |   |                |   |
|                                                               |                        |                   |                        |   |                |   |
| agent                                                         |                        |                   |                        |   |                |   |
| bine bine bine bine bine bine bine bine                       |                        | Create purchase   | Send Purchase<br>Order |   |                |   |
| Start Item Demand                                             | Approval Required?     |                   |                        |   |                |   |

Figure-Feedback status update

• "My feedback' tab in My process guide workspace

The "My Feedback" tab in *My process guide workspace* form displays all feedback related to records created by the logged in user.

| Alicia : Purchasing Agent                                                                                                    |                           |                                            |                                               |                           |                              |                       |                |
|----------------------------------------------------------------------------------------------------|---------------------------|--------------------------------------------|-----------------------------------------------|---------------------------|------------------------------|-----------------------|----------------|
| Summary                                                                                                    | ABC Customer Solu         | ution                                      |                                               |                           |                              |                       |                |
| 1 Alexandre                                                                                                    | My process guide          | Ø Edit ···· See more ·◎ View record        | 1                                             |                           |                              |                       |                |
|                                                                                                    |                           | ✓ Notes                                    | Status                                        | Owner                     | Created by $\heartsuit$      | Created date and time | Solution       |
|                                                                                                    | My activities             | Please add one more activity               |                                               | vsingh                    | vsingh                       | 11/6/2018 03:49:49 AM | ABC Customer S |
|                                                                                                    | My roles                  | I have the following suggesti              | ons for this activi Submitted                 | Admin                     | vsingh                       | 11/8/2018 04:45:24 AM | ABC Customer S |
| Alicia orders materials and<br>supplies. She follows up on PO                                                                    | My feedback               |                                            |                                               |                           |                              |                       |                |
| confirmations and partial<br>receipts. She also researches<br>suppliers to get the best quality<br>products at the lowest price. | All business<br>processes | Refers to                                  | 1.2 Sell > 1.2.6 External web site            | sales                     |                              |                       |                |
| <sub>라</sub> 8 24                                                                                                    |                           | 1.2.6.2 Import purcha                      |                                               |                           |                              |                       |                |
|                                                                                                    |                           |                                            |                                               |                           |                              |                       |                |
| My process<br>guide My activities                                                                                                |                           | import the purchase orders, that were gene | erated from the web orders, from the operator | of the external web site. |                              |                       |                |
| 1<br>My roles                                                                                                    |                           | Sales<br>representative                    | Start                                         | Restricted items?         | Confirm open<br>sales orders |                       |                |
|                                                                                                    |                           | ager                                       |                                               |                           |                              |                       |                |

o Import and export of feedback records

Exporting a RapidValue will export all feedback records related to the solution. Importing of a RapidValue solution containing feedback records will import those records as well.

o Providing feedback from published website

Feedback can be provided from within a webpage of a published RapidValue solution. In order to provide feedback the feature has to be enabled at a solution level before the website is published.

To enable Feedback option, inside the Tiles tab of the website form, click on the "Detail" tab. Check the "Show feedback button". This adds a "Provide feedback" button to all webpages on the published website. Note that the feedback button on the website points to the same URL from the where the website is published.

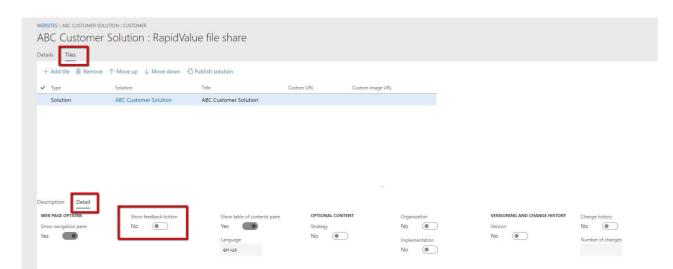

Figure-Enabling feedback in published website

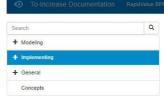

#### Create solution

You can create a solution for

A typical target company for your software solution. You can use such a solution to model and describe your software solution
 Implementation purposes, where the solution reflects the processes of the company it is created for.

You can create a blank solution or create a solution based on an existing solution. If you create a solution based on an exi specific elements of the existing solution.

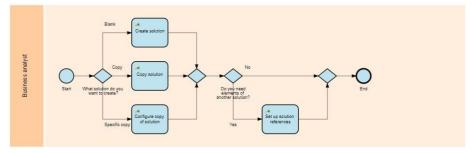

## 2.27 Seamless solution data exchange using content packages

You can import a configuration from a content package. A content package consists of configuration data that is stored in RapidValue tables in XML format. For each record in a configuration, a line exists in the content package. You can import a content package from and into any Microsoft Dynamics 365 for Finance and Operations environment with RapidValue installed.

The "Content Packages" functionality can be used to move content from one machine to another machine directly by enabling connection between machines.

- To move content from one machine to another machine in the target machine connection should be established.
- Exchange of solutions between machines can be reused according to the requirements.
- Timeout issues during import process got resolved using Content Packages.
- Using content packages user has the flexibility to view all content packages which are shared across network.

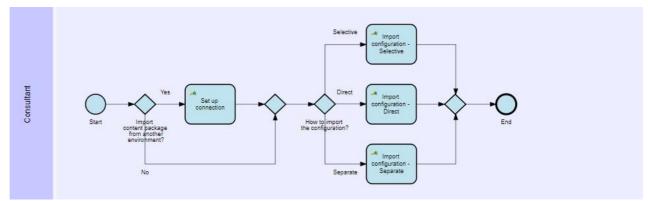

Figure- Exchanging Solution Data using Content Packages

To be able to import a content package from another Microsoft Dynamics 365 for Finance and Operations source environment with RapidValue installed, you must setup a connection to this environment.

A web service is hosted on the source environment so that a content package can be transferred from the source environment to the current environment. To access the web service hosted on the source environment:

- The user on the current environment must be authenticated by the Azure Active Directory.
- An authentication token must be received.

For this process, an application must be registered in Azure Active Directory and the required permissions must be given. You can copy the relevant information from the registered Azure Active Directory application to the related connection fields

Exporting a solution can be performed from "Business Process Management "workspace.

| Business p   | process man           | agement           |             |                         |           |             |                       |                    |             |         |        |           |
|--------------|-----------------------|-------------------|-------------|-------------------------|-----------|-------------|-----------------------|--------------------|-------------|---------|--------|-----------|
| Summary      |                       | Manage            |             |                         |           |             |                       |                    |             |         |        |           |
| +            | $\overline{\uparrow}$ | Solutions         | + New       | 🖉 Edit 🦯 🚔 Strategy     | Model     | 🖽 Implement | √ Test x <sup>R</sup> | Train ₄≇ Translate | 🖞 Publish 🗸 | 🖻 Share |        | ± Expor   |
| New solution |                       | Channa bistani    | ~           | Solution 1              |           | Translation |                       | Version            | Туре        |         | Status |           |
| wizard       | Import Wizard         | Change history    |             | Srini Customer Soln9,   | /26       |             |                       | 1.0                | Customer    |         | Open   |           |
| ŝ            |                       | Operation history |             | Srini Solution9/24      |           |             |                       | 1.0                | Template    |         | Open   |           |
| 222          |                       |                   |             | TestSolution            |           |             |                       | 1.0                | Customer    |         | Open   |           |
|              |                       | Import history    | <b>~</b>    | To-Increase RapidVal    | ue - Base |             |                       | 3.0                | Customer    |         | Open   |           |
| Parameters   |                       |                   |             | VS Customer Solution    | 1         |             |                       | 1.0                | Customer    |         | Open   |           |
|              |                       | Export history    |             |                         |           |             |                       |                    |             |         |        |           |
|              |                       | Statistics        | Business pr |                         | lase      |             |                       |                    |             |         |        |           |
|              |                       |                   | Model       | ing                     |           |             |                       |                    |             |         |        |           |
|              |                       | Tasks             |             | Business r              | nodeling  |             |                       |                    |             |         |        |           |
|              |                       |                   | Create s    | olution                 |           |             | Define Mi             |                    |             |         | Model  | flows     |
|              |                       | All files         | Define s    | trategy                 |           |             | Define Wi             |                    |             |         | Record | processes |
|              |                       |                   | Design b    | ousiness process hierar | chy       |             |                       |                    |             |         | Model  | scenarios |

Figure - Export option on Business process management workspace

The business solution export wizard will be started by clicking on the "Export" button.

The wizard can also be started by clicking the "Export" button on the "Business process management " workspace.

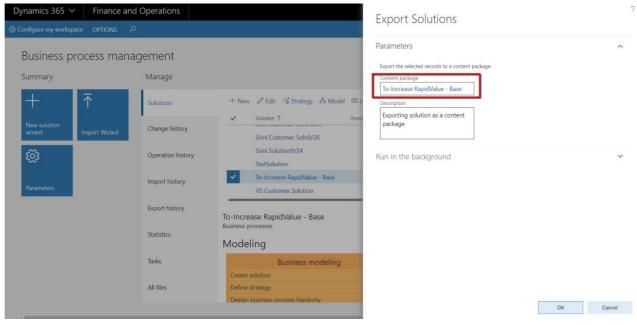

Figure - Export Solutions Parameters form

The generated content package will be found in "Busines Process File share" work space .

| Business proces                                  | s file share              |                            |           |                                 |                   |
|--------------------------------------------------|---------------------------|----------------------------|-----------|---------------------------------|-------------------|
| Solution<br>To-Increase RapidValue - Ba<br>Share | se V                      |                            |           |                                 |                   |
| Documents                                        | Create data file          |                            |           |                                 |                   |
| Contraction                                      | ✓ Created date and time ↓ | Content package            | File name | Data file                       | Records Direction |
| Content packages                                 | 10/25/2018 06:25:58 AM    | To-Increase RapidValue - B | lase      |                                 | 12397 Exported    |
| ·                                                | 10/25/2018 05:54:33 AM    | ABC Customer Solution - E  | xport     | ABC Customer Solution - test ex | 4750 Exported     |

Figure-Business Process File share -Content Packages

| Overview                      | v                             |                                           |                                                                                                    |                             |         |                                |
|-------------------------------|-------------------------------|-------------------------------------------|----------------------------------------------------------------------------------------------------|-----------------------------|---------|--------------------------------|
| Content pa                    | ickage                        | FB                                        | e name                                                                                                    | Created by                  | Records | Description                    |
| To-Increase RapidValue - Base |                               | RapidValue - Base                         |                                                                                                    | rkrishna                    | 12397   | Exporting solution as a conter |
| Direction                     |                               | Created date and time                     |                                                                                                    | Export ID                   | Share   | package                        |
| Exported                      | Exported                      |                                           | 0/25/2018 06:25:58 AM                                                                                                    | (6BA36B0A-1404-41FD-9F56-7F | Yes 💽   |                                |
| To View                       | XMI record                    |                                           |                                                                                                    |                             |         |                                |
| ♥ View                        | XML record                    | Table                                     | Record                                                                                                    |                             |         |                                |
|                               | Line                          | Table<br>Solutions                        | Record<br>To-Increase RapidValue - Base                                                                                            |                             |         |                                |
|                               | Line<br>1                     |                                           |                                                                                                    |                             |         |                                |
|                               | Line<br>1<br>2                | Solutions                                 | To-Increase RapidValue - Base                                                                                                    |                             |         |                                |
|                               | Line<br>1<br>2<br>3           | Solutions<br>Tasks                        | To-Increase RapidValue - Base<br>To-Increase RapidValue - Base al                                                                  |                             |         |                                |
|                               | Line<br>1<br>2<br>3<br>4      | Solutions<br>Tasks<br>Images              | To-Increase RapidValue - Base<br>To-Increase RapidValue - Base al<br>Name: fileImage(E68B6EB9-F28                                  |                             |         |                                |
|                               | Line<br>1<br>2<br>3<br>4<br>5 | Solutions<br>Tasks<br>Images<br>Solutions | To-Increase RapidValue - Base<br>To-Increase RapidValue - Base al<br>Name: fileImage[E68B6EB9-F28<br>To-Increase RapidValue - Base |                             |         |                                |

In the content package detail screen one needs to enable share checkbox.

Figure - Enable Share button in details page

View list of records in the details page.

| Content packa   | ige I                                                           | ile name                                                                                                    | Created by                  | Records | Description                     |   |
|-----------------|-----------------------------------------------------------------|----------------------------------------------------------------------------------------------------|-----------------------------|---------|---------------------------------|---|
| To-Increase     | RapidValue - Base                                               |                                                                                                    | rkrishna                    | 12397   | Exporting solution as a content |   |
| Direction       |                                                                 | reated date and time                                                                                                    | Export ID                   | Share   | package                         |   |
| Exported        |                                                                 | 10/25/2018 06:25:58 AM                                                                                                    | {6BA36B0A-1404-41FD-9F56-7F | Yes 💽   |                                 |   |
|                 |                                                                 |                                                                                                    |                             |         |                                 | ) |
|                 |                                                                 |                                                                                                    |                             |         |                                 |   |
| ⊙ View XM       | Line Table                                                      | Record                                                                                                    |                             |         |                                 |   |
| ○ View XM       |                                                                 | Record<br>To-Increase RapidValue - Base                                                                                                    |                             |         |                                 | 1 |
| ⊙ View XM<br>✓  | Line Table                                                      |                                                                                                    | [                           |         |                                 |   |
| ি View XN<br>✓  | Line Table<br>1 Solutions                                       | To-Increase RapidValue - Base                                                                                                    |                             |         |                                 |   |
| ⊙ View XIV<br>✓ | Line Table<br>1 Solutions<br>2 Tasks                            | To-Increase RapidValue - Base<br>To-Increase RapidValue - Base al                                                                                |                             |         |                                 |   |
| ি View XM       | Line Table<br>1 Solutions<br>2 Tasks<br>3 Images                | To-Increase RapidValue - Base<br>To-Increase RapidValue - Base al<br>Name: fileImage(E68B6EB9-F28                                                |                             |         |                                 |   |
| ি View XM       | Line Table<br>1 Solutions<br>2 Tasks<br>3 Images<br>4 Solutions | To-Increase RapidValue - Base<br>To-Increase RapidValue - Base al<br>Name: fileImage[E68B6EB9-F28<br>To-Increase RapidValue - Base<br>RapidValue |                             |         |                                 |   |

Figure-List of records in the detail page.

Once the connection establishment is completed click on "Test connection" to check the connection establishment.

Import Solution from Import Wizard in Business Process Management work space.

| Business p   | process mana  | agement           |       |                           |       |             |            |                    |              |                          |         |        |  |
|--------------|---------------|-------------------|-------|---------------------------|-------|-------------|------------|--------------------|--------------|--------------------------|---------|--------|--|
| Summary      |               | Manage            |       |                           |       |             |            |                    |              |                          |         |        |  |
| +            | ₹             | Solutions         | + New | 🖉 Edit 🥤 🖉 Strategy 💑     | Model | 🖽 Implement | √ Test i A | <sup>8</sup> Train | ₄≇ Translate | ª <sup>©</sup> Publish ∨ | 년 Share |        |  |
| New solution |               |                   | ~     | Solution 1                |       | Translation |            |                    | Version      | Туре                     |         | Status |  |
| wizard       | Import Wizard | Change history    |       | ADM                       |       |             |            |                    | 1.0          | Template                 |         | Open   |  |
| ~~~          |               |                   |       | Advanced discrete manufac | turin |             |            |                    | 1.0          | Customer                 |         | Open   |  |
| र्           |               | Operation history |       | Advanced project managem  | nent  |             |            |                    | 1.0          | Customer                 |         | Open   |  |
|              |               |                   |       | Advanced project managem  | nent  |             |            |                    | 1.0          | Customer                 |         | Open   |  |
| Parameters   |               | Import history    |       | Advanced project managem  | nent  |             |            |                    | 1.0          | Customer                 |         | Open   |  |
|              | l,            |                   |       | 2 (20) V                  |       |             |            |                    | 1(2)         | (iii) (iii)              |         | 5      |  |

Figure – Import Wizard – Business process management workspace

### Import Rapid value data

|       | ntent package          |                                |         |           |  |  |  |  |
|-------|------------------------|--------------------------------|---------|-----------|--|--|--|--|
| 10.00 | on file share          |                                |         |           |  |  |  |  |
| File  | on server              |                                |         |           |  |  |  |  |
| Up    | pload                  |                                |         |           |  |  |  |  |
| 0     | Treated date and time  | Content package                | Records | Direction |  |  |  |  |
| 1     | 10/25/2018 06:25:58 AM | To-Increase RapidValue - Base  | 12397   | Exported  |  |  |  |  |
| 11    | 10/25/2018 05:54:33 AM | ABC Customer Solution - Export | 4750    | Exported  |  |  |  |  |
| 1     | 10/24/2018 07:36:32 AM | Training 10/24                 | 4744    | Exported  |  |  |  |  |
| 1     | 10/24/2018 07:01:53 AM | Retail                         | 8599    | Imported  |  |  |  |  |
| 1     | 10/24/2018 06:55:18 AM | test content package           | 191     | Exported  |  |  |  |  |
| 1     | 10/24/2018 06:48:58 AM | Training ABC Customer Solution | 4744    | Exported  |  |  |  |  |
|       | 10/24/2018 06:08:03 AM | ABC Customer Solution          | 4744    | Exported  |  |  |  |  |

Figure – Import Rapid Value data – Content package.

Import Rapid value data – Select Connection

| RAPIDVALUE IMPORT WIZARD           |         |                                       |
|------------------------------------|---------|---------------------------------------|
| Connection T<br>80u15<br>rv1707rkr | Records | We didn't find anything to show here. |

Figure - Import Rapid Value data – Connection Selection. Select content package from the list of content packages.

| RAPID | ALUE IMPORT WIZARD            |         |  |  |      |      |        |
|-------|-------------------------------|---------|--|--|------|------|--------|
| _     |                               |         |  |  |      |      |        |
|       |                               |         |  |  |      |      |        |
|       |                               |         |  |  |      |      |        |
|       | ection                        |         |  |  |      |      |        |
| 80.   | 15 ~                          |         |  |  |      |      |        |
| ~     | Content package               | Records |  |  |      |      |        |
|       | Retail                        | 8599    |  |  |      |      |        |
|       | To-Increase RapidValue - Base | 11430   |  |  |      |      |        |
|       |                               |         |  |  |      |      |        |
|       |                               |         |  |  |      |      |        |
|       |                               |         |  |  |      |      |        |
|       |                               |         |  |  |      |      |        |
|       |                               |         |  |  |      |      |        |
|       |                               |         |  |  |      |      |        |
|       |                               |         |  |  |      |      |        |
|       |                               |         |  |  |      |      |        |
|       |                               |         |  |  |      |      |        |
|       |                               |         |  |  |      |      |        |
|       |                               |         |  |  |      |      |        |
|       |                               |         |  |  |      |      |        |
|       |                               |         |  |  |      |      |        |
|       |                               |         |  |  |      |      |        |
|       |                               |         |  |  | Back | Next | Cancel |
|       |                               |         |  |  |      |      |        |

Figure – Select content package from the list

### Import Content package .

| RAPIDVALUE IMPORT WIZARD |                                                                                   |
|--------------------------|-----------------------------------------------------------------------------------|
|                          |                                                                                   |
| Connection               |                                                                                   |
| 80u15                    |                                                                                   |
|                          | Processing operation - Import content package<br>Operation elapsed time: 00.03:19 |
|                          | Cancel                                                                            |
|                          |                                                                                   |
|                          |                                                                                   |

Figure - Importing content package.

Importing Content package

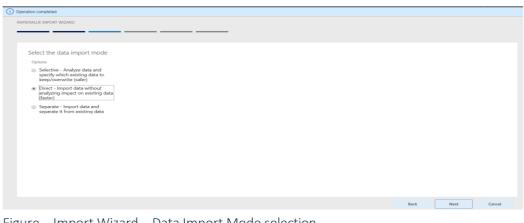

Figure – Import Wizard – Data Import Mode selection.

Click on Finish button to import content package to target machine.

| RAPIDVALUE IMPORT WIZARD                                                                                                    |      |        |        |
|----------------------------------------------------------------------------------------------------|------|--------|--------|
| Import the file                                                                                                    |      |        |        |
| Click Finish to import data from the file to your database.                                                                                                    |      |        |        |
| Click Cancel to cancel the import operation.                                                                                                    |      |        |        |
| The witzerd is now rendy to perform the following actions:<br>New Solution import<br>The witzer import 1430 records from the file as follows:<br>To-increase RapidValue - Base' content is imported to a new 'ContentPig - To-increase RapidValue - Base' solution.<br>Note: No existing records are overwritten. |      |        |        |
|                                                                                                    |      |        |        |
|                                                                                                    | Back | Finish | Cancel |

Figure - Click Finish to import content package .

## 2.28 Search and feedback capability on the Published Website

A published website can have several navigation options:

Title bar - A bar shown at the top of each pane. The left link opens the title page of the website. The right link opens the solution main page.

Navigation pane - A bar shown below the title bar of a page that shows the navigation to the currently shown page. The most-left link opens the title page of the website. The second-from-left link opens the solution main page. This pane is only shown if defined in the solution tile detailed settings.

Table of contents pane - The business process hierarchy is shown as table of contents in a pane at the left of a page. This pane is only shown if defined in the solution tile detailed settings.

Title search - A search option at the top of the table of contents that you can use to search on the titles in the table of contents.

Full-text search - A search option at the top-right of the title bar that you can use to search on any term used in any topic on the product website. To use this, enter the search term and then click the click the search button.

Provide feedback button - You can use this button to enter feedback in the RapidValue environment from which the website is published. You can only provide feedback if you are a user in this environment.

| iearch                                      | ٩      | To-Increase Documentation   | Security and compliance study          | •                                                  |              |                  |             |                   |
|---------------------------------------------|--------|-----------------------------|----------------------------------------|----------------------------------------------------|--------------|------------------|-------------|-------------------|
| - Manage security                           |        |                             |                                        |                                                    |              |                  |             |                   |
| Manage security requests                    |        | ~                           |                                        |                                                    |              |                  |             |                   |
| + Manage security scenarios and match roles | l Itle | e Searcl                    | 1                                      |                                                    |              |                  |             |                   |
| Manage security roles                       |        |                             |                                        | curity configuration.                              |              |                  |             |                   |
| Manage segregation of duties                |        |                             |                                        |                                                    |              |                  |             | ull tout an anala |
| Manage users                                |        | Manage security<br>requests | Manage security<br>scenarios and match | Manage security roles Manage segregation of duties | Manage users | Manage stand-ins | Manage data | ull text search   |
| Manage sland-ins                            |        |                             | roles                                  |                                                    |              |                  |             |                   |
| Manage data security                        |        |                             | Compose security scenario              |                                                    |              |                  |             |                   |
| Monitor security configuration              |        |                             | Match roles                            |                                                    |              |                  |             |                   |
| Exchange security role configurations       |        |                             |                                        |                                                    |              |                  |             |                   |
| - Audit security                            |        |                             |                                        |                                                    |              |                  |             |                   |
| Audit security history                      |        |                             |                                        |                                                    |              |                  |             |                   |
| Audit segregation of duties                 |        |                             |                                        |                                                    |              |                  |             |                   |
| Audit stand-ins                             |        |                             |                                        |                                                    |              |                  |             |                   |
| Manage data security                        |        |                             |                                        |                                                    |              |                  |             |                   |
| Manage snapshots                            | Fee    | edback                      |                                        |                                                    |              |                  |             |                   |
| Optimize licenses                           |        |                             |                                        |                                                    |              |                  |             |                   |
| Monitor license usage                       |        |                             |                                        |                                                    |              |                  |             |                   |
|                                             |        |                             |                                        |                                                    |              |                  |             |                   |
| Explore security configuration              |        |                             |                                        |                                                    |              |                  |             |                   |

### 2.29 Improved handling for .axtr file type Task guides You can now upload task guides of file type ". axtr" to RapidValue Activities and Test Cases.

# 3 Important Features introduced in the last few releases

This section lists down the features introduced in the last few RapidValue release to make the partners and customers aware of the new features. This release includes a number of important new capabilities and enhancements requested by customers and partners, such as:

- Global Implementation Explorer. The global implementation explorer feature provides multiple views with the Rapid value solutions displayed in a hierarchical structure with the current solution marked. The explore tabs will the display in separated grids the business processes, flows/subflows, activities, applications and the requirements records with the functionality to pin any record in order to navigate to all the related records from the above list of entities. This provides a 360 Degree drill down capability with the help of the explore tabs and is extremely useful in global rollouts and large implementations with multiple solutions.
- Enhanced "New Solution Wizard" with multiple options to copy a solution content. During the copy process of solutions more options are required to create a new solution that contains the proper starting point for any new implementation or content creation project. Therefor some new options have been added to the "New Solution Wizard" to control what needs to be copied or to control what starting values some fields will contain.
- Referencing Requirements across multiple business process and solutions. Till now one requirement in RapidValue can be linked to only one business process in the RapidValue solution. However, a requirement might have impact on more than just one business process. Therefore, in RapidValue we need the ability to link one requirement to multiple business processes. This helps in avoiding duplication and helps in referencing requirements across multiple implementation projects.

- RapidValue and Visual Studio Team Services Integration. You can now avail of the two way integration between RapidValue and Visual Studio Team Services Integration. The VSTS integration will be realized by mapping *business processes* and *requirements* in RapidValue to work items in VSTS. The mapping will be done by saving from RapidValue to VSTS (using user defined mapping rules defined at the solution level) or by mapping existing work items to RapidValue elements. Also it will be possible to refresh the status in RapidValue from VSTS items.
- Publish RapidValue Solutions along with Task Guides to Microsoft Dynamics Lifecycle Service (LCS). This release comes with a feature to let you publish a complete RapidValue solution hierarchy with linked task guides to LCS. This feature represents a very important component of our "Better Together" theme for RapidValue BPM Suite and Lifecycle Services coexistence. With this capability we will enhance partner adoption, customer adoption and customer satisfaction. LCS is not a BPM solution and RapidValue is not an ALM solution. RapidValue combines best of breed BPM capabilities with Application mapping and uses LCS to connect with Microsoft Dynamics AX capacities by pushing the BPM data into LCS Business process modeler. Combined these solutions are a strong differentiator when competing head-to-head against other tier-1 ERPs.
- Improved End user form guidance while navigating standard D365 FOE forms. This release comes with an improved end-user form guidance while performing daily tasks on the D365 FOE forms. The RapidValue BPM suite form guide allows process guidance to be embedded in any D365 form without requiring specific form customization. Two improvements are the *displaying of the interactive form guidance ribbon* in each D365 forms and *including manual activities* as well in the My Process guide workspace.
  - Modeling Scenarios for a business process. You can now model scenarios for a business process with a flow assigned. A scenario can be, for example, a specific route through an existing flow. You can have multiple scenarios capturing different flow variations, each with their own task recordings. You can also create test suites and test cases based on these scenarios.
  - Defining and applying Text Templates. You can now define text templates that can be applied to descriptions and other formatted text fields in RapidValue. Text templates may be conditional by requirement type, gap type, etc. Default text templates can be applied when creating new records and also can be made to work in an on demand basis.
  - Ability to Publish RapidValue content to website. You can now publish a solution or multiple solutions as a website. You can use this website directly from your file system or deploy it to a web server to share the solution on internet or internal SharePoint portal for knowledge management. You can, for example, publish a solution as a website for review of your solution or as on-line user guidance for employees who do not have access to D 365 FOE.
  - Utilizing the new Business strategy Workspace. This release comes with a separate new workspace for managing Business strategy. The two key new features are Business model Canvas and Process Capability mapping. These complements the already existing capabilities to define organization strategy, mission, goals, KPIs along with evaluations.

### 3.1 Global Implementation Explorer.

The global implementation view will display a basic summary of each solution and provides drill-down to solution views and workspaces. The explore tabs provides lists of records and navigation to related records using the pin functionality.

• New preview that spans multiple solutions in the RapidValue environment The global implementation view can be accessed from the *Browse* Menu.

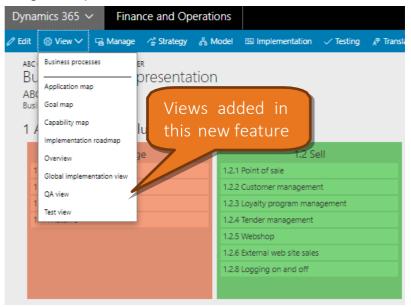

The view provides a diagram with all the related solutions of the current solution in a hierarchical structure from up to down. The name is displayed for each solution in the diagram and the click event will open the business process view form of the selected solution. The current solution is marked with a different color in this diagram.

| 🖬 Manage 🦯 🔏 Strategy 🛔                | Model 🖽 Implement                         | √ Test <sub>A<sup>R</sup> Train</sub> | ,A <sup>‡</sup> Translate | 년 Share  |             | 🖞 Publish 🗸   | Configure my workspace | OPT | Hierarchical |         |     |
|----------------------------------------|-------------------------------------------|---------------------------------------|---------------------------|----------|-------------|---------------|------------------------|-----|--------------|---------|-----|
| Business proce                         | ess modeling                              |                                       |                           |          |             |               |                        |     | all          | referer | nce |
| Solution<br>Retail Industry Model_R3 - | R02 🗸                                     |                                       |                           |          |             |               |                        |     | solutions    |         |     |
| Modeling                               |                                           |                                       |                           |          |             |               |                        |     | 7            |         |     |
| Overview                               | © View ✓<br>Pull s<br>Retail Industry Mod |                                       |                           |          |             |               |                        |     |              |         |     |
| Business strategy                      | Global implementation                     | view                                  |                           |          |             |               |                        |     |              |         |     |
| During and the second                  |                                           |                                       |                           |          | Retail Indu | istry Model_R | 3 - R02.3              |     |              |         |     |
| Business processes                     |                                           |                                       |                           | Solution | VSTS        |               |                        |     | Test 5       |         |     |
| Activities                             | Tes                                       | st 6                                  |                           | Test 9   |             |               | Test 22                |     |              |         |     |
|                                        | Last modified by Admin at 3               | 8/16/2018 02:27:58 pm.                |                           |          |             |               |                        |     |              |         |     |

- Shows basic summary of each solution and provides drill-down to solution views and workspaces
- Explore tabs
  - Explore tab provides list and field based insight into how the record relates to other parts of the model
  - Explore tabs it's using stored data (snapshot data) from separated tables that are populated with the records from the business process, flow, activity, application and requirement tables including the relation between them. Multiple sets of data (snapshots) can be stored under different versions.
  - There are two views created with different content: QA view and Test view
  - In the explore tabs form you can pin a record in order to show the related records from the

53

other tables.

The Explore tabs form can be accessed from the *Browse* menu.

There are two views created:

- QA view: contains 5 grids and displays the data from the business process, flow, activity, application and requirement tables. For each table two columns are displayed: identification field and solution. For the business process table one additional column is displayed: Milestone id. These 5 grids can be filtered by any column.
- 2) Test view: contains 5 grids and displays the data from the business process, test suite, test run, role and requirement tables (the display order of these grids is not decided yet). For each table two columns are displayed: identification field and solution. For the business process table one additional column is displayed: Milestone id. These 5 grids can be filtered by any column.

| npshot ' | ✓ Select snapshot ✓ OPTION                                  | s ,0        |      |                    |                |             |       |                  |                   |             |       |                   |             |             |        |               | 0         | P 0       |
|----------|-------------------------------------------------------------|-------------|------|--------------------|----------------|-------------|-------|------------------|-------------------|-------------|-------|-------------------|-------------|-------------|--------|---------------|-----------|-----------|
| Vie      | INDUSTRY MODEL_R3 - R02.3 : TEMPLAT<br>W tab - version 14 c |             | on 6 | /19/2018 C         | 3:08:42        | pm          |       |                  |                   |             |       |                   |             |             |        |               |           |           |
| Body     |                                                             |             |      |                    |                |             |       |                  |                   |             |       |                   |             |             |        |               |           |           |
| BUSI     | NESS PROCESS                                                |             | FLOW |                    |                |             | ACTIV | TTY              |                   |             | APPLK | ATION             |             |             | REQUIR | IMENT         |           |           |
| -12      | Details Source                                              |             | -[23 | Details            | Source         |             | -12   | Details          | Source            |             | -123  | Details           | Source      |             | -13    | Details       | Source    |           |
| ~        | Business process id                                         | Solution    | ~    | Flowid             |                | Solution    | ~     | Activity id      |                   | Solution    | ~     | Application id    |             | Solution    | ✓ F    | equirement id | Solution  |           |
|          | Corporate Strategy                                          | Retail Indu |      | Monitor customer   | satisfaction a | Retail Indu |       | Define Order o   | f precedence for  | Retail Indu |       | AX 2012 standard  | application | Retail Indu | 1      |               | Retail In | dustry M  |
|          | Category Plan Management                                    | Retail Indu |      | Corporate Strategy | 1              | Retail Indu |       | Create Purchas   | ing policy        | Retail Indu |       | Dynamics AX 201   | 2           | Retail Indu | 3      |               | Retail In | dustry Mo |
|          | Merchandise and financial plann                             | Retail Indu |      | Category Plan Mar  | nagement       | Retail Indu |       | Add Organizati   | ion to the Purcha | Retail Indu |       | Enterprise Portal |             | Retail Indu | 5      |               | Retail In | dustry Mo |
|          | Assortment Management                                       | Retail Indu |      | Category Plan Mar  | nagement       | Retail Indu |       | Add Rules to th  | he Purchasing Pol | Retail Indu |       | Excel             |             | Retail Indu | 6      |               | Retail In | dustry M  |
|          | Supplier Management                                         | Retail Indu |      | Merchandise and I  | Financial Plan | Retail Indu |       | Activate Price / | Discount          | Retail Indu |       | AX 2012           |             | Retail Indu | 2      |               | Retail In | dustry M  |
|          | Assess and review relationship                              | Retail Indu |      | Merchandise and t  | inancial plann | Retail Indu |       | Define Vendor    | Price Discount Gr | Retail Indu |       | AX 2012           |             | Retail Indu |        |               |           |           |

In the explore tabs forms the user can do the following actions:

- Create new snapshot data with the existing information from those five tables. This operation should be executed in batch since is a time-consuming operation.
- Select a different snapshot version to be loaded on the form.
- Delete the current snapshot version.
- Pin a record in one from those five grids. This action will trigger the other grids to show only the related records of the pinned record using the logic from the following example:
  - If you pin an activity, the flow list will show only the related records of the pinned activity
    record and the business process list will show only the related records of the previous
    records displayed, in this case, from the flow list. The same logic will be applied for the
    lists located on the right of activity list.
  - Because the requirement table has relations with all of the other tables from this form, when an activity is pinned, the requirement list will contain also the records related to all of the records from the lists that were already filtered.
  - When a record is pinned, the related records are queried from all the solutions ignoring the current one, this means that it also shows records from referenced solutions. When you unpin the current record, all the lists will display only the records from the current solution.
- View details about the selected record that is stored in the snapshot data which is not visible on the grid.
- Navigate to the original record of the one stored in the snapshot data if still exists in the database.

## 3.2 Enhanced "New Solution Wizard" with multiple options to copy a solution content.

Solutions in RapidValue can be copied using the 'New Solution Wizard'. In this wizard the user needs first to select whether to create a blank solution, to copy a solution or to configure a copy of a solution.

This modification will only apply if the user selects to configure a copy of a solution. When configuring the new solution, we introduce the following options to control which data or field values to include and which to exclude or clear in the new solution.

- Requirements (re-use, copy, skip)
- Tasks (copy, skip)
- Test specifications (copy, skip)
- Test results (copy, skip)
- VSTS mapping (copy, skip)
- Scoping (preserve, clear)
- Verification (preserve, clear)
- Status (preserve, clear)
- Owner (preserve, clear)

|                                                                                                    |                                                                          | New                                               | options<br>greater |
|----------------------------------------------------------------------------------------------------|--------------------------------------------------------------------------|---------------------------------------------------|--------------------|
| EW SOLUTION WIZARD                                                                                                    |                                                                          | offer                                             | greater            |
| Configure a copy of a solution                                                                                                    |                                                                          |                                                   |                    |
| REUSE OR COPY ELEMENTS USED IN THE BASE SOLUTION                                                                                                    | COPY IMPLEMENTATION DATA<br>Requirements                                 | COPY FIELD VALUE                                  |                    |
| Reuse all elements                                                                                                    | Reuse                                                                    | No                                                |                    |
| <ul> <li>Copy base solution elements and reuse other elements</li> <li>Copy all elements</li> <li>COPY FULL OR PARTIAL BUSINESS PROCESS HIERARCHY</li> <li>Scope</li> <li>Copy full business process hierarchy</li> <li>Select business process hierarchy</li> </ul> | Copy Skip Tasks No Test specifications No Test runs No VSTS Mappings Yes | Verification<br>No<br>Status<br>No<br>Owner<br>No |                    |

NOTE: This is not supported when copying nodes in the business process hierarchy. This screen shot above shows the configure screen with the default values. The user can modify those choices.

## 3.3 Referencing Requirements across multiple business process and solutions

The highlight of the new release is the now available ability to link RapidValue requirements to multiple business process without duplication. Now one requirement in RapidValue can be linked to only one business process in the RapidValue solution. However, a requirement might have impact on more than just one business process. Therefore, in RapidValue we need the ability to link one requirement to multiple business processes. This allows a single core requirement to show in several implementation projects, Details of the new feature changes enabled because of the new feature:

- 1. Enable each requirement to be related to more than one business process
- 2. A new requirement relation table replaces current relation fields on requirements
- 3. The Relations tab on the Requirement detail form will show a list of relations
- 4. The Requirements tab on business process forms shows any requirements with a relation to the selected business process, from the local solution or its references
- 5. The Requirements tab on business process forms will be able to show only requirements related to the selected business process, or all requirements related to it or any of its sub-processes
- 6. A new Add requirement dialog has New and Existing tabs, so existing requirements in the current solution or its references can be added to a business process.

| JIREMENT                               |                    |                                    |                 |   |                                                                                                    |                              |                       |                  |
|----------------------------------------|--------------------|------------------------------------|-----------------|---|----------------------------------------------------------------------------------------------------|------------------------------|-----------------------|------------------|
| uirement Relations                     |                    |                                    |                 |   |                                                                                                    |                              |                       |                  |
| equirement                             |                    | 1.1                                | 0 Configuration | ^ |                                                                                                    |                              |                       |                  |
| equirement                             | Version<br>1.0     | Solution<br>Retail Industry Sample | $\sim$          |   |                                                                                                    |                              |                       |                  |
| lame<br>BP - S2                        | External reference | Type Configuration Gap type        |                 |   |                                                                                                    |                              |                       |                  |
|                                        |                    | Gap ~                              |                 | _ |                                                                                                    |                              |                       |                  |
| atus                                   |                    | Re                                 | quested Admin   | ~ |                                                                                                    |                              |                       |                  |
| escription                             |                    |                                    |                 | ^ |                                                                                                    |                              |                       |                  |
| B                                      | et MS v 4 v 4 v    |                                    | \$ 0 v          |   |                                                                                                    |                              |                       |                  |
| Default structure for requirement desc | ription            |                                    |                 |   | Save + New S Delete 2 N<br>REQUEEMENT CUSTOMER STRATEGY  <br>Requirement Relations                                                                                                    |                              | iner 🗸 බ Browse 🌵 Pub | ish∨ Manage opti |
|                                        |                    |                                    |                 |   | A CONTRACTOR OF A CONTRACTOR OFTA CONTRACTOR OFTA CONTRACTOR OFTA CONTRACTOR O | up 🔱 Move down 🛛 View record |                       |                  |
|                                        |                    |                                    |                 |   | ✓ Reference table name                                                                                                    | Record<br>Corporate Strategy | Description           |                  |
|                                        |                    |                                    |                 |   | Business Process                                                                                                    |                              |                       |                  |

#### Requirements overview form:

Requirement overview are included as a tab in some business process related forms like

- Scope definition
- Process verification
- Analyze Gaps
- Business strategy

In all those forms an options is added to toggle between two views:

- 1. Only the requirements attached to the selected business process will be shown.
- 2. All requirements attached to the selected business process and its children will be shown.

| Click the edit button to make changes.                                                           |                      |                |                            | Two Views for                      | requiremnt |
|--------------------------------------------------------------------------------------------------|----------------------|----------------|----------------------------|------------------------------------|------------|
| retail industry sample : business<br>Scope definition                                            |                      |                |                            | overview                           |            |
| Hierarchy List                                                                                   | Manage Rewor         | k mercha       | andise area                |                                    |            |
| ★ In scope 🗸 🔸 Out of scope                                                                      | Preview Requirements | Questions      |                            |                                    |            |
| <ul> <li>Strategy (Not specified)</li> </ul>                                                     | Assign + New 🖉 Edit  | t 🛞 Show 🗸     | Requirements               | Browse 🖞 Publish 🗸 \cdots See more | 2          |
| <ul> <li>Corporate Strategy (Not specified)</li> </ul>                                           | ✓ Requirement        | Name           | Business process           | ion Type                           | Gap type   |
| <ul> <li>Define strategic change programs (Nc<br/>Identify strategic change needs and</li> </ul> | 15                   | Training for v | Business process structure | GRC                                | Fit        |
| Manage Rework merchandise area (I                                                                |                      |                |                            |                                    |            |
| Define, plan and approve strategic c                                                             |                      |                |                            |                                    |            |
| Launch strategic change programs (I                                                              |                      |                |                            |                                    |            |

### The Assign requirement dialog:

The Add requirement dialog will have two tabs, one to add new requirements and one to assign existing requirements. In the new tab, some key requirement fields can be filled. Upon clicking the OK button a new requirement is created with those fields and this newly created requirement will be assigned to record where this dialog is started. This record could be the business process, but this dialog can also be used at other places. E.g. this will support to add a new requirement and assign it to another requirement or to a flow. This will be implemented for all the relation field that are currently available on the requirement form.

| Dynamics 365 ~     Finance and Operations             Edit          C) Status ~          R Owner ~              =: Switch to ~                                                                                                    | Assign requirement           New         Existing           Create a new requirement and assign it to the business process           Name | ?                                |
|----------------------------------------------------------------------------------------------------|----------------------------------------------------------------------------------------------------|----------------------------------|
| Herarchy List Strateg<br>★ In scope ✓ ★ Out of scope Preview<br>Strategy (Not specified)<br>Core Processes (In scope)<br>Retail Data Management (Not specified)<br>Business Process & Change (Not specified)<br>Business Integration (Not specified) | Type Requirement Gap type Fit                                                                                                    | New assign requiremnts<br>dialog |

In the existing tab all requirements for the current solution will be shown, as well as all requirements for all the reference solutions of the current solution. It will be possible to select one or more requirements and upon clicking OK all selected requirements will be assigned to record from where this dialog was started. Already existing relations will not be created again to avoid duplicates.

| Dynamics 365 V Finance and Op                                                                                     |         | Assigi | n requirement                            |                  |         |                                | ? |
|----------------------------------------------------------------------------------------------------|---------|--------|------------------------------------------|------------------|---------|--------------------------------|---|
| Edit C Status Q Owner C Z Switch     Click the edit button to make changes.     BETAIL INDUSTRY SAMPLE - BUSINESS | Ne      | _      | isting<br>or more requirements to assign | them             |         |                                |   |
| Scope definition                                                                                                  |         | ✔ R    | Name                                     | Туре             | Gap ty  | Solution                       |   |
| Hierarchy List                                                                                                    | Strate  | 1      | requirement info                         | Requirement      | Fit     | Retail Industry Model_R3 - F   |   |
| ★ In scope ✓ ★ Out of scope                                                                                       | Preview | 2      | second req                               | Requirement      | Fit     | Retail Industry Model_R3 - F   |   |
| Tin scope V To Out of scope                                                                                       | Preview | 1      | requirement info                         | Requirement      | Fit     | Retail Industry Sample         |   |
| Strategy (Not specified)                                                                                          | Assign  | 12     | Req default                              | Requirement      | Fit     | Retail Industry Sample         |   |
| Enterprise Analytics & Insights (Not speci                                                                        | 🗸 Requi | 13     | Demo PS                                  | Requirement      | Fit     | Retail Industry Sample         |   |
| Core Processes (In scope)                                                                                         | 24      | 14     | 123                                      | Requirement      | Fit     | Retail Industry Sample         |   |
| Retail Data Management (Not specified)                                                                            | 28      |        |                                          |                  |         |                                |   |
| Business Process & Change (Not specifier                                                                          |         |        | ent info, abc                            |                  |         |                                |   |
| Support Services (Not specified)                                                                                  |         |        | orporate Strategy / Define               | strategic change | program | is / Identify strategic change |   |
| Business Integration (Not specified)                                                                              |         |        | by jtreur at 10/23/2017 01:26:2          | 4 pm.            |         |                                |   |
|                                                                                                    |         |        |                                          |                  |         |                                |   |
|                                                                                                    |         |        |                                          |                  |         | OK Cancel                      |   |

### Migration of existing requirements:

Existing requirements might have relations to other entities like business processes or test suites. Those existing relations will be migrated to the new table structure. This migration process can be triggered by a button from the RapidValue parameters.

| Bave OPTIONS ♀        |                                        |                           |
|-----------------------|----------------------------------------|---------------------------|
| RapidValue parameters |                                        |                           |
| Documents             | Migrate requirements to newest version |                           |
| Translations          | Migrate requirements                   | Migrating Requiremnts for |
| Task recording        |                                        | he installed base         |
| Migration             |                                        |                           |

For relations on requirements to business processes and to test suites, a new relation record will be created in the new Requirement relation table. This migration logic will also be applied when old data sets will be imported via the data import wizard.

## 3.4 RapidValue and Visual Studio Team Services Integration

You can now avail of the two way integration between RapidValue and Visual Studio Team Services Integration. Initially you need to define mapping rules between the RapidValue entities and VSTS work items. These rules can be defined in the VSTS mapping details form where we have to specify the connection to the VSTS portal, the target VSTS project and mapping rules.

The VSTS mapping can be done at the solution level by specifying the VSTS mapping in the solution parameters. The actual mapping will be realized by a batch process that will identify the RapidValue

entities (business processes, requirements) and, using a specific VSTS mapping, it will create or update the corresponding work items in VSTS and the relations between them. The same process can also update the RapidValue entities statuses with the values from the linked VSTS work items.

In case we already have a business model defined in RapidValue and an existing VSTS project we can manually link the RapidValue business processes and requirements to the existing VSTS work items through a dialog where we can specify the work item id.

Four key business requirements for this integration are summarized below:

- 1. Manage VSTS mappings.
  - Define any number of VSTS process mappings between RapidValue and VSTS types and states.
  - Business process: Which type maps to which work item type, which status to which state.
  - Requirements: Which type maps to which work item type in VSTS, which status to which state.
  - NOTE: Business process mapping is specified by type, not by level in hierarchy.
  - NOTE: Activities, test suites, test cases and test runs are out of scope but the integration is designed to support those elements in future if necessary.

The VSTS mappings can be managed through the VSTS mapping form located in the RapidValue->Setup->VSTS integration. A VSTS mapping consists in defining a relation between the RapidValue entities and the VSTS entities. The relation between the RapidValue and VSTS entities is realized on the field level.

In order to define the mapping between RapidValue and VSTS types and states we need to create at least four relations:

| Nr | RapidValue Entity | RapidValue<br>Entity field | VSTS Entity | VSTS Entity field | Direction |
|----|-------------------|----------------------------|-------------|-------------------|-----------|
| 1  | Business process  | Туре                       | Object      | Туре              | ->        |
| 2  | Business process  | Status                     | Object      | State             | <-        |
| 3  | Requirement       | Туре                       | Object      | Туре              | ->        |
| 4  | Requirement       | Status                     | Object      | State             | <-        |

Because the RapidValue types and statuses are different than VSTS types and statuses we need to define the corresponding values for each relation. For the first relation in the table we can have for example:

| Nr | RapidValue business | VSTS object type |
|----|---------------------|------------------|
|    | process type        |                  |
| 1  | Phase               | Epic             |
| 2  | Group               | Epic             |
| 3  | Process             | Features         |

It's mandatory to have unique values for the RapidValue business process type in order to realize the mapping because, according to the direction of the relation 1, the RapidValue business process type is the source and the VSTS object type is the target.

The VSTS mapping form in D365:

- The form will use lookups for the RapidValue and VSTS entity/field columns and will display meaningful names.

- In the connection tab contains the URL address of the VSTS site and the VSTS project name used by the mapping.

| Dynamics     |                            |                         | Mapping field                                                               |  |
|--------------|----------------------------|-------------------------|-----------------------------------------------------------------------------|--|
| C Edit +     | New 🗎 Delete OPTIONS       | م                       | + New Delete Move up Move down                                              |  |
| Click the ed | it button to make changes. |                         | ✓ Rapid value table Rapid value field VSTS entity VSTS field Sync direction |  |
| ,₽ Filter    |                            | VSTS mapping            | 12 12 Element Type ✓<br>12 10 Element State                                 |  |
| Mapping id   | Description                | Mapping id Description  |                                                                             |  |
| Scrum        | Scrum methodology          | Scrum Scrum methodology |                                                                             |  |
| Agile        | Agile methodology          | Connection              | Mapping field values                                                        |  |
|              |                            | Mapping field           |                                                                             |  |
|              |                            | Mapping field values    | Group Epic<br>Open New RV-VSTS                                              |  |
| ·            |                            |                         | Copen InProgress mappings                                                   |  |

Once a VSTS mapping is created can be linked to a RapidValue solution through the form "Solution" tab "Parameters":

| 🗟 Save 🛛 💼 D                        | elete 🛛 🗹 Version 🗸                                 |                      |                                                       |                                 | 🖧 Model                                                        |                |
|-------------------------------------|-----------------------------------------------------|----------------------|-------------------------------------------------------|---------------------------------|----------------------------------------------------------------|----------------|
| LANGUAGES<br>Translations ~<br>Redo | TEXT<br>Insert image in text<br>Apply text template | Release $\checkmark$ | REFERENCES<br>Refresh map<br>Consolidate $\checkmark$ | STATISTICS<br>Calculate<br>View | OPERATIONS<br>Check and fix<br>Compare $\checkmark$<br>History | DATA<br>Export |
|                                     | Industry Mod                                        | del_R3 -             | R02.3 : T                                             | emplate                         | 2                                                              |                |
| Require                             | ments                                               |                      |                                                       |                                 |                                                                |                |
| Business                            | s process reference                                 | numbers              |                                                       |                                 |                                                                |                |
| Visual St                           | tudio                                               |                      |                                                       |                                 |                                                                |                |
| Lifecycle                           | e Services                                          |                      |                                                       |                                 |                                                                |                |
| Task rec                            | order                                               |                      |                                                       |                                 |                                                                |                |
| VSTS int                            | tegration                                           |                      |                                                       |                                 |                                                                |                |
| Mapping<br>Scrum                    |                                                     |                      |                                                       |                                 |                                                                |                |

- 2. Set VSTS work item on selected elements
  - Manually set work item ID on selected business processes or requirements
  - Simple dialog accepts and verifies work item number, no lookup experience into VSTS

In order to manually set a work item Id on the selected business processes or requirements you need to click the on the menu button "VSTS -> Map to VSTS" located on the business process and requirements forms:

| Business proces<br>Hierarchy List                                                                                                    | s designer<br>Locati                               | Design © Browse     | Syncronize<br>Map to VSTS             | 5                              | <u>م</u>                                      |
|----------------------------------------------------------------------------------------------------|----------------------------------------------------|---------------------|---------------------------------------|--------------------------------|-----------------------------------------------|
| Retail Industry Model_R     Strategy     Enterprise Analytics &                                                                          | Location 5                                         | search Optimisation | Type<br>Group                         | Area                           | n. Retail Industrŗ∨                           |
| <ul> <li>Category Analysis</li> <li>Location/Space Intel<br/>Click and Collect O<br/>Item Adjacency An<br/>Location Search Op</li> </ul> | ligence Status<br>ptimisation Open<br>alysis Owner |                     | Scoping<br>Not specified<br>Milestone |                                | Verification<br>Not specified<br>Gap category |
| Implementation<br>Scope definition                                                                                                    | + New 🖉 Edit                                       | ରି Show 🗸     କ B   | rowse 🕥 Publish 🗸                     | VSTS 🗸 🚥                       | ee more                                       |
| Process verification                                                                                                    | ✓ Requirement                                      | Name<br>test        |                                       | Syncronize<br>Map to VSTS      | Type<br>Requirement                           |
| Analyze gaps                                                                                                    |                                                    |                     |                                       | Open in VSTS<br>Open work Item |                                               |
| Requirements                                                                                                    |                                                    |                     |                                       |                                |                                               |

The Map to VSTS menu button will open a dialog from where the user can do the following actions:

- Open the VSTS website where the user can look for an existing object and copy the object Id.
- Type the VSTS object id and click the button check to validate and to retrieve the VSTS object details: name and description.
- In case there is already created a work item with the same VSTS object Id fill the name and description.
- Select an existing work item from the grid.
- When the button OK is clicked, it will created a new work item in case it doesn't exists and it will create relations between the selected entities (business processes, requirements and other entities in the future) with the work item.
- It will not be possible to click the Ok button if the typed VSTS object id is not a valid in VSTS. The validation is done through the Check button.

|        | object id      | an exisiting VSTS elem | 1776 |              |  | ^  |                  |      |     |
|--------|----------------|------------------------|------|--------------|--|----|------------------|------|-----|
| 1234   | 4              | Check                  |      | Open in VSTS |  |    |                  |      |     |
| lame   | 6              |                        |      |              |  | н. |                  |      |     |
|        |                |                        |      |              |  |    |                  |      |     |
| )escri | iption         |                        |      |              |  |    |                  |      |     |
|        |                |                        |      |              |  | 1  |                  |      |     |
|        |                |                        |      |              |  | 1  |                  |      |     |
|        |                |                        |      |              |  |    |                  |      |     |
|        |                |                        |      |              |  |    |                  |      |     |
| XISTI  | ING WORK ITEM  |                        |      |              |  |    |                  |      |     |
|        | ING WORK ITEM  | Name                   |      |              |  |    |                  |      |     |
| ~      |                | Name<br>test           |      |              |  |    |                  |      |     |
| ~      | VSTS object id |                        |      |              |  |    | Manua            | allv | set |
| ~      | VSTS object id | test                   |      |              |  |    | Manua            |      | set |
| ~      | VSTS object id | test                   |      |              |  |    |                  |      | set |
| ~      | VSTS object id | test                   |      |              |  |    | Manua<br>workite |      | set |

- 3. Open mapped VSTS work item from RapidValue element
  - Opens the mapped work item in a new browser tab

- Button is enabled only if the selected record maps to a VSTS work item
- View the RapidValue work item details

The VSTS menu button added to the requirements, business processes and to other RapidValue entities in the future has the option (Open in VSTS) to view the associated VSTS object in browser. This option will be enabled only if the current solution has mapping set and the current record has mapped work item linked to it.

|                |                               |                |             | 50977 Create work item relation table                                | 1                                                                                                 |
|----------------|-------------------------------|----------------|-------------|----------------------------------------------------------------------|---------------------------------------------------------------------------------------------------|
|                |                               |                |             | Adrian Nicodin 62 0 comments                                         | Anting (1) Section (1) (7) Anting (2) (7)                                                         |
| + New 🖉 Edit 🗧 | 🕃 Show 🗸 🔿 Browse 🖞 Publish 🗸 | VSTS 🗸 😶 S     | ee more     |                                                                      | ue/Linexprise requirements management for Sodia Usernel 11 issues<br>ue/Team Rapid/Alue/Sprint 11 |
| ✓ Requirement  | Name                          | Syncronize     | Туре        | Description                                                          | Details                                                                                           |
| 1              | test                          | Map to VSTS    | Requirement | 8711年7月日日三日間                                                         | Proving<br>2<br>Kernaning West                                                                    |
|                |                               | Open in VSTS   |             | Discussion                                                           | 8<br>Actiony                                                                                      |
|                |                               | Open work Item |             | Add a comment. Use # to link a such news. I to link a public process | request of $\oplus$ to meeting a Backed                                                           |
|                |                               |                |             |                                                                      | Development                                                                                       |

The RapidValue work item details form can be accessed from the business process and requirement form using the menu button: VSTS->Open work item. The RapidValue work item detail form contains the details of the selected work item, all the active relations and the history of the actions done to it.

|                   |                                 |                 |           |                |             | =    | 🥒 Edit | + New                                       | 🗊 Delete       | OPTIONS                               | <u>م</u>                     |
|-------------------|---------------------------------|-----------------|-----------|----------------|-------------|------|--------|---------------------------------------------|----------------|---------------------------------------|------------------------------|
|                   |                                 |                 |           |                |             |      |        | ALIZE<br>open for editing<br>lize this form |                | TIONS<br>diagnostics<br>d Filter/Sort | Record info<br>Change view 😒 |
|                   |                                 |                 |           |                |             | l di | Click  | the edit butto                              | n to make chan | ges.                                  |                              |
|                   |                                 |                 |           |                |             | V    | BPN    | WORKITEM = I                                | OCATION/SPA    | CE INTELLIGEN                         | VCE : PHASE                  |
|                   |                                 |                 |           |                |             | -    | C      | Overview                                    |                |                                       |                              |
|                   |                                 |                 |           |                |             |      |        | VSTS object id<br>111                       |                |                                       |                              |
|                   |                                 |                 |           |                |             |      |        | Name                                        |                |                                       |                              |
| pe definition     | + New 🖉 Edit 🎯 S                | Show 🗸 💿 Browse | Publish 🗸 |                | ee more     |      |        | Description                                 |                |                                       |                              |
| cess verification | <ul> <li>Requirement</li> </ul> | Name            |           | Syncronize     | Туре        |      |        | test                                        |                |                                       |                              |
| cess vernication  | 1                               | test            |           | Map to VSTS    | Requirement |      |        | ls mapped<br>No                             | ~              |                                       |                              |
|                   |                                 |                 |           | Open in VSTS   |             |      |        | No (                                        | 2              |                                       |                              |
| alyze gaps        |                                 |                 |           | Open work Item |             |      | R      | elations                                    |                |                                       |                              |
| uirements         |                                 |                 |           |                |             |      |        |                                             |                |                                       |                              |
|                   |                                 |                 |           |                |             |      | E E    | listory                                     |                |                                       |                              |

The business process and requirement forms contain a form part with the details of the linked work item.

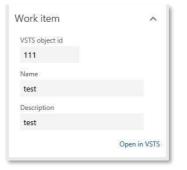

- 4. Refresh mapped VSTS work items and update status on RapidValue elements
  - RapidValue owns specifications, VSTS owns status/progress of mapped items
  - Update status of mapped RapidValue elements from VSTS
  - Update name and description of mapped VSTS work items from RapidValue
  - Mark VSTS work item if RapidValue element is moved / cleared / deleted
  - Relies on new interface table that holds mapping information for VSTS work items

- RapidValue elements relate to this table, not directly to work item id

The refresh of the mapped VSTS work items is done using the Synchronization functionality in RapidValue BPM suite. The synchronize functionality can be called for the entire solution from RapidValue->Periodic-> VSTS synchronization.

There is also the option to call the VSTS synchronization for a specific requirement or business process.

| Modeling           |                                                 |                 | Refresh        |
|--------------------|-------------------------------------------------|-----------------|----------------|
| Overview           | ົ h Edit hierarchy 👌 Design 🐘 LCS ∨ 🖞 Publish ∨ | VSTS V @ Browse | mechanism      |
|                    | Hierarchy List                                  | Syncronize      | IIIECHAIIISIII |
| Business strategy  | Strategy                                        | Map to VSTS     |                |
|                    | Strategy     Enterprise Analytics & Insights    | Open in VSTS    |                |
| Business processes | Category Analysis                               | Open work Item  |                |
| A                  | Location/Space Intelligence                     |                 |                |
| Activities         | Click and Collect Optimisation                  |                 |                |

The VSTS synchronization functionality consists in:

- Identify the RapidValue entities that must be synchronized with VSTS. This operation depends of the location from where the synchronization is called: solution, selected business process, selected requirement. The result can be one or multiple entities that must be parsed starting from the root.

## 3.5 Ability to Publish RapidValue Solutions along with Task Guides to Microsoft Dynamics Lifecycle Service (LCS).

This release comes with a feature to let you publish a complete RapidValue solution hierarchy with linked task guides to LCS. You can publish solutions from RapidValue to Microsoft Dynamics Lifecycle Service (LCS). Partners and customers can use RapidValue to design and manage BPM content. No process modeling work is expected in the LCS Business process modeler. You can republish changes in RapidValue at any time. The main benefits of this new capability are listed below:

- 1. Main goal of publishing a RapidValue solution to LCS is to get the Microsoft Dynamics AX metadata, as defined in RapidValue, into LCS Business process modeler. So, you can maximize the value from LCS ALM tools like configuration manager etc.
- 2. You can now create and push complete getting started and product documentation BPM libraries into LCS at a click of a button.
- 3. Make use of inherent LCS –VSTS integration over the RapidValue Task guides to create Test Plan, Test suites and Test Cases in VSTS.

Overview of the whole process is briefly described below:

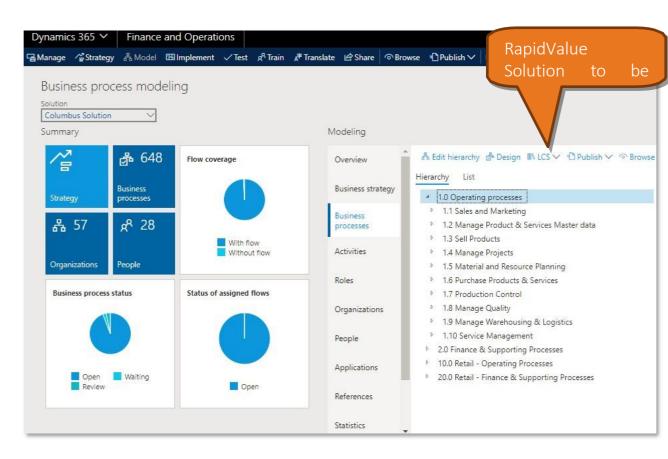

### RapidValue solution to be published

Selection of LCS project and LCS library name

| PPMLCSBUSINESSPROCESSEXPORTWIZARD<br>Please select the LCS project to which you want to export th |      |      |        |
|---------------------------------------------------------------------------------------------------|------|------|--------|
| Solution Columbus Solution                                                                        |      |      |        |
|                                                                                                   |      |      |        |
| LCS project<br>RapidValue LCS Integration Test∨                                                   |      |      |        |
| LCS library name                                                                                  |      |      |        |
| Columbus Solution                                                                                 |      |      |        |
|                                                                                                   |      |      |        |
|                                                                                                   |      |      |        |
|                                                                                                   |      |      |        |
|                                                                                                   |      |      |        |
|                                                                                                   |      |      |        |
|                                                                                                   |      |      |        |
|                                                                                                   |      |      |        |
|                                                                                                   |      |      |        |
|                                                                                                   |      |      |        |
|                                                                                                   |      |      |        |
|                                                                                                   | Back | Next | Cancel |

### Published solution as a BPM library in LCS

| LCS integration - Co            | olumbus Solution_64213 (Cross industry)         | RapidValue<br>Solution in LO |
|---------------------------------|-------------------------------------------------|------------------------------|
| Views                           | Process hierarchy - VSTS sync disabled          |                              |
|                                 | Enter a keyword or AOT object name (\$FormName) | export 🖆 Gaps                |
| CORE VIEWS                      |                                                 | Collapse all                 |
| Overview                        | Core Business Processes                         |                              |
| 4469 business processes         | ✓ Columbus Solution                             | 1100.                        |
| Author and edit                 | > Operating processes                           | 508                          |
| 4/22/2018 10:40:39 PM           | > Finance & Supporting Processes                | 535                          |
| IMPLEMENTATION VIEWS            | > Retail - Operating Processes                  | 41 🐛                         |
| Review processes<br>Not started | > Retail - Finance & Supporting Processes       | 16 🚛                         |
| Configure processes             |                                                 |                              |

You can export the business process hierarchy with its linked task guides from RapidValue to a business process library in LCS. The business process library in LCS is structured based on the business process hierarchy and flow activities, as set up in RapidValue.

When you publish business processes to LCS, these rules are applied:

- Only business processes that are in scope or for which the scope is not specified are published to LCS.
- Each time you export to LCS, a new business process library is created. So, existing business process libraries stay unchanged.
- If a flow is assigned to a business process, the flow activities are also published to LCS.

- If a both a flow and a procedure activity are assigned to a business process, only the procedure activity is published.
- If you have several flows defined for a business process, only the assigned flow is published to LCS.
- You can have a flow assigned to several business processes or used as sub-flow in several flows. Such a flow is only published once to LCS.
- For each activity, a process is created in the business process library.
- If a task guide is linked to the activity, the task guide is uploaded to the business process library process for the activity.

## 3.6 Improved End user form guidance while navigating standard D365 FOE forms

This release comes with an improved end-user form guidance while performing daily tasks on the D365 FOE forms. The RapidValue BPM suite form guide allows process guidance to be embedded in any D365 form without requiring specific form customization.

| Dynamics 365 ∨ Finance and Operation   | ns Accounts receivable > Customers > All customers DAT 🔎 🗐 🎯 ? 🎉                                      | Help                                                                                                    |
|----------------------------------------|----------------------------------------------------------------------------------------------------|----------------------------------------------------------------------------------------------------|
| CEdit + New I Delete CUSTOMER SELL INV | voice collect projects service market retail general 🔎 🛛 🕂 🗴                                          | Theip                                                                                                    |
| ACCOUNTS TRANSACTIONS BALANCE          | FORECAST SET UP ATTACHMENTS CATALOGS CUSTOMER SERVICE REGISTRAT                                       |                                                                                                    |
| Contacts V Transactions Balance        | Forecast Bank accounts Credit cards Attachments Send catalog Customer service Registratic Registratic | < Task Guides Wiki Process gu >                                                                                                    |
| Click the edit button to make changes. | ×                                                                                                    | VS Customer Solution                                                                                                    |
| ALL CUSTOMERS                          |                                                                                                    | 1.2.2.1 Create customer                                                                                                    |
| Filter     Account      Name           | Form guidance<br>flows/activities                                                                     | Create customer     Update customer                                                                                                 |
|                                        | nows/activities                                                                                       | 1.3.1.1 New item setup * Activate Item                                                                                              |
|                                        | We didn't find anything to show here.                                                                 | * Activate Item                                                                                                    |
|                                        | Form guidance<br>ribbon                                                                               | User focused process guidance is powered<br>by<br>RapidValue BPM Suite for Microsoft<br>Dynamics 365 for Finance and<br>Operations. |
|                                        |                                                                                                    | RESOURCES<br>My process quide<br>Help wiki<br>Ask the community                                                                     |
|                                        | This form is used in 4 activities ; 2 assigned to you                                                 | CustomerSource                                                                                                    |

You are now at the stage where you want to take the user guidance even further. You want to provide help from the D365 FOE forms, which have been linked to the activities on the flow diagrams in your solution. This will tell the user that he uses that form to carry out particular processes and give him guidance on how to carry out that process. This also involves displaying a *where used* form for the selected form.

| Dynamics 365 🗸                         | Finance and Operations | My process guide          |                   |                                                                                           |                       | DAT                                | Q |                                     | )                  | ?          |
|----------------------------------------|------------------------|---------------------------|-------------------|-------------------------------------------------------------------------------------------|-----------------------|------------------------------------|---|-------------------------------------|--------------------|------------|
| OPTIONS ${\cal P}$                     | ,                      |                           |                   |                                                                                           |                       |                                    |   |                                     | (                  | 0 <b>d</b> |
| Jason : Retail :<br><sup>Summary</sup> | sales associate        | VS Customer So            | lution            |                                                                                           |                       |                                    |   |                                     |                    |            |
|                                        | 2                      | My process guid           | le 🖉 Edit         | 1 <sup>©</sup> Publish ∨ ⊙ Browse ⊂ O<br>Activity ↑                                       | pen form ▷<br>Version | Play task guide                    |   | Area                                |                    |            |
| SP 1                                   | My roles               | My activities             |                   | Acquire RMA<br>Apply & collect loyalty points                                             | 1.0<br>1.0            | Task<br>Task                       |   | Inventory<br>Retail PO              |                    | ment       |
|                                        |                        | My roles                  |                   | Check if customer exists                                                                  | 1.0                   | Task                               |   | Retail PO                           | S Sales            |            |
| 률 10                                   | 33                     | All business<br>processes |                   | Count arrived items<br>Create customer<br>Download counting journal t                     | 1.0<br>1.0<br>1.0     | Task<br>Application<br>Application |   | Inventory<br>Retail PO<br>Retail PO | S Sales<br>S Sales | ment       |
| My process<br>guide                    | My activities          |                           | Task<br>Count the | Where used<br>It arrived items<br>items in the shipment, possibly usin<br>0   Status Open | g a scanner.          |                                    |   |                                     |                    |            |

Two improvements are the displaying of the *form guidance ribbon in* each D365 forms and *including manual activities as well in the My Process guide workspace.* 

### 3.7 Modeling scenarios for a business process

The highlight of this release is the now available ability to model scenarios for a business process with a flow assigned. Summary of the feature is given below.

### Create a scenario

To model a scenario, you first add a business process of type Scenario. Usually, you add a scenario to a business process with a flow assigned. As a result, the flow is also added to the added scenario business process. You can also start with having a scenario without an associated flow and base it on a new scenario task recording. This can be subsequently used to generate a new flow based on the activities attached to the scenario procedure.

Desition of the second second second

|                                                     | business process designer                              |
|-----------------------------------------------------|--------------------------------------------------------|
| Add business processes                              | Hierarchy List                                         |
| Add business processes                              | + New 🖹 Delete ↑ Up ↓ Down 🕻 Tools ∨ 🖒 Refresh 🛚 LCS ∨ |
| New Flow Activity                                   | <ul> <li>VS Customer Solution</li> </ul>               |
| Create a new node in the business process hierarchy | <ul> <li>1 ABC Business solution</li> </ul>            |
| Name                                                | ▶ 1.1 Manage                                           |
| IPOScenario5                                        | ▲ 1.2 Sell                                             |
|                                                     | 1.2.1 Point of sale                                    |
| Туре                                                | 1.2.2 Customer management                              |
| Scenario 🗸                                          | 1.2.3 Loyalty program management                       |
| Area                                                | 1.2.4 Tender management                                |
| Sales VS Custom 🗸                                   | ▲ 1.2.5 External web site sales                        |
| Description                                         | 1.2.5.1 Create web orders                              |
|                                                     | <ul> <li>1.2.5.2 Import purchase orders</li> </ul>     |
|                                                     | 1.2.5.2.1 IPOScenario1                                 |
|                                                     | 1.2.5.2.2 IPOScenario2                                 |
|                                                     | 1.2.5.2.3 IPOScenario3                                 |
|                                                     | 1.2.5.2.4 IPOScenario4                                 |

#### Assign procedure activity

Before you record a scenario, usually, you first assign a procedure activity to the relevant business process. If you want to model a scenario, you assign the procedure activity to a business process of type Scenario. You can assign procedure activities to a business process in several ways:

- Assign an existing activity as procedure activity.
- Create and assign a new activity as procedure activity. By default, this activity is of type Scenario.
- Assign a copy of an existing activity as procedure activity.

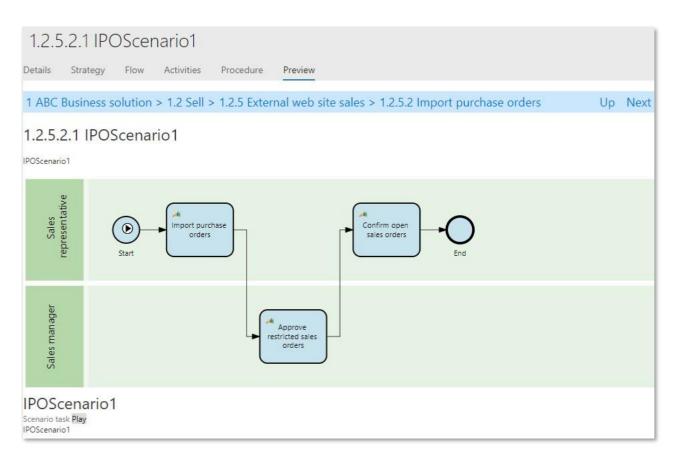

#### Link sub activities to procedure activity steps

If you have recorded a procedure activity for a scenario, the steps of the procedure activity cover several activities of the related flow. You can link procedure activity steps to the relevant flow activities. You can also link procedure activity steps to existing or new activities. You can also add procedure activity steps to a sub activity or replace the sub activity steps with procedure activity steps.

Over view of the whole process is captured in the flow below:

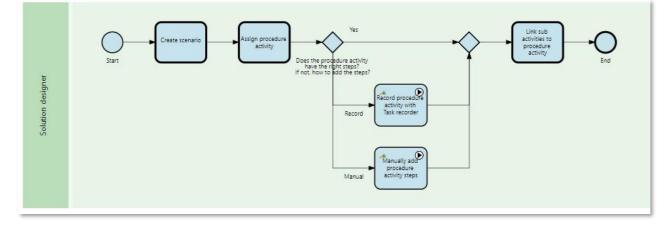

### 3.8 Defining and applying text templates

You can now define text templates that can be applied to descriptions and other formatted text fields in RapidValue. Summary of the feature is given below.

Set up text templates

- Setup form where you can define any number of templates for any field in any RapidValue table
- Templates can be set up to only apply in given conditions, only a given gap type for example

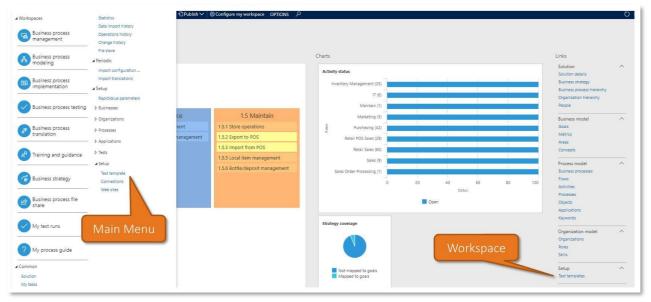

Apply default text template when creating new records

- Apply default text templates to fields when saving a new record, if desired
- Apply text template to a field on demand

| Image: Image: Image                                                                                                    | Data         Detete         MAN           IMAGE         DATA         Export           Insert image in text         Export         Export | AGE OPTIONS P |           |         |                                                                                                    |
|----------------------------------------------------------------------------------------------------|----------------------------------------------------------------------------------------------------|---------------|-----------|---------|----------------------------------------------------------------------------------------------------|
| Activity fast Requirement       Description       VS Customers of<br>VS Customers of<br>VS Customers of<br>Requirement       VS Customers of<br>VS Customers of<br>VS Customers of |                                                                                                    |               |           |         | General                                                                                                    |
| Requirement/text/emplate       Requirement       VS Customers So         Requirement/text/emplate       Requirement       VS Customers So         Description       VS Customers So         Flexibility to<br>apply alwayss to<br>new records       Performation of templates for Requirement Description         Conditions       Only apply in given conditions, only a given gas type for example         Apply dealute text template to a field on demand       Student escale field on demand         Conditions       Only apply in given conditions for the current record         Apply dealute text template to a field on demand       Student escale field on demand         Conditions       Conditions                                                                                                    |                                                                                                    |               |           |         | Text template Table name Field name Solution Apply to new records                                                                                                    |
| Requirement/Notes       Requirement       Notes       VS Customers St         Description       Flexibility to apply always to new records       Description         Conditions       Flexibility to apply always to new records       0.0000 apply to always to new records         Conditions       Conditions       Market Market Marke                                                                                                    |                                                                                                    |               |           |         | Requirement lext lemplate Requirement V Description V VS Customer Solution V No                                                                                                    |
| Conditions         Conditions                                                                                                    |                                                                                                    | -             |           |         |                                                                                                    |
| + Add condition இ Remove ↑ Move go ↓ Move down<br>✓ Field rame Condition<br>Owner ✓ Is exactly ✓ Ivingh ✓                                                                                                    | Definitio                                                                                                    | n             | apply alv | vays to | <ul> <li>Apply default text templates to fields when saving a new record, if desired</li> <li>Apply text templates to a field on demand</li> <li>If templates are available for the selected field, click a button to show a list of available templates</li> <li>The list only shows templates that satisfy conditions for the current record</li> </ul> |
| Conditions Owner viscently visingh v                                                                                                    |                                                                                                    |               |           |         |                                                                                                    |
|                                                                                                    |                                                                                                    |               | C         |         |                                                                                                    |
| GapType is exactly Conversion                                                                                                    |                                                                                                    |               | Conditi   | ons     |                                                                                                    |
|                                                                                                    |                                                                                                    |               |           |         | GapType is exactly Conversion                                                                                                    |

Apply text template to a field on demand

- If templates are available for the selected field, click a button to show a list of available templates
- The list only shows templates that satisfy conditions for the current record

• Select a template and click OK to append or replace text

| Dynamics 365 Y   Finance and Operations  <br>BSizer   +Nex @Deter   Zimicer \ CState \ 20early   @Energi   Opable \ united   Opable \ united  | Apply text template ?                                                                                                    |
|----------------------------------------------------------------------------------------------------|----------------------------------------------------------------------------------------------------|
| NINIA TINO 1107 OGANONO 144.<br>Dele Indel NAP TIN OCALE IN OCALE INTO OCALE IN OCALE INTO OCALE INTO OCA | V Para swa Mohangan Solata<br>Data Sala Pagagementhangan V Catame Sala<br>Nates Regulamenthana V Catamer Sala                                                                                                    |
| Regiverent Name<br>Regiverent Regiverent 1.5 South States States Regiverent Coverson<br>States Apply                                                                                                    | RequirementTextTemplate Set us the server to be provide the server Set us the template to any or open whether why is given as the foresteent                                                                                                    |
| Description  B / U Format V Trebuchet MS V V V V W B B 4 4 E B 6 0 0                                                                                                    | Apply offers that the strength and is called by the intercent<br>and apply offers that the strength is for an advertising the intercent of the strength<br>Apply failed that the strength is for a advertising to an advert as shown is for all white<br>the strength and advertising the strength off (advertising the strength advertising<br>the strength advertising the strength off (advertising the strength advertising<br>the strength advertising the strength off (advertising the strength advertising<br>the strength advertising the strength off (advertising the strength advertising<br>the strength advertising the strength advertising the strength advertising<br>the strength advertising the strength advertising the strength advertising the strength<br>advertising the strength advertising the strength advertising the strength advertising<br>the strength advertising the strength advertising the str |
|                                                                                                    |                                                                                                    |
|                                                                                                    |                                                                                                    |
|                                                                                                    |                                                                                                    |
| Notes                                                                                                    |                                                                                                    |
| 8 / 12 Format ↓ Font ↓ 1 → 1 → 1 → 1 → 1 → 1 → 1 → 1 → 1 → 1                                                                                                    |                                                                                                    |
|                                                                                                    | OK Canot                                                                                                    |

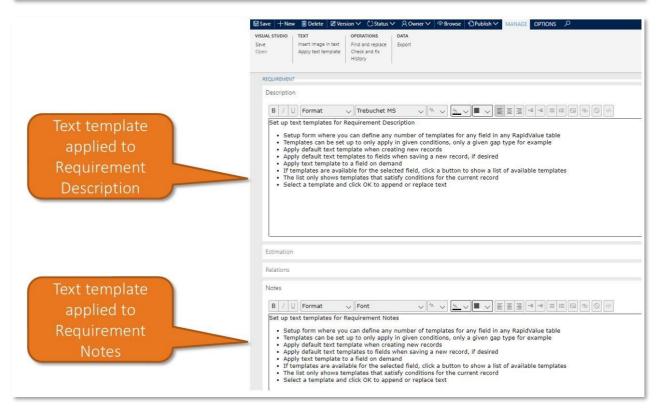

### 3.9 Ability to publish RapidValue content to website

Publish to website is a powerful aid in knowledge management and end user guidance. You can, for example, publish a solution as a website for review of your solution or as on-line user guidance for employees who do not have access to D 365 FOE. Summary of the feature is given below.

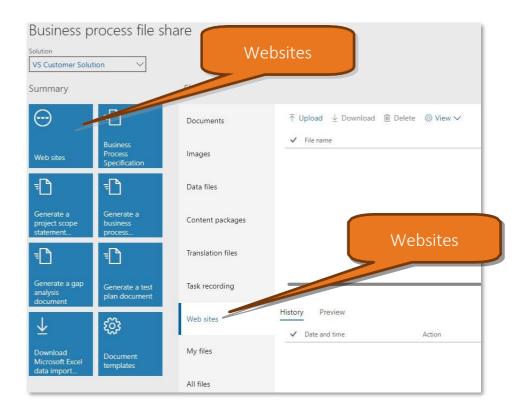

Overview of the whole process is captured in the flow below:

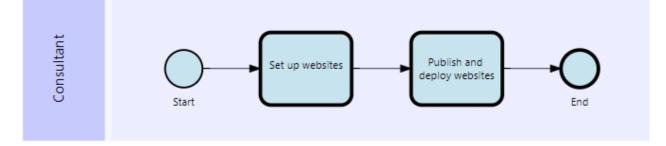

You can publish a website from RapidValue in which you can include your solutions or an already existing website. You can store a published website in several ways:

- RapidValue file share
- Local folder
- Azure file storage

### Set up websites

Before you publish a RapidValue solution as a website, you need to define the contents of the website and where you store it. You can store a published website in several ways: RapidValue file share, Local folder, and Azure file storage.

### • RapidValue file share

You can define a website to be stored in the business process file share. On publish, files and folders are generated and stored in a temporary folder. When generation is finished:

- $\checkmark$  The files and folders are added to a ZIP file.
- $\checkmark$  The temporary folder with its contents is deleted.

- ✓ The ZIP file is stored on the Business process management workspace, on the All files tab. If you have only published a solution, the ZIP file is also stored on the Business process file share workspace, on the Websites tab.
- Local folder
  - ✓ You can define a website to be stored in a local folder. This local folder must be available on the server on which Dynamics 365 for Finance and Operations runs.
  - ✓ Before you publish the website, this folder must be manually created on the server. If you do not have access to this server, ask your administrator to create the folder.
- <u>Azure file storage</u>
  - ✓ You can define a website to be stored in Azure file storage. Before you publish the website, this folder must be manually created on the Azure file storage.
- <u>Define tiles of the website</u>
  - ✓ Define solution tiles
  - $\checkmark$  Define custom tiles
- <u>Customize resources</u>
  - ✓ The resources define the layout of the website. So, these resources serve as a template for the look-and-feel of a website. You can apply resources in the standard way or customize the look and feel as well.

| Details Tiles                                                         |                                    |                      |                     |                  |                           |                   |
|-----------------------------------------------------------------------|------------------------------------|----------------------|---------------------|------------------|---------------------------|-------------------|
| + Add tile 🗊 Remove                                                   | e ↑ Move up 🤟 Move down 🕆 🗅 P      | ublish solution      |                     |                  |                           |                   |
| ✓ Type                                                                | Solution                           | Title                | Custom URL          | Custom image URL |                           |                   |
| Solution                                                              | VS Customer Solution               | VS Customer Solution |                     |                  |                           |                   |
|                                                                       |                                    |                      |                     |                  |                           |                   |
| WEB PAGE OPTIONS                                                      | Show table of contents pane        | OPTIONAL CONTENT     | Organization        |                  | ERSIONING AND CHANGE HIST | ORY Change histor |
| WEB PAGE OPTIONS                                                      | Show table of contents pane<br>Yes | Strategy             | Organization<br>Yes | Ve               | ersion number             |                   |
| Description Detail<br>WEB PAGE OPTIONS<br>Show navigation pane<br>Yes |                                    |                      |                     |                  | ersion number             | ORY Change histor |

#### Publish and deploy websites

You can publish a website from RapidValue in which you can include your solutions or an already existing website.

- Publish the whole website
  - ✓ You can publish a whole website. Both the title page and the defined tiles are included.
- <u>Publish only the solution</u>
  - ✓ You can publish a single solution to a website.
- Publish only the title page
  - ✓ You can publish only the title page to a website.

You can deploy the website from the location where you stored it.

| 1 ABC Business solution | VS RVFileshare / VS Customer Solution                               |                                               |                                                 |                                                |                                       |
|-------------------------|---------------------------------------------------------------------|-----------------------------------------------|-------------------------------------------------|------------------------------------------------|---------------------------------------|
| + 1.1 Manage            |                                                                     |                                               |                                                 |                                                |                                       |
| + 1.2 Sell              | 1 ABC Business                                                      | solution                                      |                                                 |                                                |                                       |
| + 1.3 Plan              |                                                                     |                                               |                                                 |                                                |                                       |
| + 1.4 Source            | This business solution shows a sample of<br>processes and diagrams. | a business process model as it could be for a | ypical retail customer. It is meant to show the | e capabilities of Rapid Value and how it can t | be used, rather than to be a complete |
| + 1.5 Maintain          | processes and diagrams.                                             |                                               |                                                 |                                                |                                       |
| Concepts                | 1.1 Manage                                                          | 1.2 Sell                                      | 1.3 Pian                                        | 1.4 Source                                     | 1.5 Maintain                          |
| Business strategy       | 1.1.1 Store replenishment                                           | 1.2.1 Point of sale                           | 1.3.1 Item management                           | 1.4.1 Vendor management                        | 1.5.1 Store operations                |
| Capabilities            | 1.1.2 Receive                                                       | 1 2 2 Customer management                     | 1.3.2 Assortment planning                       | 1.4.2 Supplier rebate management               | 1.5.2 Export to POS                   |
| Goals                   | 1.1.3 Counting                                                      | 1:2.3 Loyalty program management              |                                                 |                                                | 1.5.3 Import from POS                 |
| Organizations           | 1.1.4 Returns                                                       |                                               |                                                 |                                                |                                       |
| People                  | 1.1.4 Returns                                                       | 1.2.4 Tender management                       | 1.3.4 Demand forecasting                        |                                                | 1.5.5 Local item management           |
| Roles                   |                                                                     | 1.2.5 External web site sales                 | 1.3.5 Promotions                                |                                                | 1.5.6 Bottle/deposit manageme         |
| Implementation          |                                                                     | 1.2.7 Logging on and off                      | 1.3.6 Markdown management                       |                                                |                                       |
| Requirements            |                                                                     |                                               | 1.3.7 Operational buying                        |                                                |                                       |
| Questions               |                                                                     |                                               | 1.3.8 Replenishment and allocation              |                                                |                                       |

#### 3.10 Utilizing the new Business Strategy Workspace

This release comes with a separate workspace for managing organization business strategy. The two key new features are Business model Canvas and Process Capability mapping. Both these are globally very popular tools for documenting business model and process capabilities respectively. These two features complement the already existing capabilities to define organization strategy, mission, goals, KPIs along with evaluations.

Summary of the feature is given below.

Business strategy workspace

|                           | Business     | s strategy        |                                                |                         |                                  |
|---------------------------|--------------|-------------------|------------------------------------------------|-------------------------|----------------------------------|
| Business s                | strategy     |                   |                                                |                         |                                  |
| Solution VS Customer Solu | ution 🗸      |                   |                                                |                         |                                  |
| Summary                   |              | Business          |                                                |                         |                                  |
|                           | <b>e</b> 5   | Overview          | © View ∽ ⊅ Full screen<br>VS Customer Solution |                         |                                  |
| Strategy                  | Capabilities | Business strategy | Capability map                                 |                         |                                  |
|                           |              | Capabilities      | Strategic capabilities                         | Management capabilities | Operational capabilities         |
| ⊘ 70                      | <b>ଡ</b> 62  | Capabilities      | Purchasing                                     |                         |                                  |
| Goals                     | Metrics      | Goals             | O 1.4 Source                                   | No capabilities defined | No capabilities defined          |
| Cloais                    | Methes       | Evaluations       | Sales                                          |                         |                                  |
|                           |              |                   | 1.2 Sell                                       | 1.2.4 Tender management | 1.2.3 Loyalty program management |
|                           | My tasks     |                   | Logististics                                   |                         |                                  |
|                           |              |                   | No capabilities defined                        | No capabilities defined | • 1.1 Manage                     |
|                           |              |                   | Operations                                     |                         |                                  |
|                           |              |                   | No capabilities defined                        | O 1.3.1 Item management | 1.3.2 Assortment planning        |
|                           |              |                   |                                                | 1.3 Plan                | O 1.5 Maintain                   |
|                           |              |                   | Ranking Base Competitive Differentiating       |                         |                                  |

#### Business model canvas

Business Model Canvas is a strategic management and lean startup template for developing new or documenting existing business models. It's used globally by people in companies of all sizes. You can use the business model canvas to describe, design and challenge your business model. It is a visual chart with elements describing an organization's or product's value proposition, key partners, key resources, key activities, customer segments, channels, customer relationships, cost structure and revenue streams. It assists firms in aligning their activities by exposing potential trade-offs.

| ummary                                                                                                    |                                                                                                    |                                                                                                    |                                                                                                    |                                                                                                    |
|----------------------------------------------------------------------------------------------------|----------------------------------------------------------------------------------------------------|----------------------------------------------------------------------------------------------------|----------------------------------------------------------------------------------------------------|----------------------------------------------------------------------------------------------------|
| 'S Customer Solution general                                                                                                    |                                                                                                    |                                                                                                    |                                                                                                    |                                                                                                    |
|                                                                                                    | compliance and business continuity services and tools that<br>n all stages of Governance, Risk mitigation and compliance in                                                                                                |                                                                                                    |                                                                                                    | compliance and process excellence using                                                                                                    |
| Key partners                                                                                                    | Key activities                                                                                                    | Value proposition                                                                                                    | Customer                                                                                                    | Customer relationships                                                                                                    |
| Depending on the setup ( Build or                                                                                                    | Strategic GRC consulting to CIO and CFO.Offer GDPR and                                                                                                    | Provide compliance and business                                                                                                    | segments                                                                                                    | Direct services to new or existing clients.                                                                                                    |
| borrow) we might need to team up with<br>GRC expert such as E&V or Obsey and tie<br>together service offerings. In the team up<br>case we can focus more on GRC<br>innovation of technology rather than<br>business consulting as that would be<br>closer to our DNA. How ever as the<br>market will grow to 7.38 Billion USD in<br>2020 according to Gartner, there surely is<br>a business case for services as well. | IT audits and follow through resolution<br>consulting/tools:Offer ISO and QC process audits and<br>consulting/tools:Offer vertical audits and HACCP and<br>food safety (based on regulatory audit plans).<br>Key resources | continuity consulting and tools that<br>supports (CP) and ClO's to reduce risks<br>in their operations, by improving<br>compliance and process excellence using<br>expertise and technology to provide<br>support in all stages of Governance, Risk<br>mitigation and compliance in Retail, Food<br>and manufacturing industries. | Retail, food and<br>manufacturing are key<br>priorities, other segments<br>can be serviced based on<br>more generic GRC<br>services. |                                                                                                    |
|                                                                                                    | Compliance officers,<br>Risk managers,                                                                                                    |                                                                                                    | Channels                                                                                                    |                                                                                                    |
|                                                                                                    | ISO and QC experts,<br>Data Scientists,<br>BI and ML experts,<br>Membership of certified bodies.                                                                                                    |                                                                                                    | Direct to client, based on<br>trusted relationship<br>developed by established<br>professionals.                                     |                                                                                                    |
| Cost structure                                                                                                    |                                                                                                    | Revenue streams                                                                                                    |                                                                                                    |                                                                                                    |
| Hiring and salary costs of key resources<br>Marketing costs<br>Cost of tools<br>Continuous development of GRC/CBC know                                                                                                    | ledge and membership costs with certified bodies.                                                                                                    | billion in 2015. Technology strategi<br>solution market will evolve to succe                                                                                                    | c planners should leverage this<br>essfully capture new and existin                                                                  | to reach \$7.3 Billion by 2020, from \$3.9<br>s document to understand how GRC/IRM<br>ng market opportunities. Considering our<br>should aim for a 0.01% market share, that |

#### Process capability map

Business users can now use the business process capability map to visualize the business processes of their organization as captured in the RapidValue solution and their associated capabilities, functional area, maturity level and impact on organization.

| Capability map                       |                    |                                  |                                  |
|--------------------------------------|--------------------|----------------------------------|----------------------------------|
| Strategic o                          | capabilities       | Management capabilities          | Operational capabilities         |
| Purchasing                           |                    |                                  |                                  |
| O 1                                  | .4 Source          | 1.4.1 Vendor management          | No capabilities defined          |
|                                      | ۲                  | 1.4.2 Supplier rebate management |                                  |
| Sales                                |                    |                                  |                                  |
| •                                    | 1.2 Sell           | 1.2.4 Tender management          | 1.2.3 Loyalty program management |
| т                                    |                    |                                  |                                  |
| No capabili                          | ities defined      | No capabilities defined          | 1.5.3 Import from POS            |
| Logististics                         |                    |                                  |                                  |
| No capabili                          | ities defined      | No capabilities defined          | <ul> <li>1.1 Manage</li> </ul>   |
|                                      |                    |                                  | 1.1.1 Store replenishment        |
|                                      |                    |                                  | 1.1.2 Receive                    |
| Operations                           |                    |                                  |                                  |
| 1.5.6 Bottle/c                       | deposit management | 1.3.1 Item management            | 1.3.7 Operational buying         |
|                                      | •                  | 1.3 Plan                         | 1.3.2 Assortment planning        |
|                                      |                    |                                  | O 1.5 Maintain                   |
| Service                              |                    |                                  |                                  |
| No capabili                          | ities defined      | No capabilities defined          | 1.5.4 Space planning             |
| Ranking Base Competitive Differentia | ating              |                                  |                                  |

As a business user you can now refer to the RapidValue business process capability map to analyze the business processes on different dimensions. The map further highlights the capabilities as major, medium, and minor gaps (color coded buttons) based on the existing and target maturity levels. You can also navigate to a specific process capability to identify specific goals and KPIs, the performance of which is not up to your expectation and require attention. This helps in identifying the areas of concern and plan remedial actions.

| 1.2.1 Point of sale                           |                       |                |        |                                               |
|-----------------------------------------------|-----------------------|----------------|--------|-----------------------------------------------|
| Details Strategy Requirements                 | Preview               |                |        |                                               |
| Capability map                                |                       |                |        |                                               |
| Type<br>Management 🗸                          | Rank<br>Competitive   | Maturity level | $\sim$ | Target maturity level<br>Level 5 - Optimizing |
| Goal map<br>+ Add                             | ↓ Move down           |                |        |                                               |
| ✓ Goal                                        | Metric                | Notes          |        |                                               |
| <ul> <li>Increase customer loyalty</li> </ul> | Customer satisfaction |                |        |                                               |

Business processes can be characterized on the following dimensions:

1. Type: Type of concept or capability. Values are Strategic, Management and Operational.

2. Rank: Ranking with respect to company strategy and competitors. Values are Base, Competitive and Differentiating.

3. Initial and target Maturity level: Indicates how well the behaviors, practices and processes of an organization can reliable and sustainably produce the desired outcomes. Values are Initial, Repeatable, Defined, Managed and Optimizing.

4. Functional Areas: Organization functional areas of work. User defined values in RapidValue setup.

Organizations can extend this further and make productive use of this framework by assigning scores (if they feel the need for) to different types, ranks and maturity levels to calculate process capability scores.

# 4. Bug fixes

#### 4.1 RapidValue BPM Suite 10.0.36.44

| ID     | Description                                                                    |
|--------|--------------------------------------------------------------------------------|
| 175278 | CS00226786   RV import dropping requirements. <i>This issue is fixed now</i> . |

#### 4.2 RapidValue BPM Suite 10.0.34.43

| ID     | Description                                                                                                    |
|--------|----------------------------------------------------------------------------------------------------|
| 167754 | Internal   Translations are not getting imported when imported any solution into different environment. <i>This issue is fixed now</i> .                       |
| 150952 | Internal   ID- Normal text is not honoring the text format specified in Document template & inconsistency in parameter fonts. <i>This issue is fixed now</i> . |

### 4.3 RapidValue BPM Suite 10.0.32.42

| ID     | Description                                                                                                    |
|--------|----------------------------------------------------------------------------------------------------|
| 166513 | CS00224079   RV Solution While Copy solution creates 5x more processes in target solution. <i>This issue is fixed now</i> .           |
| 167162 | CS00224645   RV Solution No records are imported from Rapid Value rvdata-file with selective import. <i>This issue is fixed now</i> . |

#### 4.4 RapidValue BPM Suite 10.0.31.41

| ID     | Description                                                                                                    |
|--------|----------------------------------------------------------------------------------------------------|
| 115345 | CS00177705   RV Solution While sync requirement to DevOps, its throwing runtime error but able to sync requirement to DevOps. <i>This issue is fixed now</i> . |

### 4.5 RapidValue BPM Suite 10.0.30.40

| ID     | Description                                                                                                    |
|--------|----------------------------------------------------------------------------------------------------|
| 160812 | CS00223185   RV Solution Batch Import Fail The process cannot access the file<br>The solution import into another environment is not possible as the Import Batch<br>job keeps throwing the following error. The issue is fixed, the import is successful. |

# 4.6 RapidValue BPM Suite 10.0.29.39

| ID     | Description                                                                                                    |
|--------|----------------------------------------------------------------------------------------------------|
| 155450 | CS00222901  Solutions export files does not contain information about<br>relations between requirements and business processes<br>Relations are not getting transferred along with requirements when a solution is<br>exported, which got fixed |

# 4.7 RapidValue BPM Suite 10.0.29.38

| ID     | Description                                                                                                    |
|--------|----------------------------------------------------------------------------------------------------|
| 130060 | CS00183458   Business Strategy Tiles - Not Linked To Selected Solution<br>Dashboard Tiles in Business strategy page were not getting updated earlier when<br>we change solution, now they are getting updated w.r.t solution |
| 140438 | Internal   HTML editor in RV<br>Issue with Video links in new HTML editor got fixed                                                                                                    |
| 143113 | CS00215266   Unable to transfer RapidValue data from one environment to<br>another Data transfer/import from different environment through connection<br>configuration is working now                                        |
| 149546 | Internal   List of Feedback page is getting displayed instead of New Feedback<br>page<br>Feedback page is getting displayed now                                                                                              |
| 149649 | Internal   Business Strategy info is not getting displayed when clicked on Tile<br>When clicked on Strategy tile in dashboard now the correct info is getting<br>displayed                                                   |
| 151402 | Internal   Error message is getting displayed when syncing Business process from<br>RV to DevOps<br>When clicked on synchronize option in RV error message used to get displayed,<br>which is fixed now.                     |

#### 4.8 RapidValue BPM Suite 10.0.26.37

| ID     | Description                                                         |
|--------|---------------------------------------------------------------------|
| 144069 | CS00218364   Copying RV Solution fails due to Exercise Translations |

#### 4.9 RapidValue BPM Suite 10.0.25.36

| ID     | Description                                                                                |
|--------|--------------------------------------------------------------------------------------------|
| 140438 | Internal   Style of table in text applied                                                  |
| 139822 | CS00206688 Direct link changed from details to preview page                                |
| 139823 | CS00206687 Authorization setup for direct link to business processes and requirements      |
| 121164 | CS00154470   Exercise Activity Displays Translations                                       |
| 121185 | CS00153892   RV Task Recordings - Opening Page                                             |
| 121168 | CS00154468   RV Exercise report did not show translated exercises / exercise<br>activities |
| 129541 | CS00160793   Module / Lesson List Doesn't Display Translation                              |

# 4.9 RapidValue BPM Suite 10.0.24.35

ID

# 4.10 RapidValue BPM Suite 10.0.23.34

| ID     | Description                                                       |
|--------|-------------------------------------------------------------------|
| 137742 | CS00198176   Import of Solution does not contain the translations |
| 137950 | CS00199863   RapidValue translations                              |

# 4.11 RapidValue BPM Suite 10.0.22.33

| ID     | Description                                                                                       |
|--------|---------------------------------------------------------------------------------------------------|
| 133454 | CS00190800   Unable to Link to RV Process diagram                                                 |
| 128029 | CS00177647   Extract/Copy Requirements                                                            |
| 131171 | CS00186982   Copying a process from one solution to another solution shows up error while pasting |
| 131914 | CS00189165   RV Import - Performance Issues (Again)Essentra                                       |
| 134068 | Search Functionality Improved                                                                     |

### 4.12 RapidValue BPM Suite 10.0.22.32

| ID     | Description                                                          |
|--------|----------------------------------------------------------------------|
| 31914  | CS00189165   RV Import - Performance Issues & Import batch job added |
| 131307 | CS00187275   RV DevOps - Task Template Not Working                   |

### 4.13 RapidValue BPM Suite 10.0.21.31

| ID     | Description                                                                          |
|--------|--------------------------------------------------------------------------------------|
| 125098 | CS00164496   RV - "Global" Solution Being Created on Solution Import (part2)         |
| 129565 | CS00182928   Solution Consolidation - Does Not Complete and Times Out (No<br>Batch)  |
| 128432 | Delete a solution is throwing runtime error (internal defect)                        |
| 127663 | CS00177052   Rapid Value copy failed                                                 |
| 129359 | CS00177364   TI RV - Solution Export / Import Time Is Excessive (performance issues) |

#### 4.14 RapidValue BPM Suite 10.0.16.2

| ID     | Description                                                                         |
|--------|-------------------------------------------------------------------------------------|
| 124231 | CS00162971   RV - Solution Import Batch Job "Ended" Status Despite Having<br>Errors |
| 128305 | CS00178889   Unable to Export RV Solution - Unhandled Error                         |
| 125098 | CS00164496   RV - "Global" Solution Being Created on Solution Import                |

### 4.15 RapidValue BPM Suite 10.0.16.1

79

| ID     | Description                                                                            |
|--------|----------------------------------------------------------------------------------------|
| 99962  | CS00102751   Unable to Delete Solution - Dependent Trainee Exercises                   |
| 119595 | CS00148680   RV Published Website Doesn't Display Solution Translations<br>(Part2)     |
| 123960 | CS00162281   RV Solution Deletion Not Possible - Requires Periodic (Batch)<br>Solution |
| 126409 | CS00163762   RV - Solution Export / Import Requires Usage Data Clearing                |
| 120674 | CS00150630   Unable to export RV solutions in batch mode                               |
| 123863 | CS00162228   RV Solution Move - Warning Messages when Importing                        |
| 125093 | CS00160790   Training Modules Show 1 Record for Each Translation                       |
| 124584 | CS00165213   RV - Feedback Not Associated to Trainee Exercise After Solution<br>Move   |

# 4.16 RapidValue BPM Suite 10.0.1.27

| ID     | Description                                                                                   |
|--------|-----------------------------------------------------------------------------------------------|
| 124247 | CS00164248   RV - Task Guides Not Linked To Training Exercise Activity After<br>Solution Move |

| 4.17              | RapidValue BPM Suite 10.0.1.26 |
|-------------------|--------------------------------|
| $\pm$ . $\perp$ / |                                |

IDDescription124012CS00162969 Trainee exercise parent changed to Exercise4.18RapidValue BPM Suite 10.0.1.25

| ID | Description            |  |
|----|------------------------|--|
|    | Multiple errors solved |  |

### 4.19 RapidValue BPM Suite 10.0.1.24

| ID     | Description                                                     |  |
|--------|-----------------------------------------------------------------|--|
|        | 1. CS00150361 RV Training Module Not Using Task Guide Recording |  |
| 119492 | Steps For Exercise Activities                                   |  |

# 4.20 RapidValue BPM Suite 10.0.1.23

| ID     | Description                                                                                                    |
|--------|----------------------------------------------------------------------------------------------------|
| 105471 | <ol> <li>RapidValue and Azure DevOps data can be synchronized in both directions. However, this synchronization needs to be triggered in a manual way. To make sure both systems are in sync, a near real-time synchronization is required.</li> <li>The current synchronization needs a manual authorization step which expires after a couple of hours. This needs to be changed so that the manual step will be eliminated. Also enabling MFA support requires exactly the same modification.</li> </ol> |
| 117960 | CS00146698 RV Training Translation - Not Automatic Despite Selecting<br>"Google Translate"                                                                                                    |
| 117961 | CS00146700 RV Training Translation - Not Cascading Through Associated<br>Records                                                                                                    |
| 112196 | CS00136499 Invalid JSON primitive error on Synchronizing work items to<br>Azure DevOps                                                                                                    |
| 116738 | CS00146620 Sync to Azure DevOps does not work if you change name on WP or WPG after sync                                                                                                    |

| 4.21   | RapidValue BPM Suite 10.1.1.22                                                     |
|--------|------------------------------------------------------------------------------------|
| ID     | Description                                                                        |
| 110588 | CS00134312: Cannot Map "Area" field to Azure DevOps                                |
| 4.22   | RapidValue BPM Suite 10.0.1.21                                                     |
| ID     | Description                                                                        |
| 105289 | CS00119748: RV will no longer sync to DevOps                                       |
| 100272 | CS00110714: Click on the Status of the exercises chart is throwing run time error. |
| 101046 | CS00118862: Security Role Mapping Displaying AOT Name, Not Label                   |

### 4.23 RapidValue BPM Suite 10.0.1.20

| ID    | Description                                                                            |
|-------|----------------------------------------------------------------------------------------|
| 99532 | CS00105849: RV security privilege not allowing read only rights.                       |
|       | This release is replacement for Release 10.0.1.19 as that had some model naming issue. |

# 4.24 RapidValue BPM Suite 10.0.1.19

| ID    | Description                                                      |
|-------|------------------------------------------------------------------|
| 99532 | CS00105849: RV security privilege not allowing read only rights. |

# 4.25 RapidValue BPM Suite 10.0.1.18

| ID     | Description                                                                                                    |
|--------|----------------------------------------------------------------------------------------------------|
| 98760  | CS00105418: Ability to add "7 new statuses "on RV requirements to better manage workflow between RapidValue and Azure Dev Ops. |
| 100497 | CS00109881: Enabling Multiple Selection on Exercise Report in Training Module                                                  |

#### 4.26 RapidValue BPM Suite 10.0.1.17

| ID    | Description                                                                                                    |
|-------|----------------------------------------------------------------------------------------------------|
|       | Internal Issue: Preview is not getting updated automatically when I assign a flow to a process (When refresh preview is set off under parameters). Fixed an issue with |
| 99204 | the bug fixes done to solve Refresh Issue in previous 10.0.1.16 release.                                                                                               |

#### 4.27 RapidValue BPM Suite 10.0.1.16

| ID    | Description                                                                      |
|-------|----------------------------------------------------------------------------------|
| 95032 | CS00093992: My Training Rapid Value screen status error(Refresh Issue)           |
| 98952 | CS00103613 Flow is incorrect and the preview in the business process is correct. |

| 4.28          | RapidValue BPM Suite 10.0.1.15                                                                                                    |
|---------------|----------------------------------------------------------------------------------------------------|
| ID            | Description                                                                                                    |
| 95032         | CS00090528 Guide Workspace - Responsible for hyperlink error                                                                                                 |
| 93215         | CS00092514 Requirement link; Search filter in requirements page always open the first searched results.                                                      |
| 93502         | CS00094556 Change history form ; In the change history form few listed fields are editable                                                                   |
| 87660         | CS00084075 Whenever I create a new test run underneath a test suite, the overlying table of test suites refreshes my selection of test suite.                |
| 76663         | CS00068764 Scroll issue in Flow designer – Need to scroll up every time to access the designer menu.                                                         |
| 76337         | TI-13291-Z1X1 Need to see how to depict the "Sub processes " in a test run                                                                                   |
| 4.29          | RapidValue BPM Suite 10.0.1.14                                                                                                    |
| ID            | Description                                                                                                    |
| Feature 90376 | You can now apply a filter to business process hierarchies across different workspaces to only show the business processes that meet the defined conditions. |
| 4.30          | RapidValue BPM Suite 10.0.1.13                                                                                                    |

| ID    | Description                                      |
|-------|--------------------------------------------------|
| 93044 | CS00090394: (XCOAL) Remote Task recording setup. |

#### 4.31 RapidValue BPM Suite 10.0.1.12

| ID            | Description                                                                                                    |
|---------------|----------------------------------------------------------------------------------------------------|
| Feature XXXXX | "Due Date" and "Moscow" fields added in Requirements Table.                                                                                                    |
| Feature XXXXX | Publish "Gap analysis" and "Process specification" document enhancements. Ability to exclude scenarios and status based document generation now possible with this release. |

#### 4.32 RapidValue BPM Suite 10.0.1.11

| ID               | Description                                                                                                    |
|------------------|----------------------------------------------------------------------------------------------------|
| Feature<br>78027 | The feedback feature enables users to provide comments and notes to a record in RapidValue from within a published website. As soon as the feedback is provided, the owner of the solution or website tile receives an email with details regarding the feedback. The owner can then review the comments provided and take appropriate action. |

### 4.33 RapidValue BPM Suite 10.0.1.10

| ID    | Description                                                                |
|-------|----------------------------------------------------------------------------|
| 84335 | CS00073805: Rapid Value - connection issue.                                |
| 87648 | CS00083659 Error when attempting to play task guide from Scope definition. |
| 87650 | CS00084064: Export task recording from Test cases form (.xml) task guides. |
| 87652 | CS00084065: Refresh issue after deleting a xml file (when zero bytes).     |
| 87656 | CS00084066 Uploading xml task guides for test cases is not working         |

83

### 4.34 RapidValue BPM Suite 10.0.1.9

| ID    | Description                                                                                                   |
|-------|----------------------------------------------------------------------------------------------------|
| 82809 | CS00071702-Dev Ops (VSTS) BPH "Status" Outbound DevOps business process status sync process is not consistent |

# 4.35 RapidValue BPM Suite 10.0.1.8

| ID    | Description                                                      |
|-------|------------------------------------------------------------------|
| 81470 | CS00072070- SAT Environment issue                                |
| 80914 | CS00072232- Cannot publish a Test plan from RV, getting an error |

#### 4.36 RapidValue BPM Suite 10.0.1.6

| ID    | Description                                                      |
|-------|------------------------------------------------------------------|
| 74878 | CS00071584- Cant upload image to Application in RV TI-13286-Y9Z7 |
| 76312 | CS00068011- Error while copying a solution through wizard        |
| 78292 | CS00069897 - VSTS Reference to be updated To Azure Dev Ops?      |

# 4.37 RapidValue BPM Suite 10.0.1.5

| ID    | Description                                                                                   |
|-------|-----------------------------------------------------------------------------------------------|
| 68649 | TI-12322-Z0Z3 - Performance: RapidValue.                                                      |
| 76633 | CS00061760- Publish solution to web should not have the link to To-Increase included          |
|       | CS00061337- Publishing a website from RV, the exported package contains the index page as     |
| 76519 | 'Index.html' with capital I                                                                   |
| 74878 | TI-13286-Y9Z7- Cant upload image to Application in RV                                         |
| 74803 | TI-13327-Q5Q3- RV Process flow 'error' event not displaying correctly in preview              |
|       | CS00067826 - Need is for having two more fields in the Requirements Relations View to extract |
| 75866 | Description and Notes which are important                                                     |

### 4.38 RapidValue BPM Suite 10.0.1.4

| ID    | Description                                              |
|-------|----------------------------------------------------------|
| 67807 | TI-13301-V0G4 - Incorrect requirement details are shown. |
| 73222 | TI-13178-H1R9 - Linking tasks to a solution.             |

#### 4.39 RapidValue BPM Suite 10.0.1.3

| ID    | Description                                         |
|-------|-----------------------------------------------------|
| 72837 | TI-13135-V7H2 - Help feature status on bug – demo.  |
| 73181 | TI-13117-P3F5 - Error with sync between RV and ADO. |
| 73374 | TI-13209-D2X1 - RV Task list refresh issue.         |
| 73485 | TI-13172-X9B6 - RV Ledger journal Scenario issue.   |

# 4.40 RapidValue BPM Suite 10.0.1.1

| ID     | Description                                                                              |
|--------|------------------------------------------------------------------------------------------|
| 71995  | TI-13010-Y5T4 - Unable to see translations for activities in Business process hierarchy. |
| Col-UK | Headings in business process specification document improved                             |

#### 4.41 RapidValue BPM Suite 1707.8.1

This is the first release of RapidValue BPM suite for Microsoft Dynamics 365 for Finance and Operations, Enterprise edition, July update 2017 with platform update 8 or later. The code base is identical to the RapidValue BPM suite 1611.4.7.1 for Microsoft Dynamics 365 for Operations 1611 release with platform update 4. Please refer to release notes for RapidValue BPM suite 1611.4.7.1 for details on bug fix history.

#### 4.42 RapidValue BPM Suite 1611.4.7 and earlier

This is the last planned update for RapidValue BPM Suite for Microsoft Dynamics 365 for Operations 1611 release. Note that future updates for the 1611 application release will only ship on demand to address critical bugs or mandatory platform updates.

# 5. Known issues

| ID    | Description                                                                                                    |
|-------|----------------------------------------------------------------------------------------------------|
| 18474 | Tiles in My business processes workspace don't filter detail forms to correct set of records.                                    |
| 19349 | Horizontal scroll bar in Views (Goal maps etc.) missing.                                                                         |
| 19647 | Configure copy solution is taking lot of time.                                                                                   |
| 23153 | Trying to import a solution file is consuming lot of time while analyzing.                                                       |
| 23165 | Click on the New window in the Flow designer is not showing the designer area.                                                   |
| 23784 | Organizations tile is not showing the record count in the Modeling workspace.                                                    |
| 24217 | Data entities support viewing but not always editing in Excel                                                                    |
| 24221 | Import or export of data files over 2GB require server file access which is restricted to Microsoft on a production environment. |
| 24222 | Exporting data files over 2GB may result in error but file is created in C:\Windows\Temp folder and can be used from there.      |
| 29044 | Excel data entry template can only be downloaded by system administrator                                                         |

# 6. Disclaimer

Microsoft is continuously adding new features in the application directly and via Feature Management. Sometimes these are public preview and will be made generally available in future releases, in other cases, they are already general available, and you have the choice to activate them. Currently, we are not testing compatibility with all new features or combinations. Once a feature is enabled at the customer environment and in case of any issues or questions related to new standard features and our solutions, kindly contact us via To-Increase support.